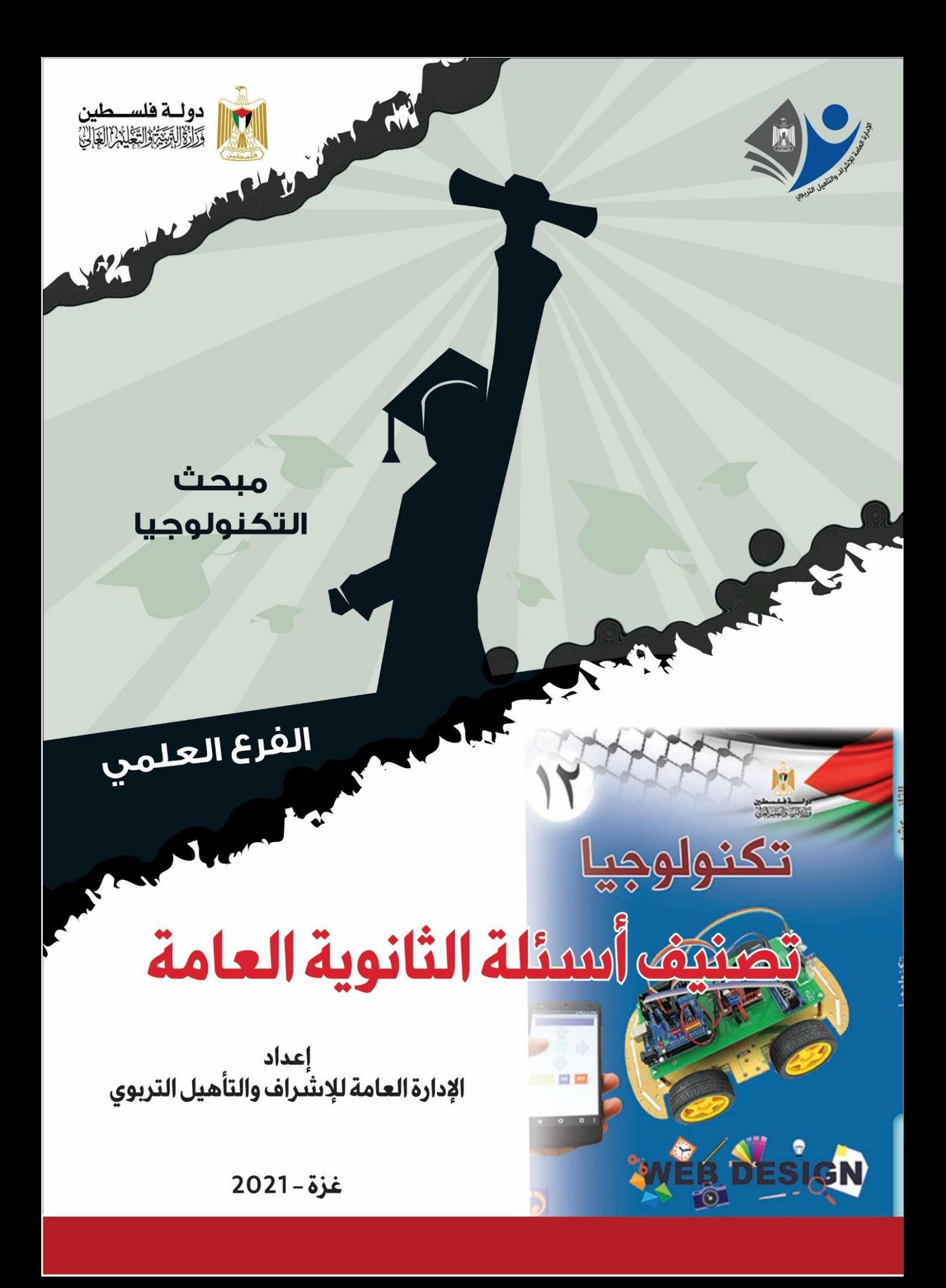

**فريق اإلعداد**

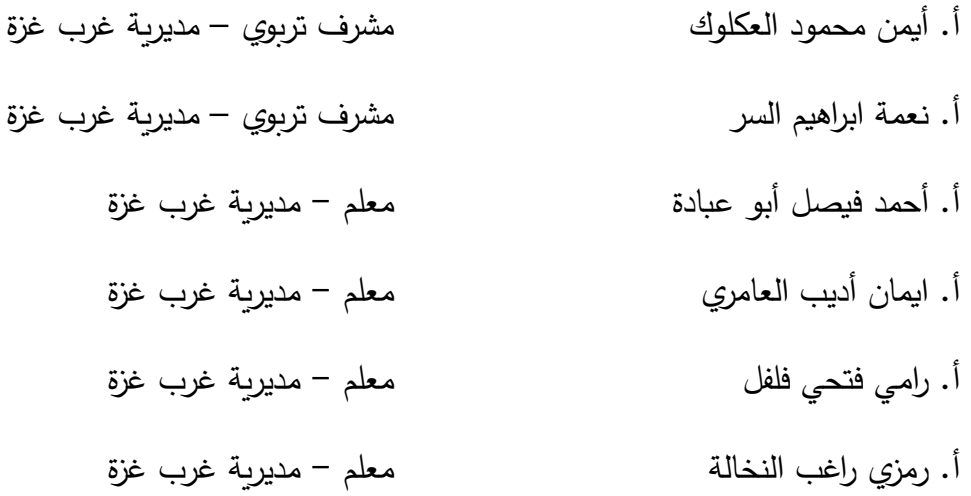

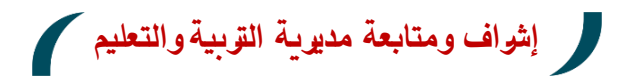

د. جمال كامل الفليت أ. فالح حمادة الترك

مدير الدائرة الفنية رئيس قسم الإشراف التربوي

## **تقديم**

تسعى وزارة التربية و التعليم إلى الارتقاء بمستوى التحصيل للطلبة بشكل عام ، وتولى تحصيل طلبة الثانوية العامة اهتماما خاصا ؛ فقد شرعت الوزارة منذ سنوات في تقديم الدروس المصورة لهم عبر بوابة روافد التعليمية واإلذاعة التعليمية ، كما قدمت في السنوات الماضية نماذج تدريبية من االختبارات لتساعد الطلبة على االستذكار الجيد وتحقيق أعلى الدرجات ، ومواصلة لهذه الجهود تقدم الوزارة اليوم هذا الجهد المتمثل في تصنيف أسئلة اختبارات الثانوية العامة للسنوات السابقة وفق الموضوعات المقررة ؛ لتسهل للطالب عملية المراجعة واختبار نفسه بنفسه باإلضافة إلى تدريب الطالب على كيفية التعامل مع أسئلة االختبار، خاصة وأن طبيعة الدوام الجزئي لطلبة الثانوية العامة التي فرضتها ظروف الجائحة لم تتح للطلبة خوض غمار االختبارات المدرسية التي كانت تسهم في تدريب الطالب على كيفية التعامل مع االختبار النهائي .

وقد روعي في هذا التصنيف أن يقتصر على الموضوعات المقررة لهذا العام، فقد صنفت الأسئلة وفق الموضوعات الواردة في الرزم التعليمية في المباحث التي صدرت لها الرزم، أما بقية المباحث فقد تم االعتماد على النشرة المعدلة للموضوعات المقررة التي أصدرتها الوزارة؛ وذلك سعيا من الوزارة إلى تركيز جهد الطالب على هذه الموضوعات وعدم إرهاقه، كما حرصت فرق إعداد هذه المادة على إلحاق اإلجابات النموذجية بها لمساعدة الطالب في تقييم أدائه بعد مراجعة كل مبحث.

والوزارة إذ تقدم لطلبتنا الأعزاء هذا العمل لترجو من الله أن يوفقهم لتحقيق ما يصبون من مراتب عليا تؤهلهم ليكونوا حملة مشعل البناء في وطننا الغالي فلسطين.

والله الموفق وهو الهادي إلى سواء السبيل،،،

د. محمود أمين مطر مدير عام الإشراف والتأهيل التربوي

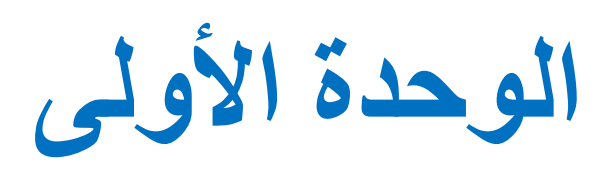

 **فهرس محتويات الوحدة**

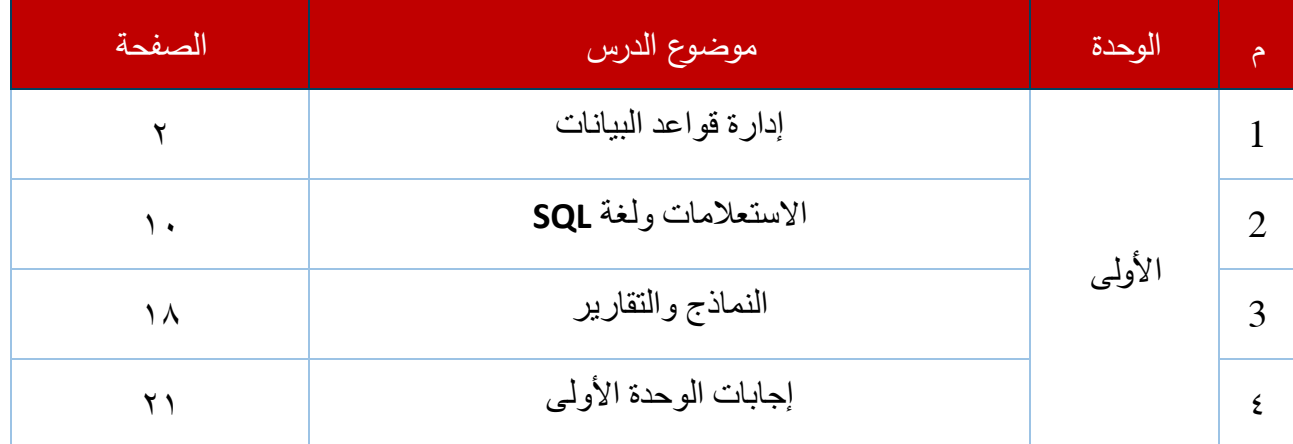

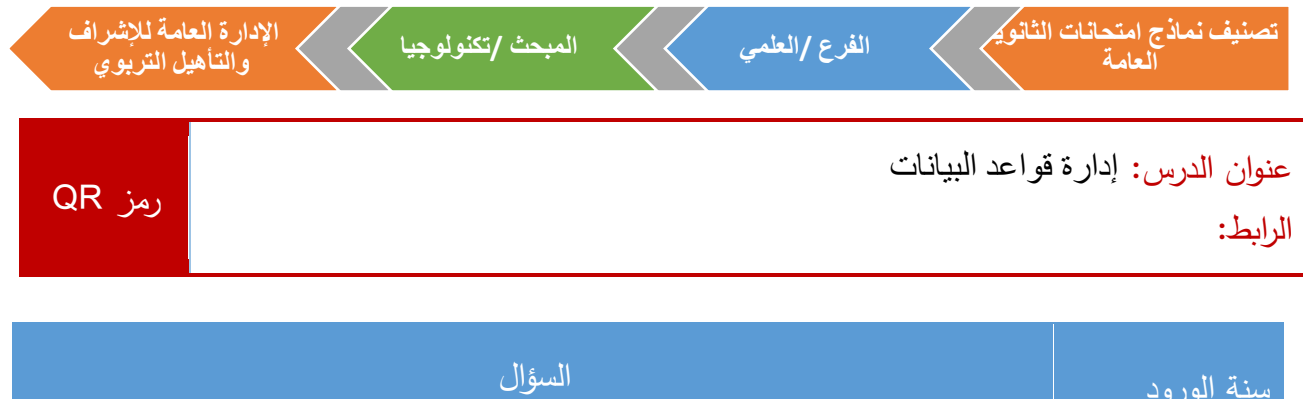

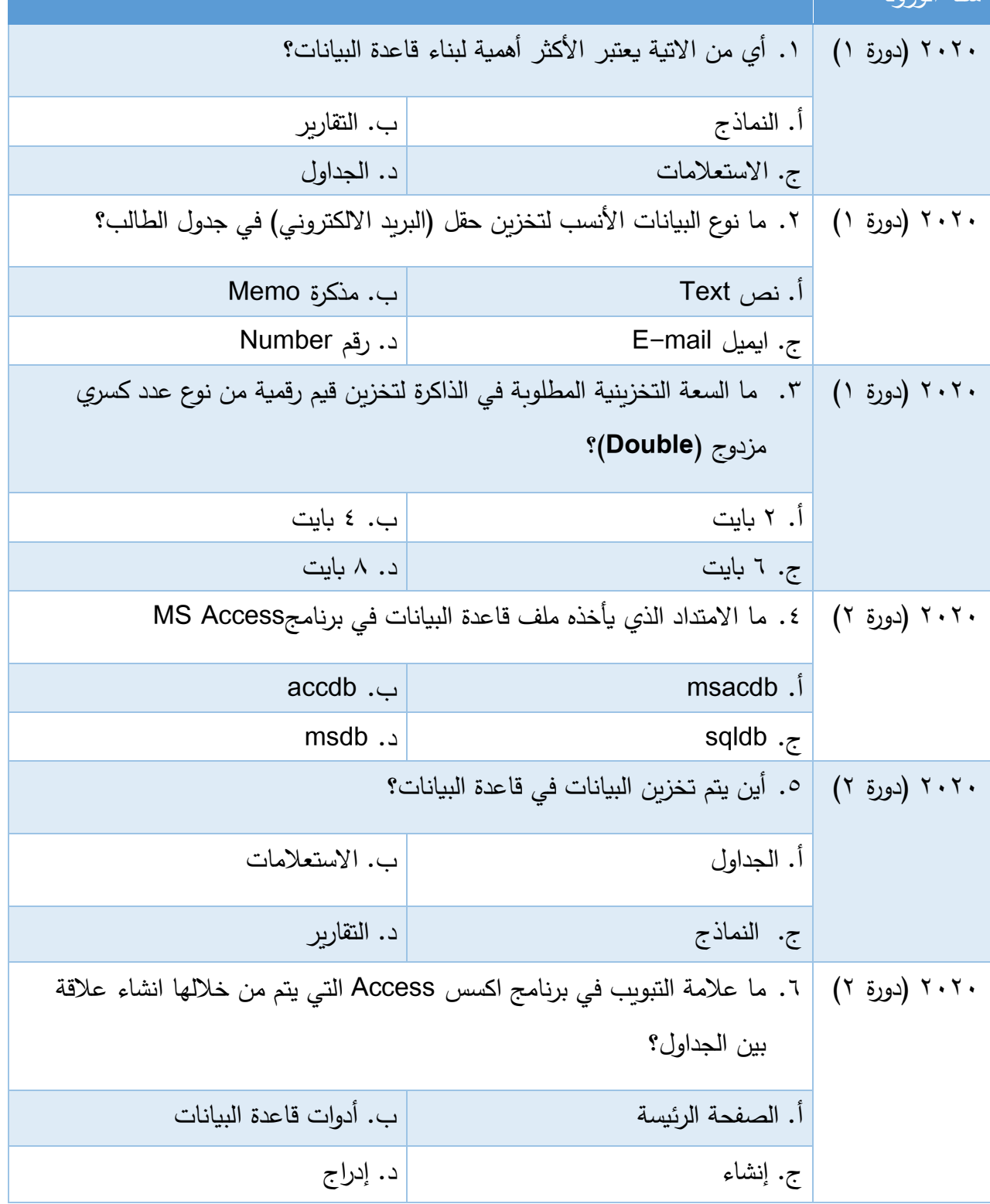

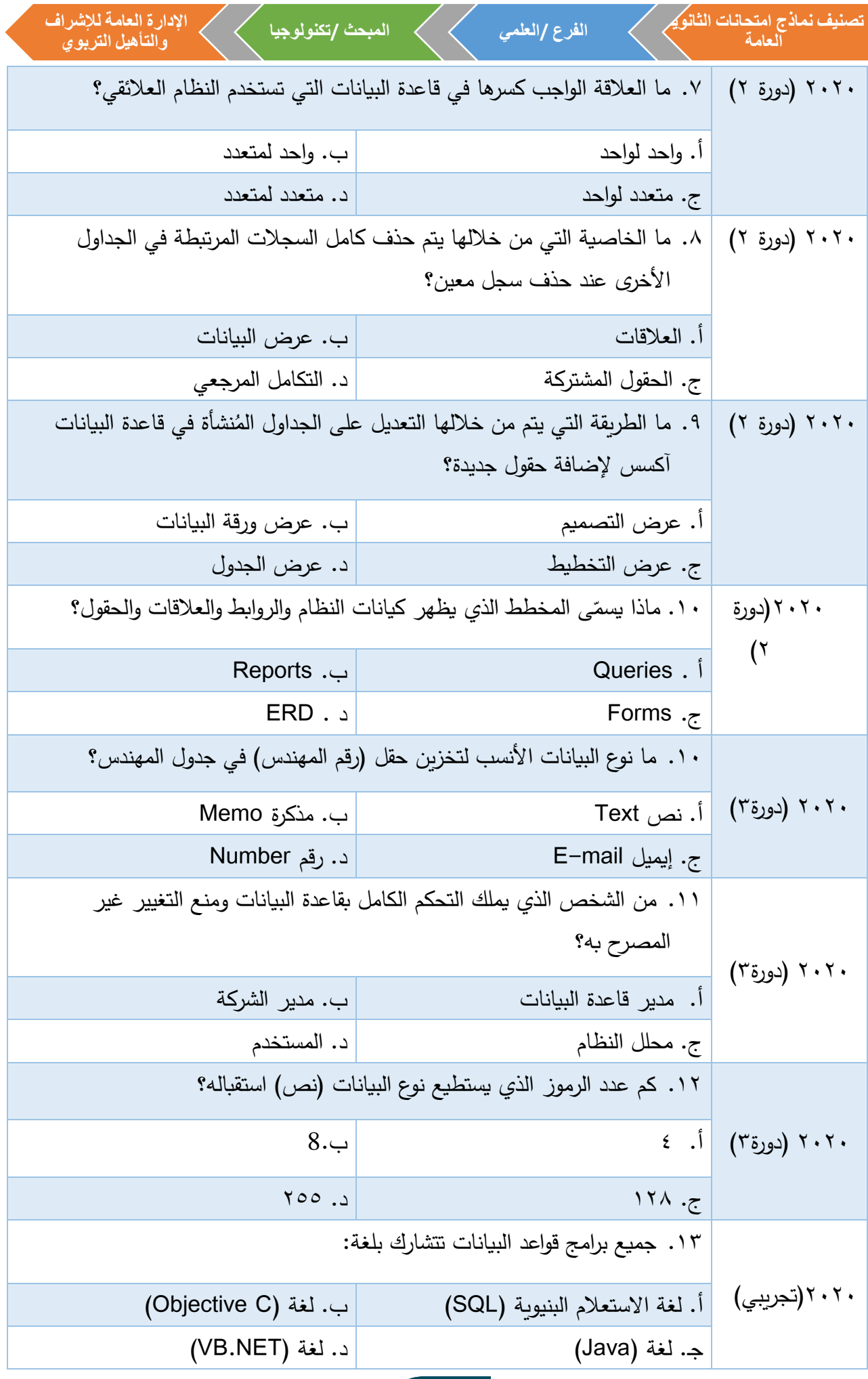

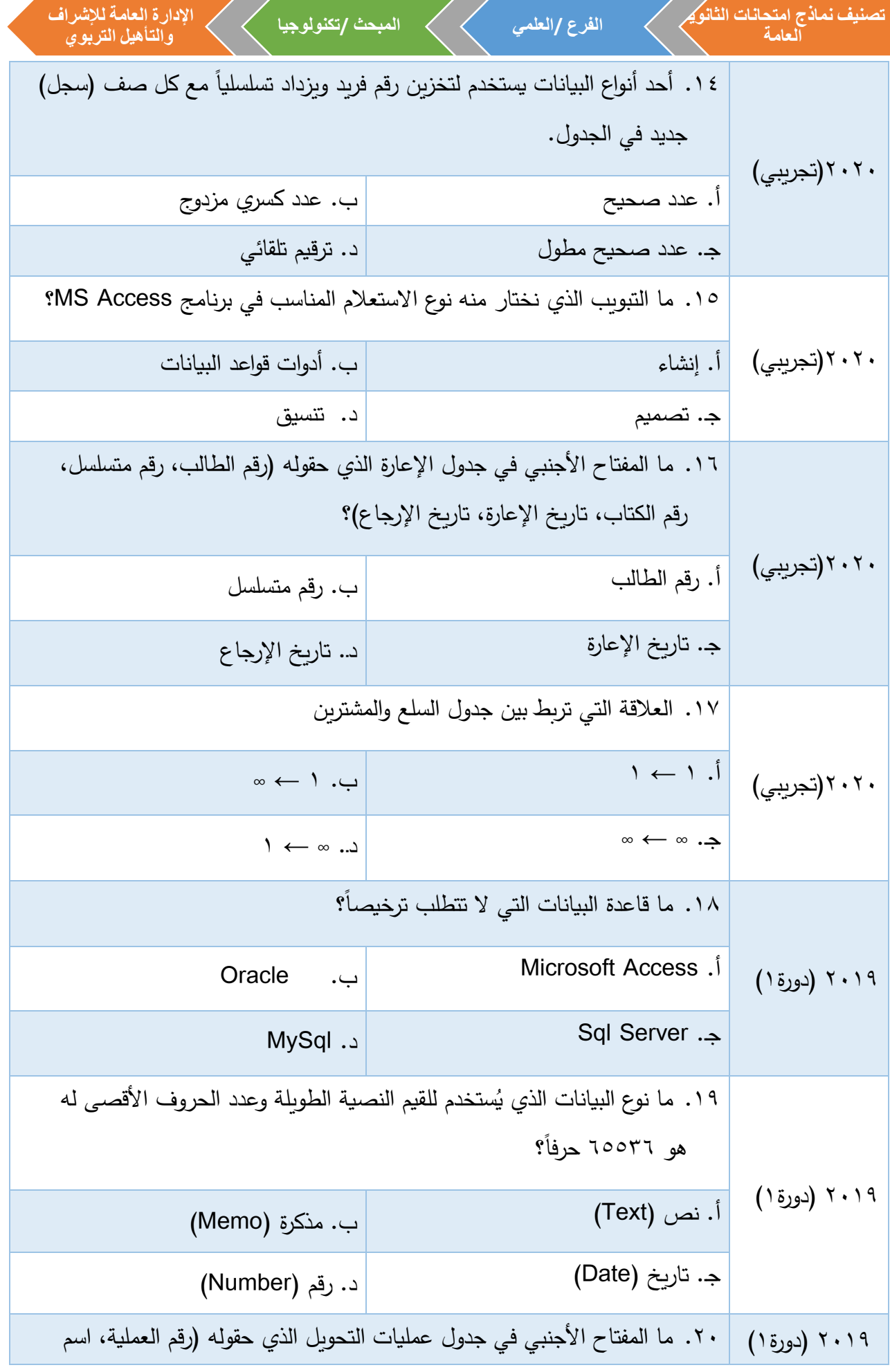

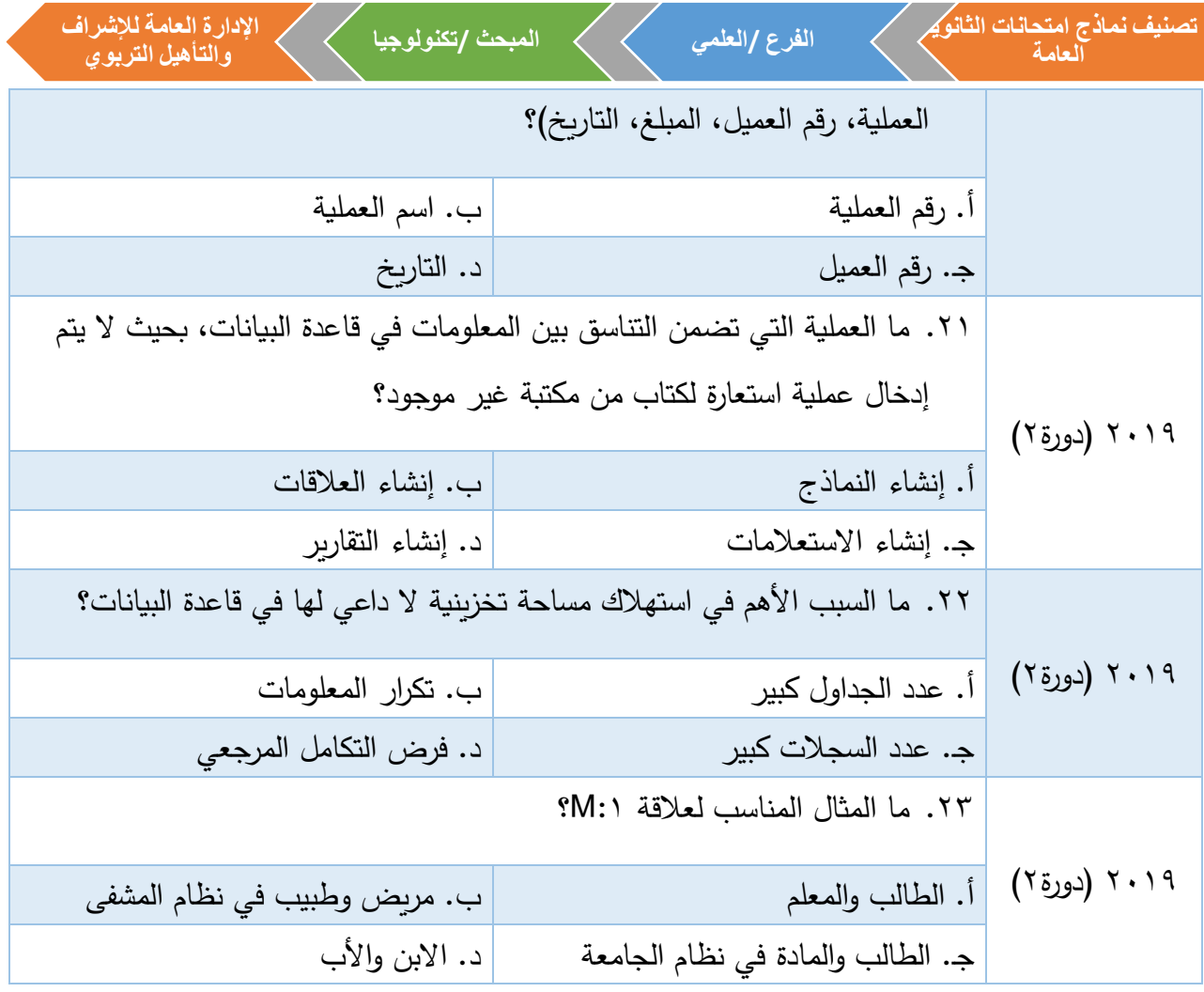

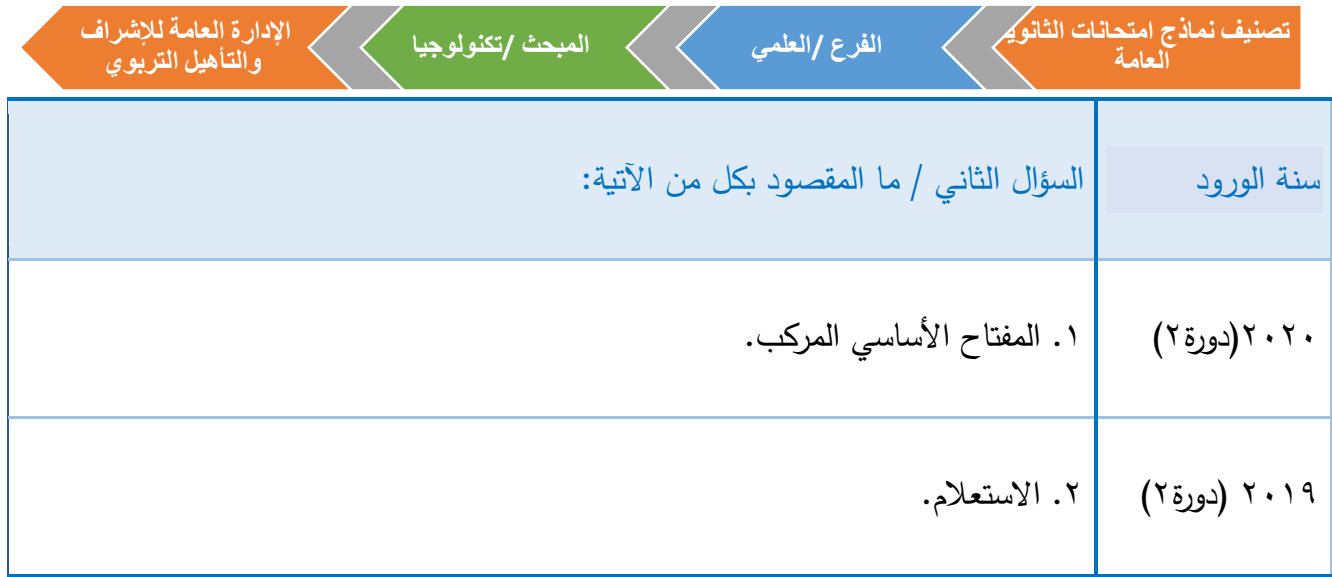

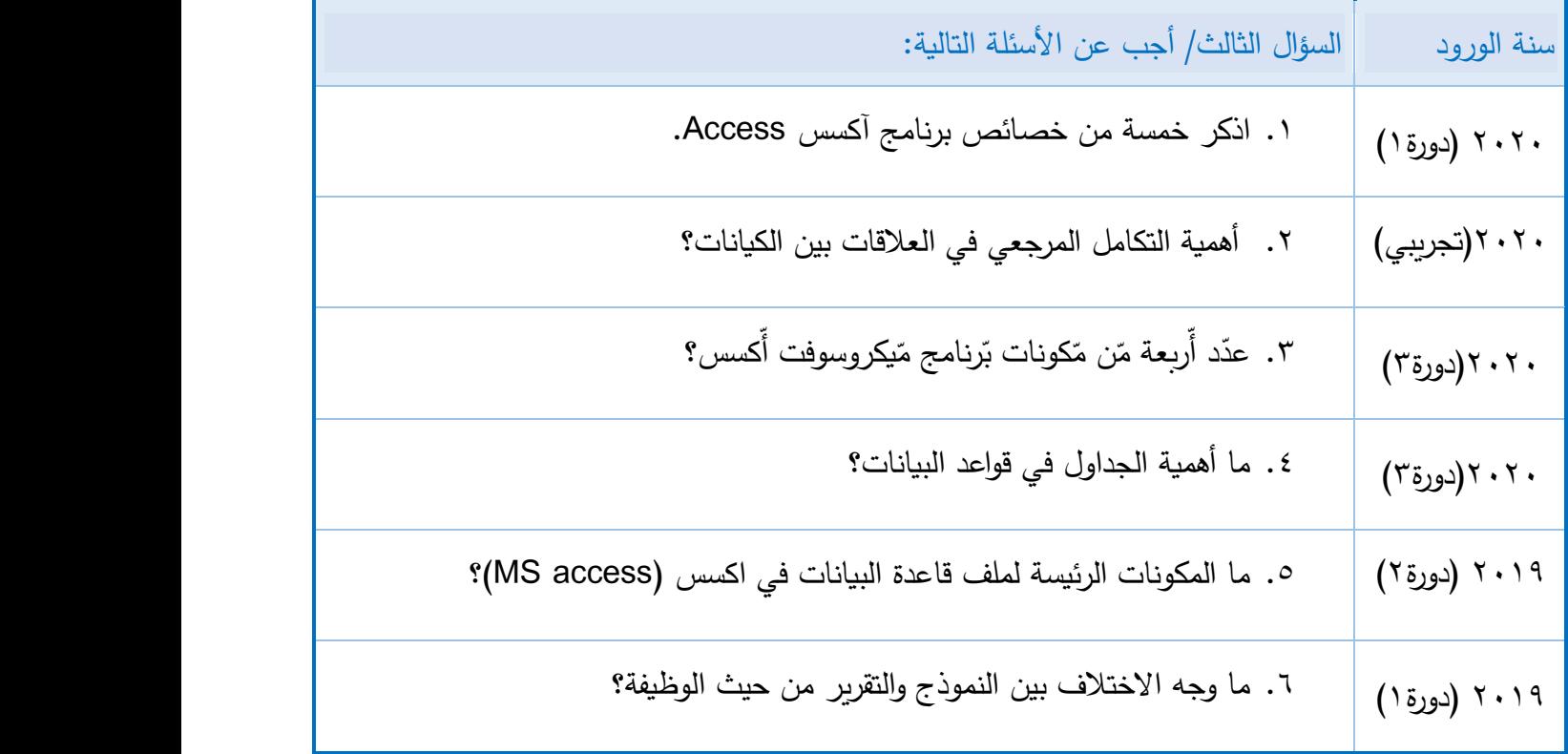

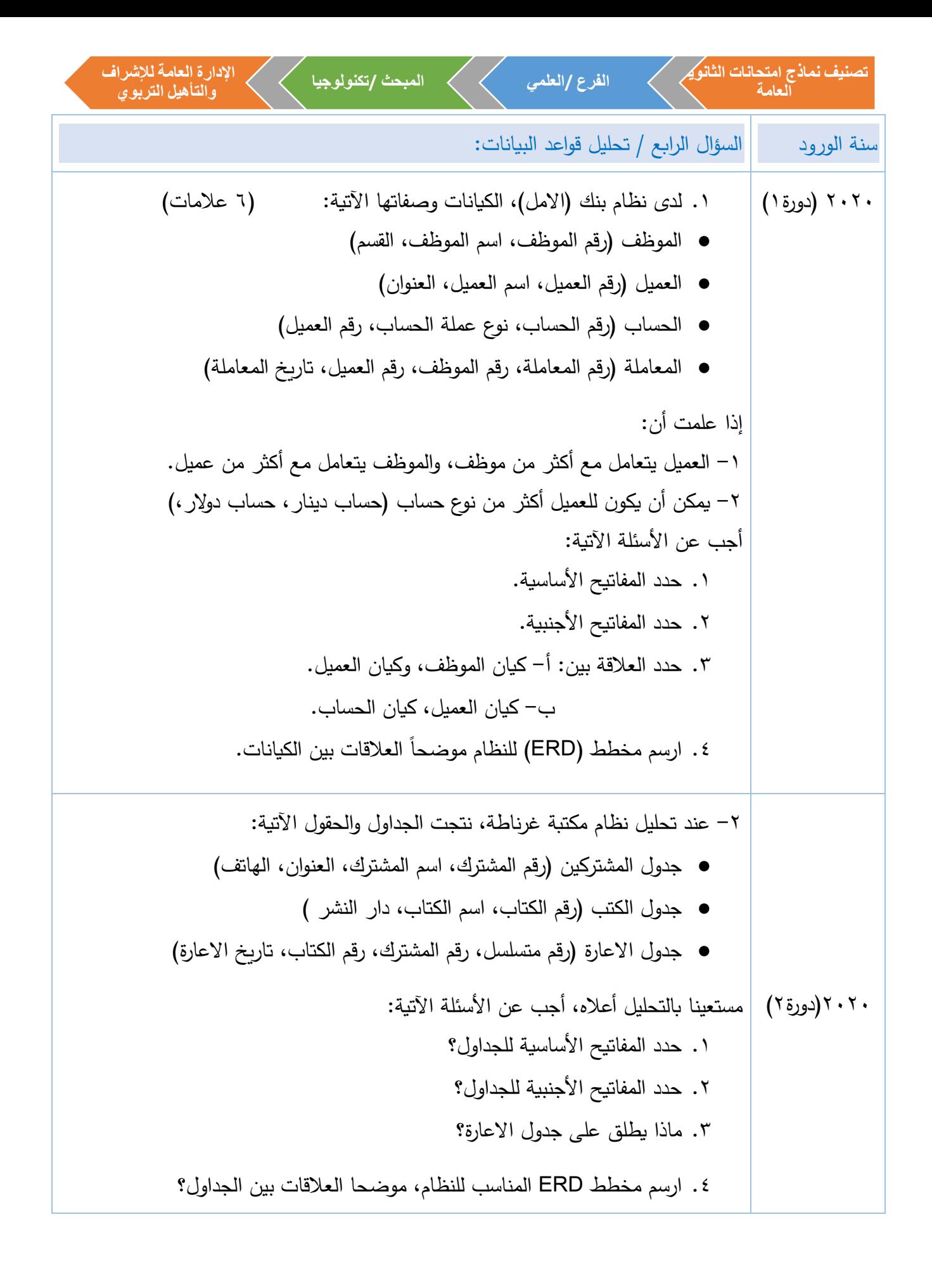

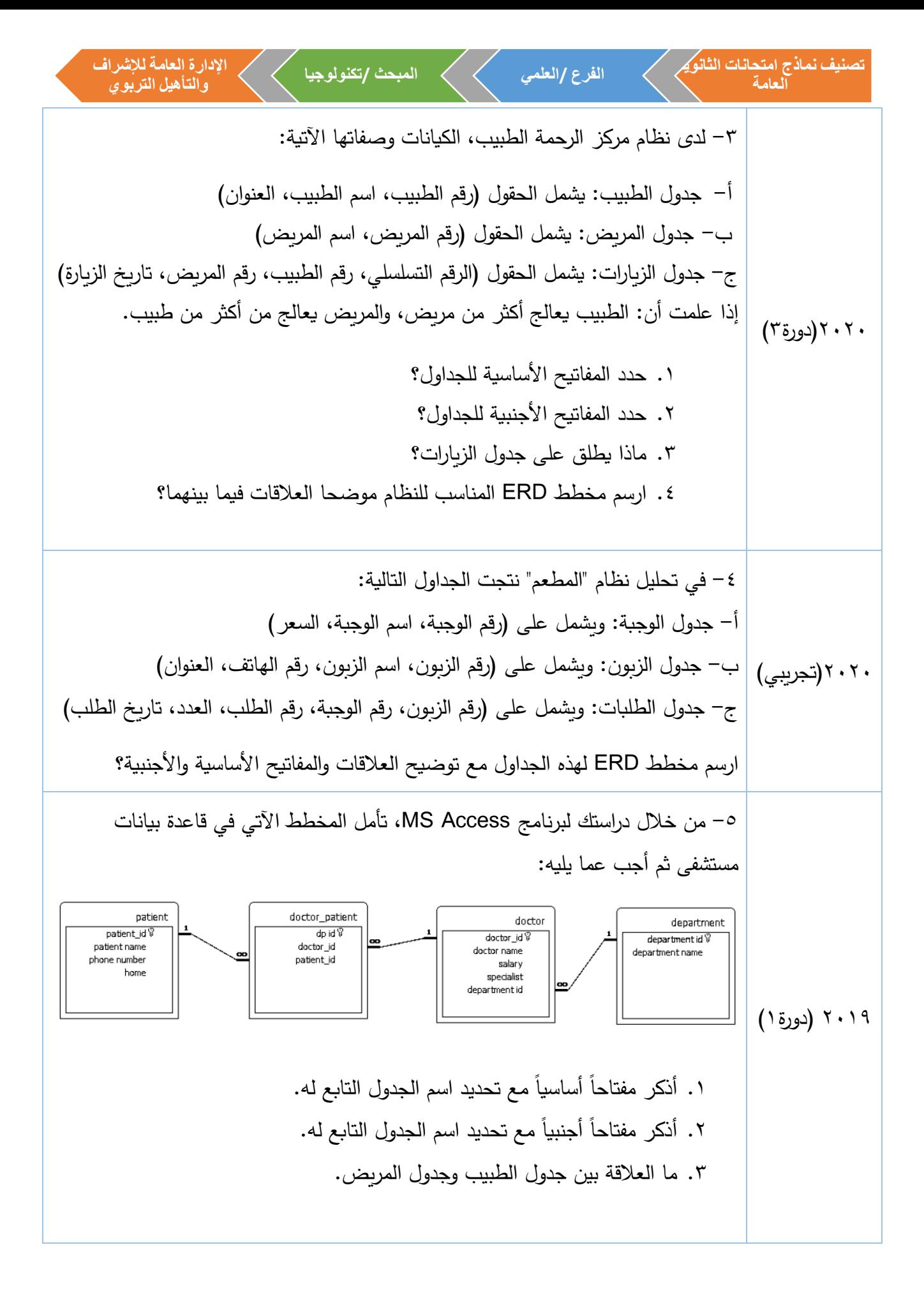

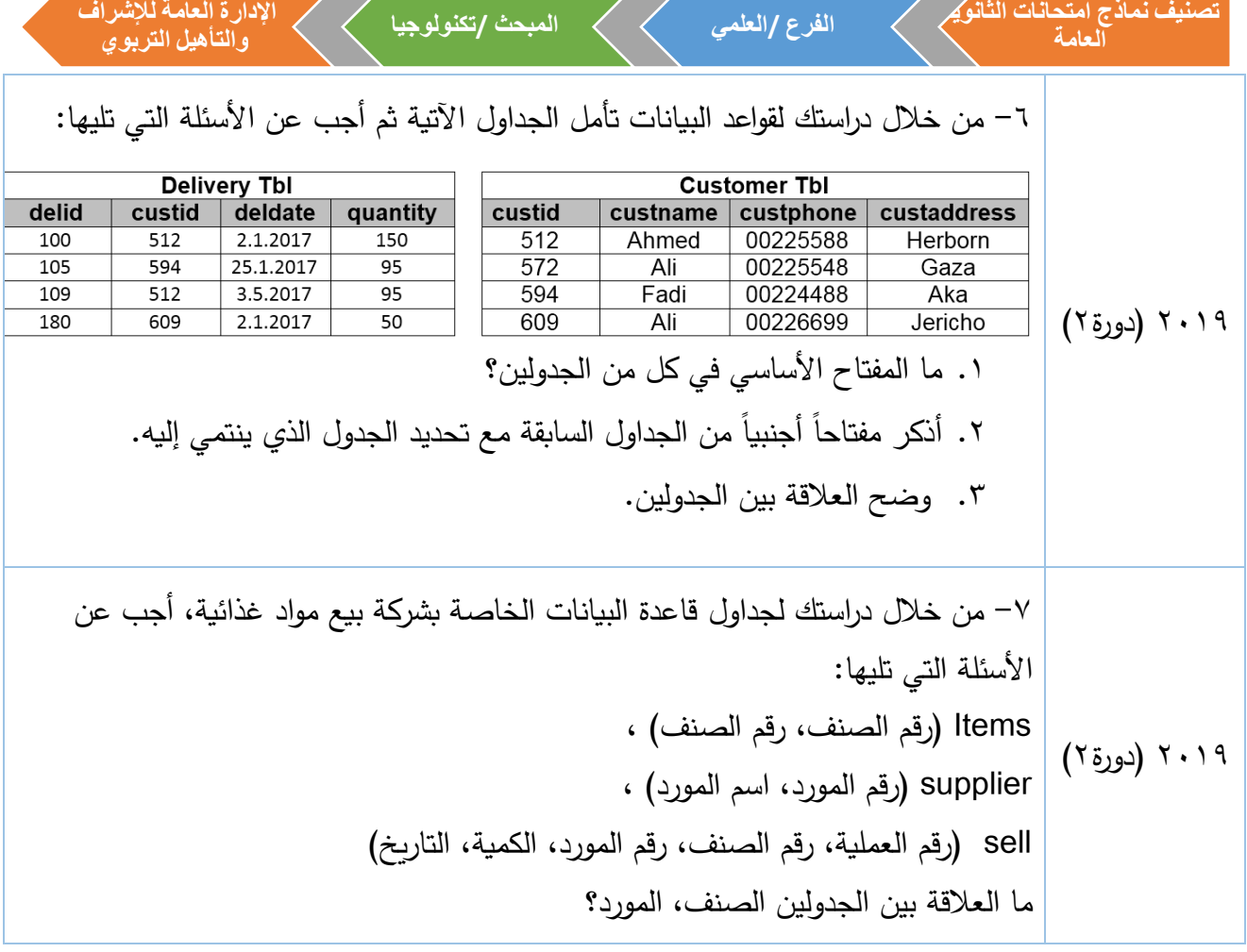

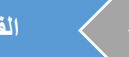

رمز QR

عنو ان الدرس: االستعالمات ولغة **SQL** الرابط:

**تصنيف نماذج امتحانات الثانوية**

**العامة**

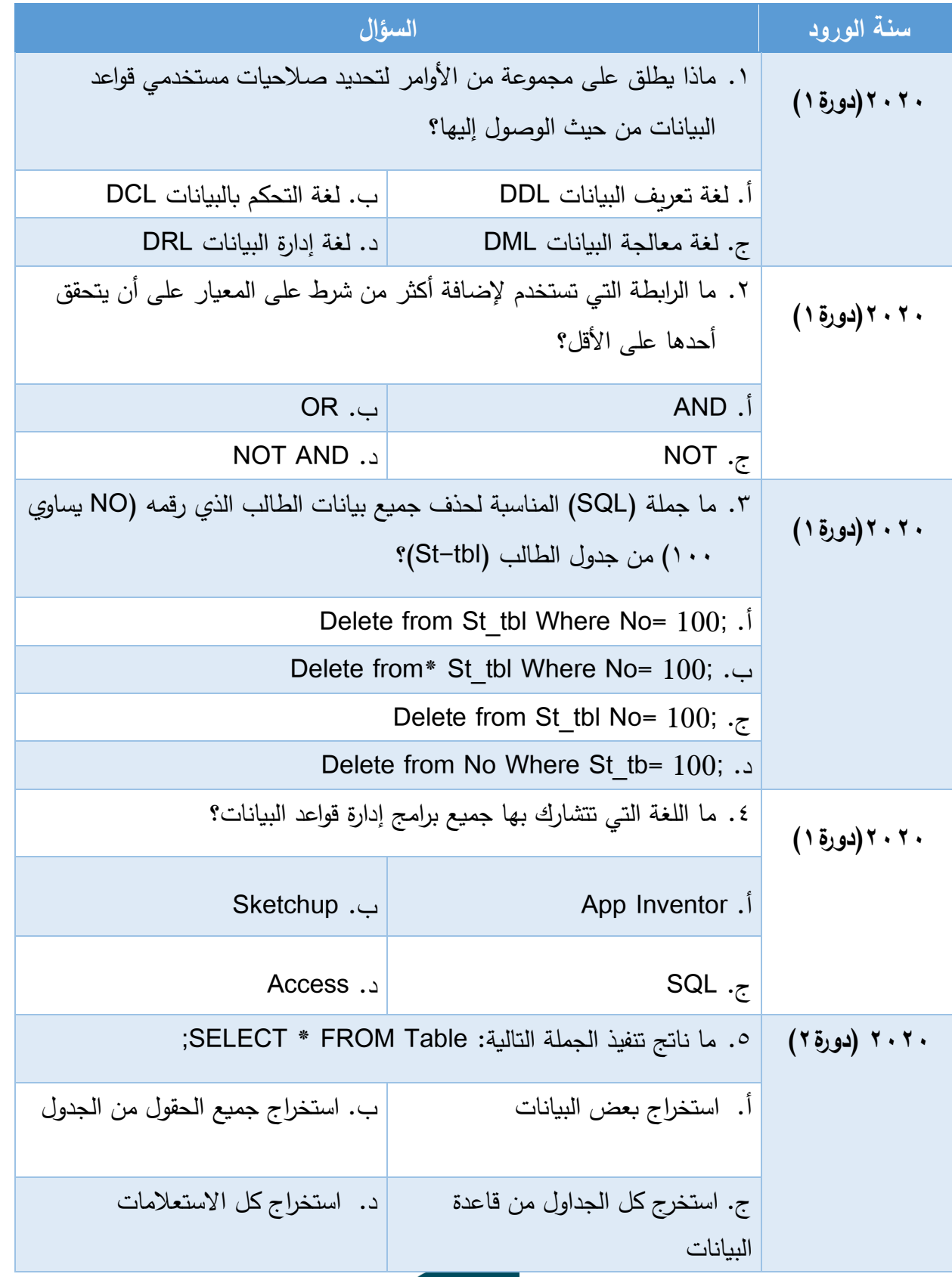

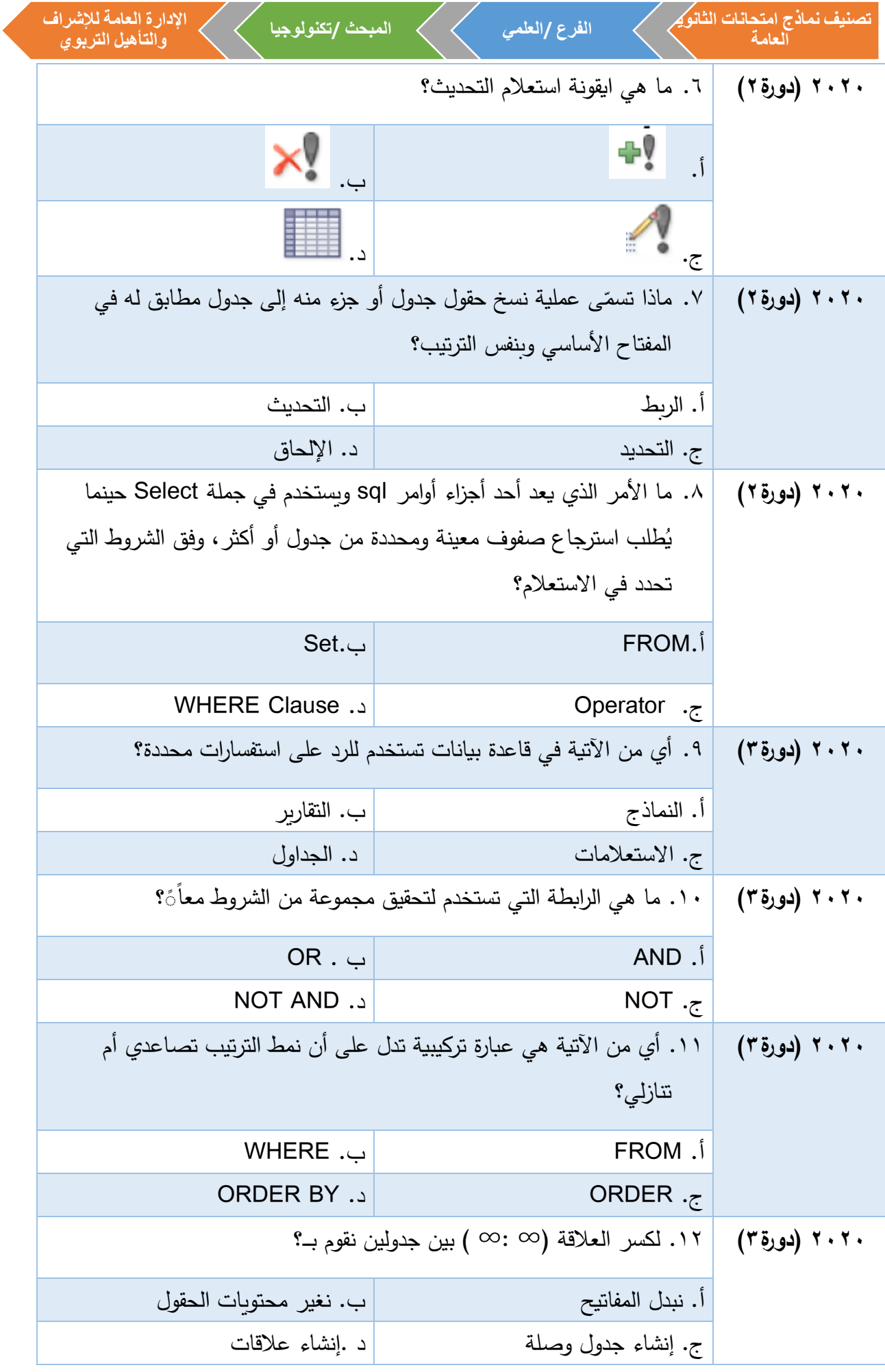

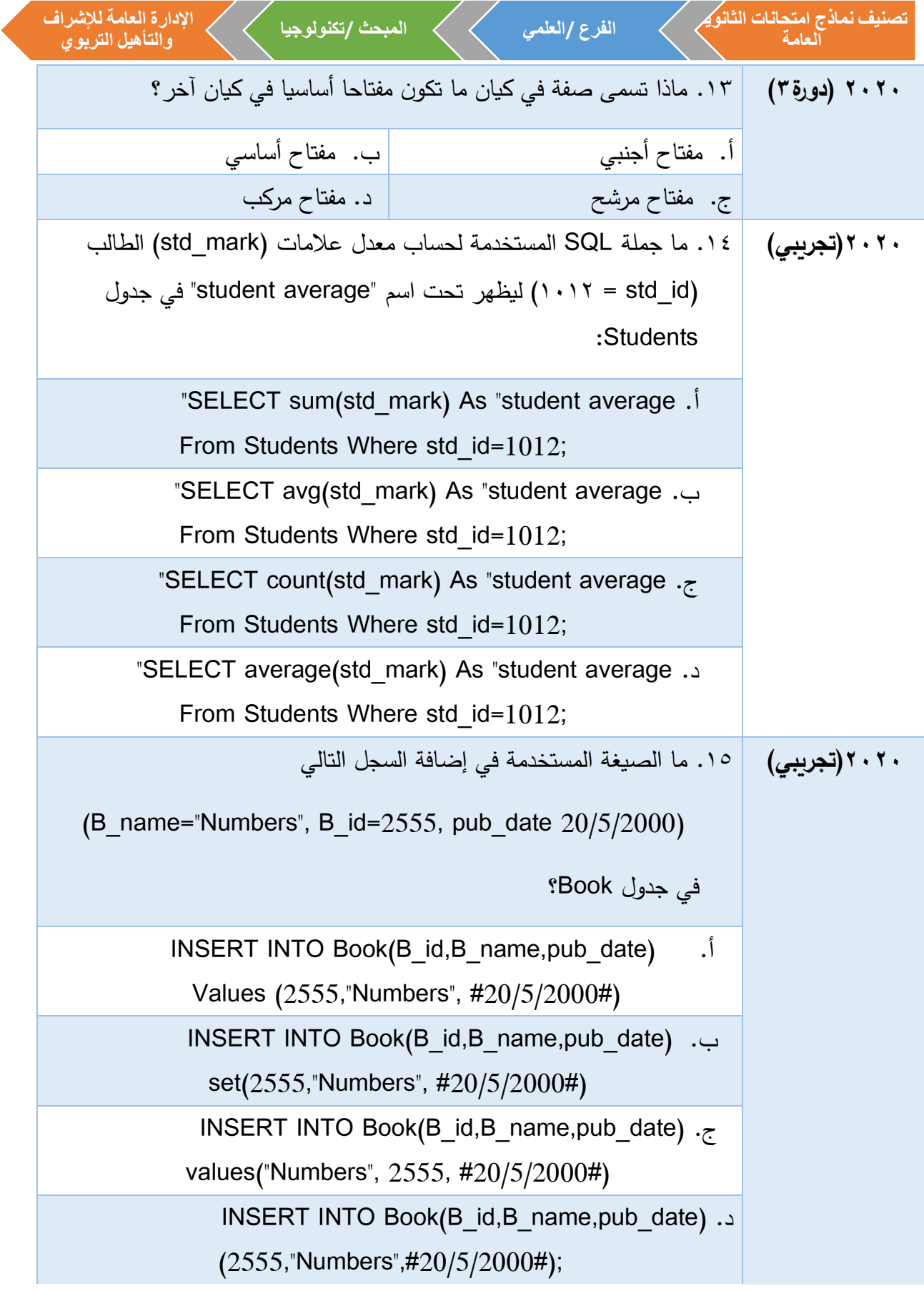

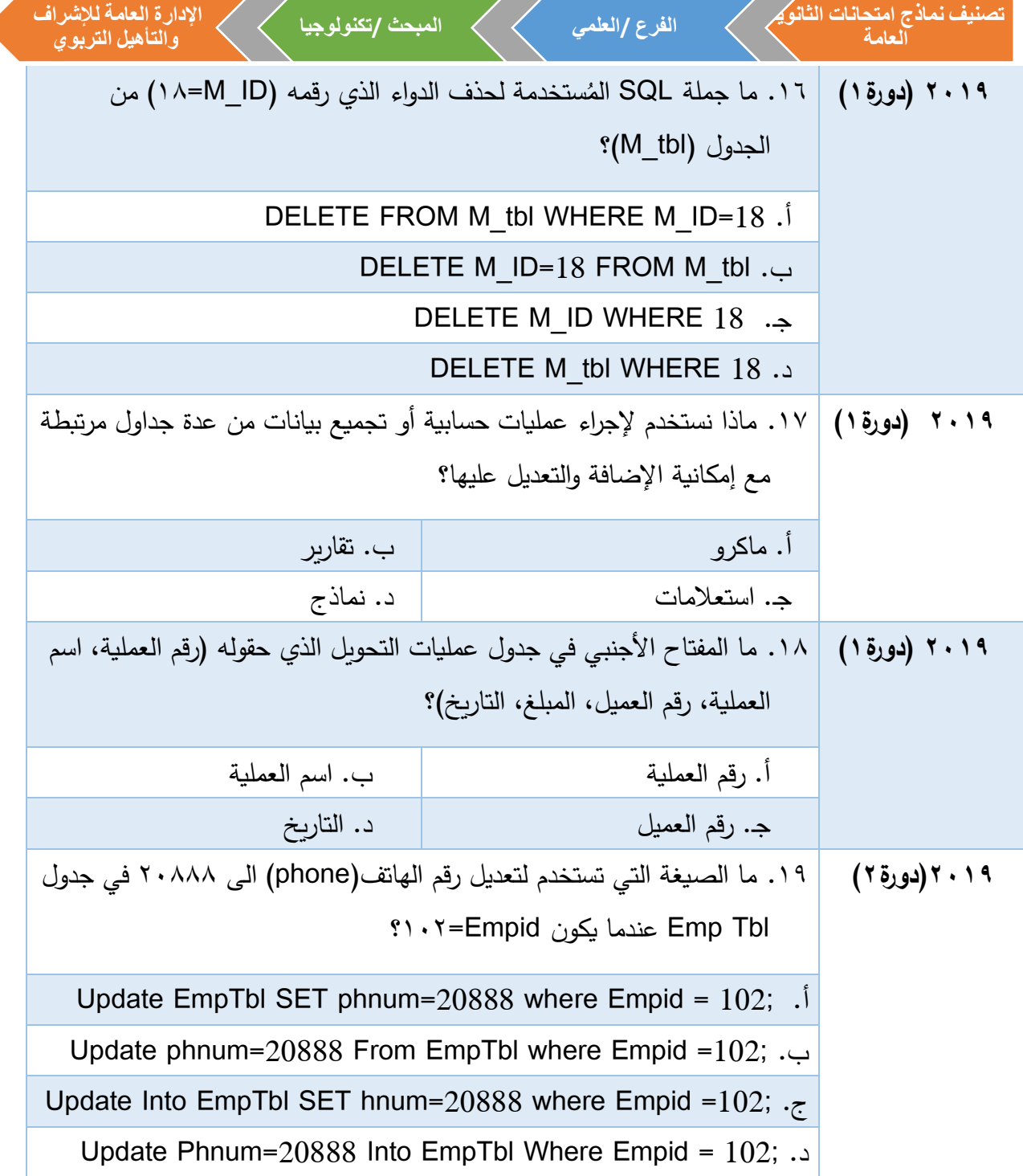

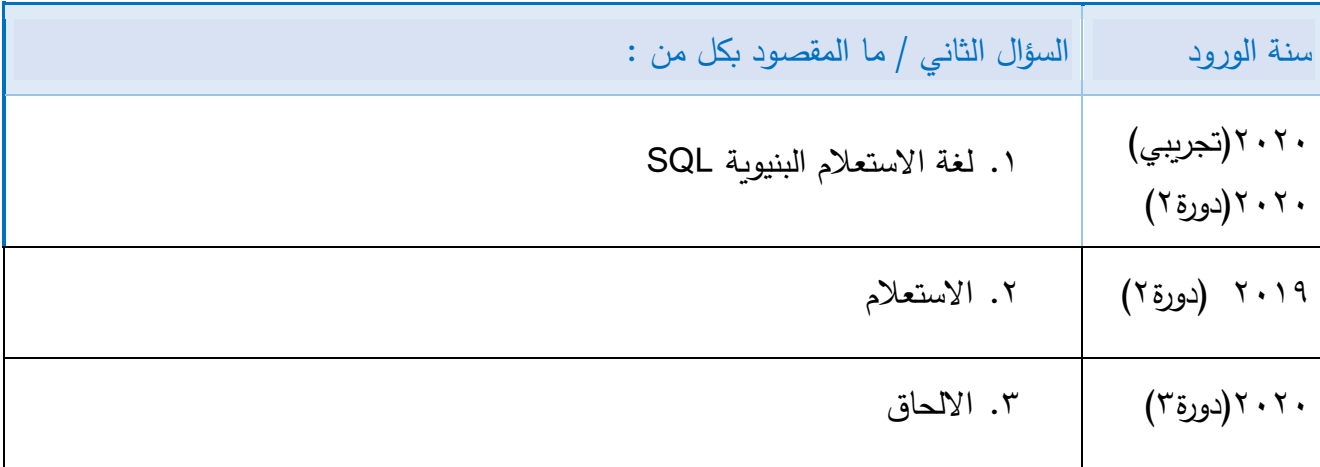

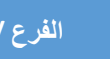

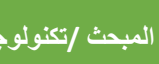

**تصنيف نماذج امتحانات الثانوية اإلدارة العامة لإلشراف الفرع /العلمي المبحث /تكنولوجيا العامة والتأهيل التربوي**

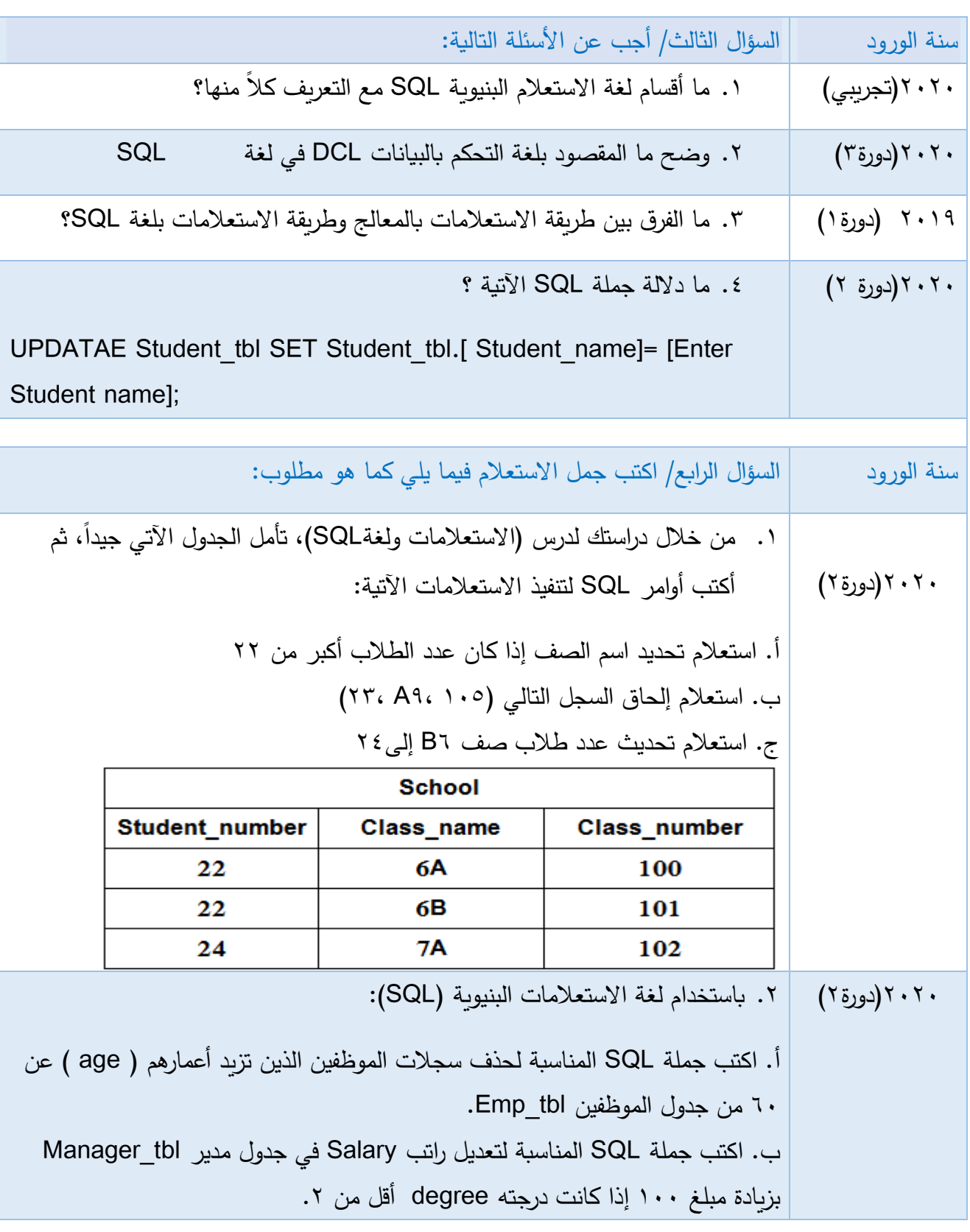

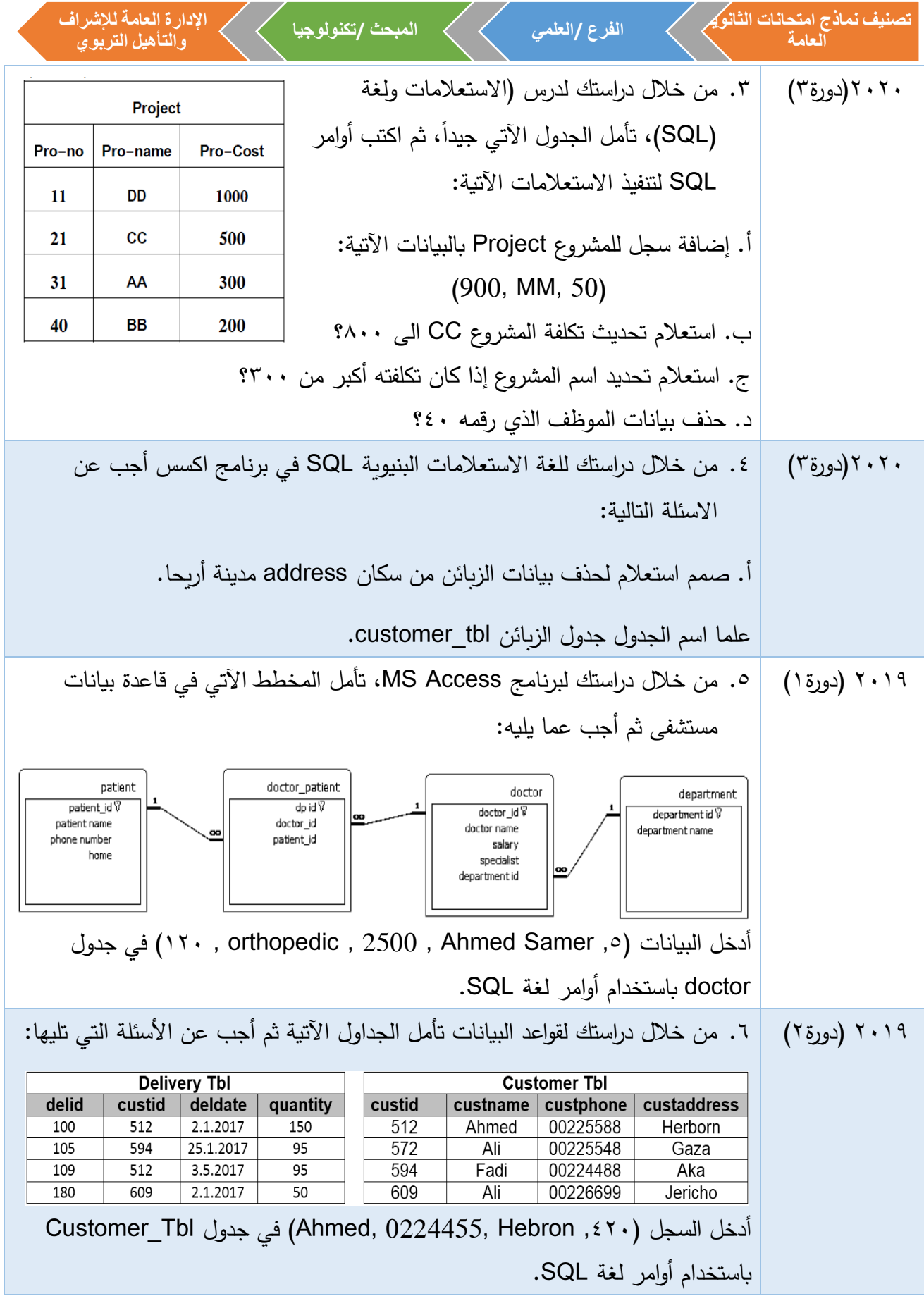

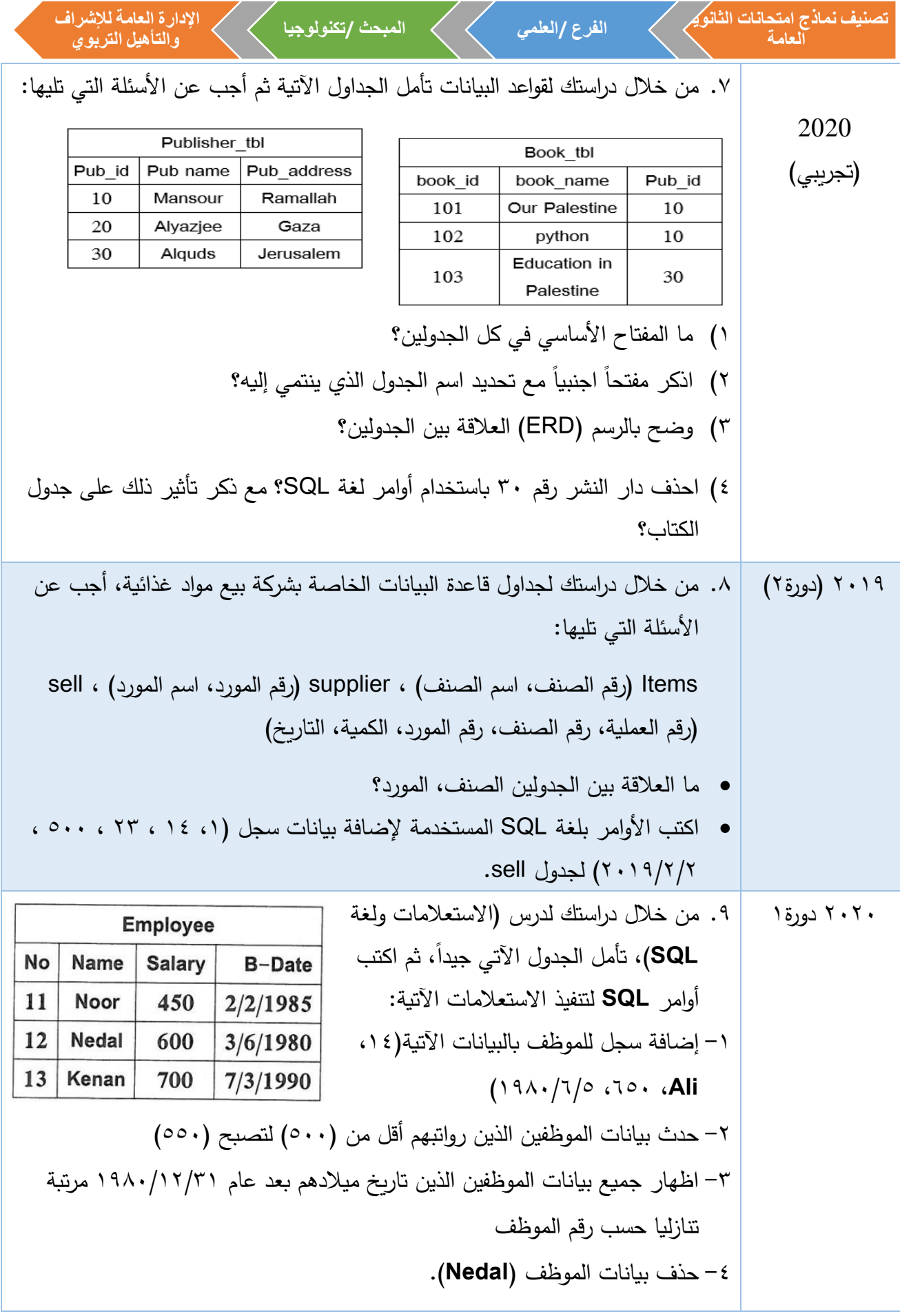

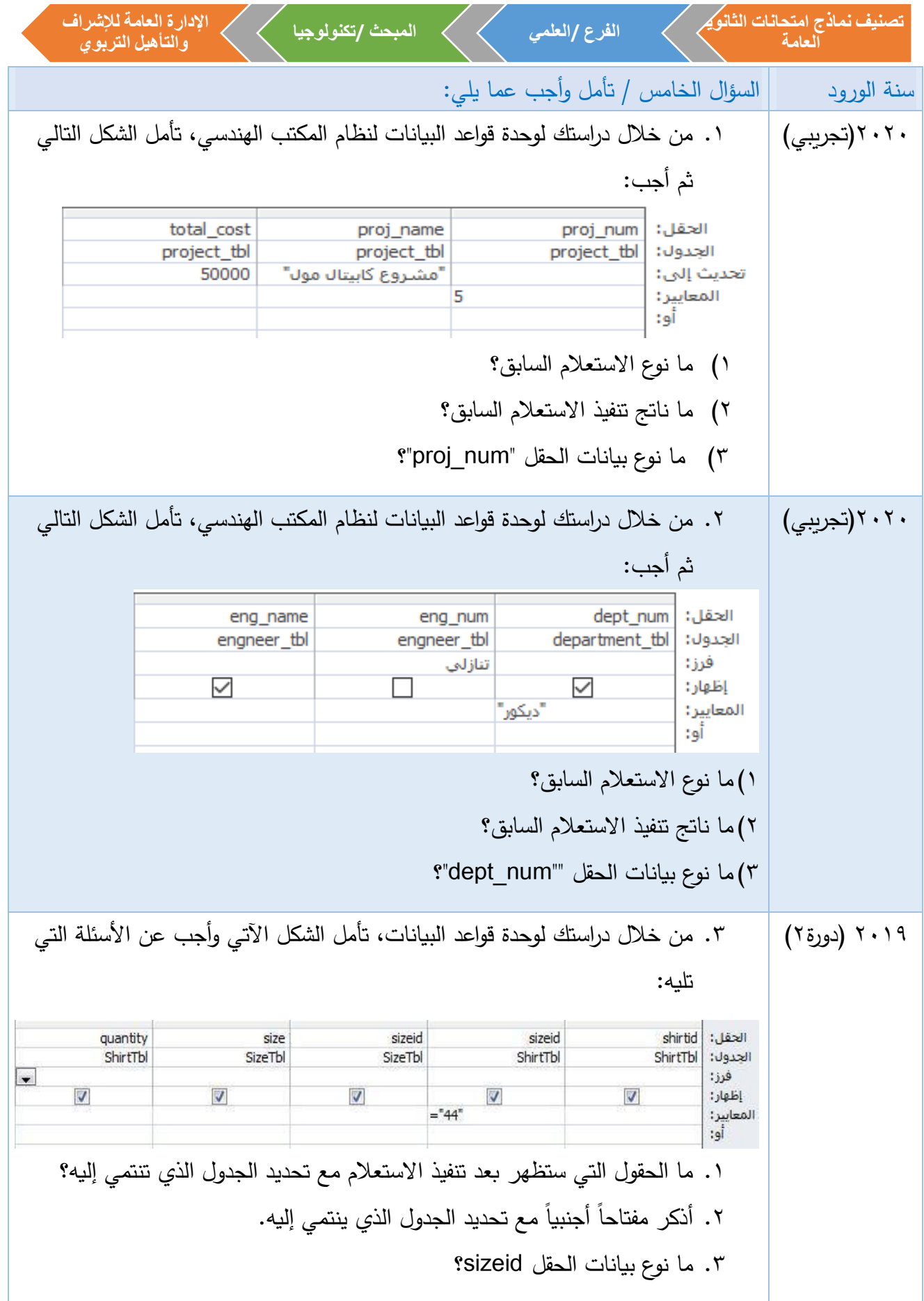

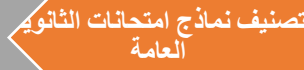

**الفرع /العلمي المبحث /تكنولوجيا**

**اإلدارة العامة لإلشرافوالتأهيل التربوي**

رمز QR

عنوان الدرس: النماذج والتقارير الرابط:

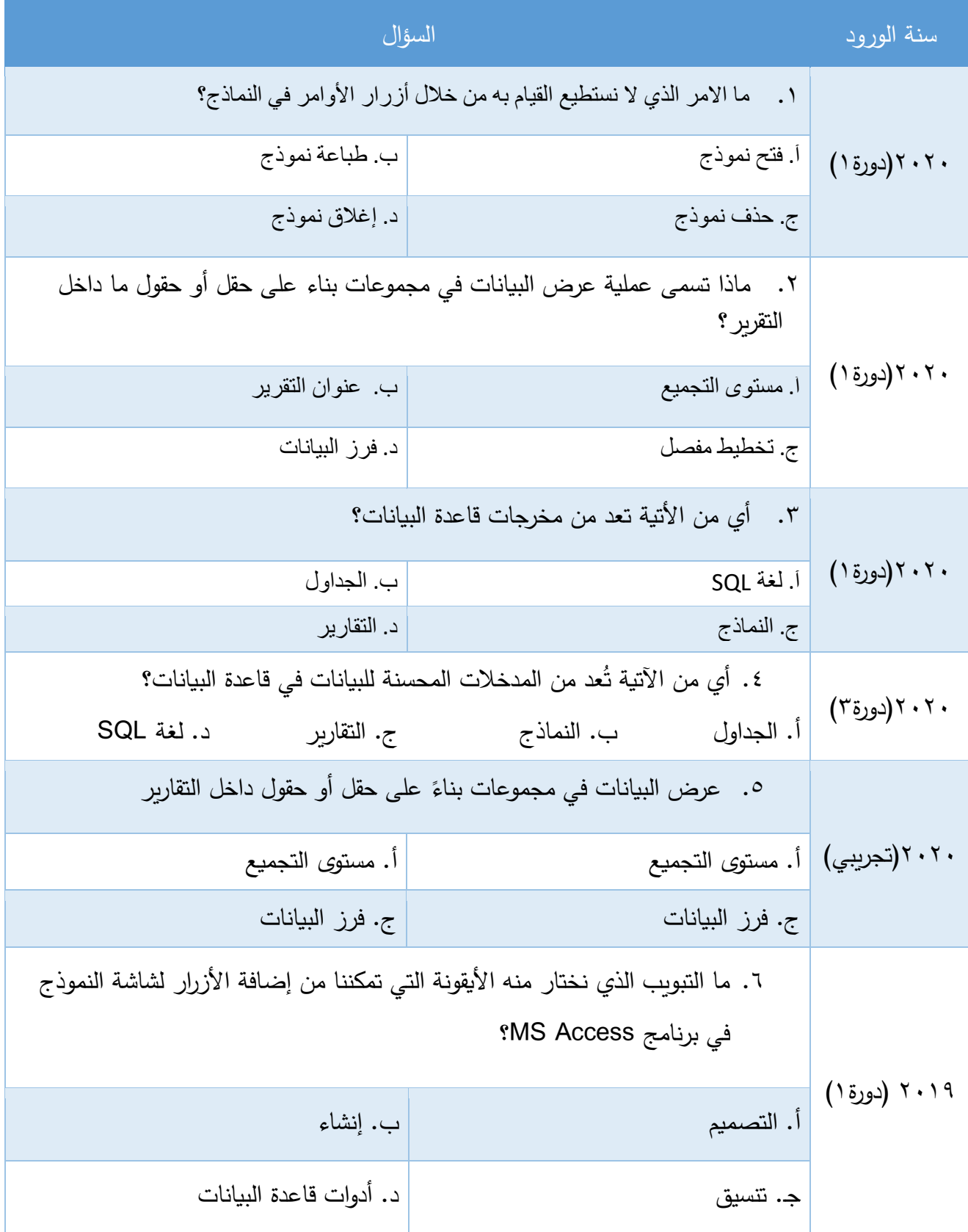

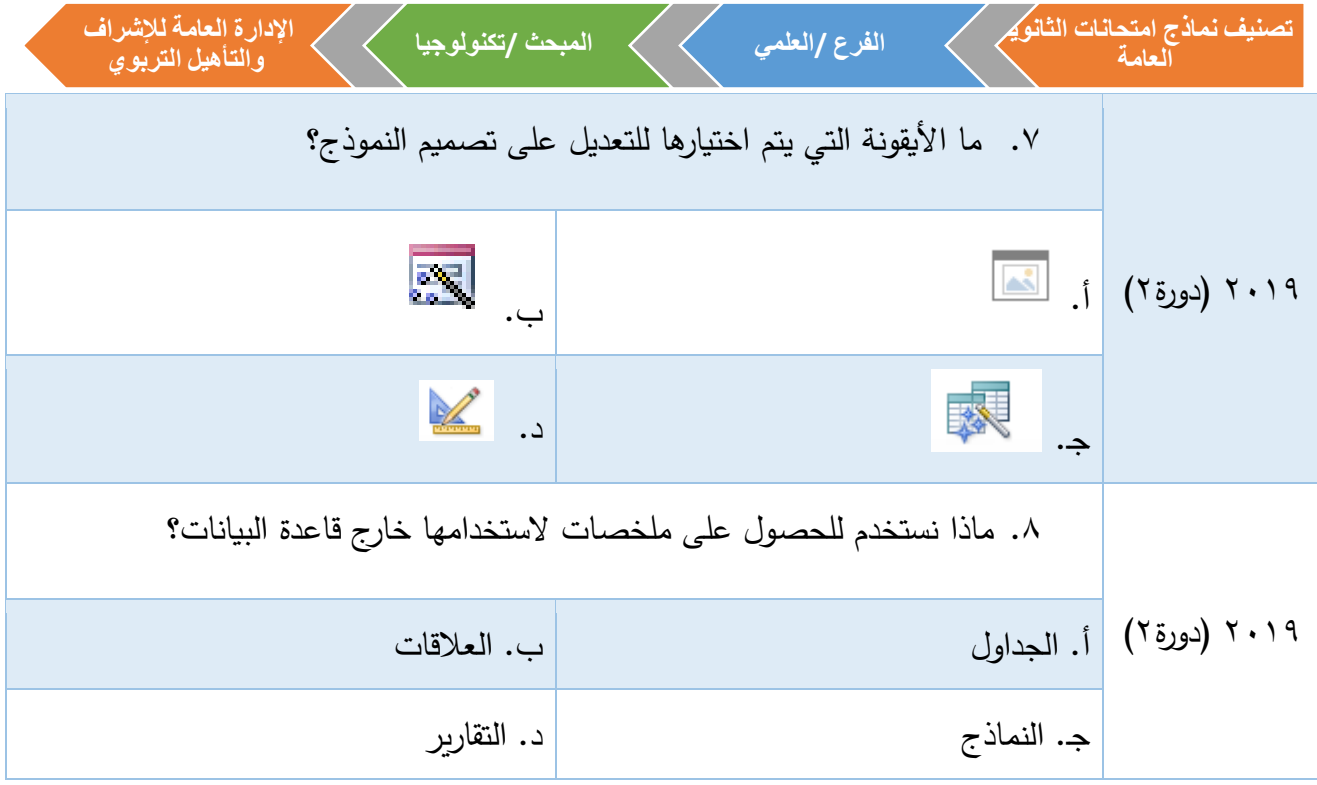

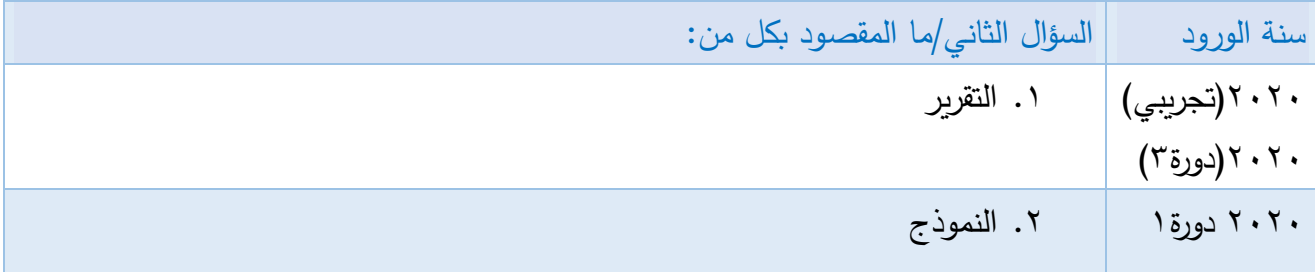

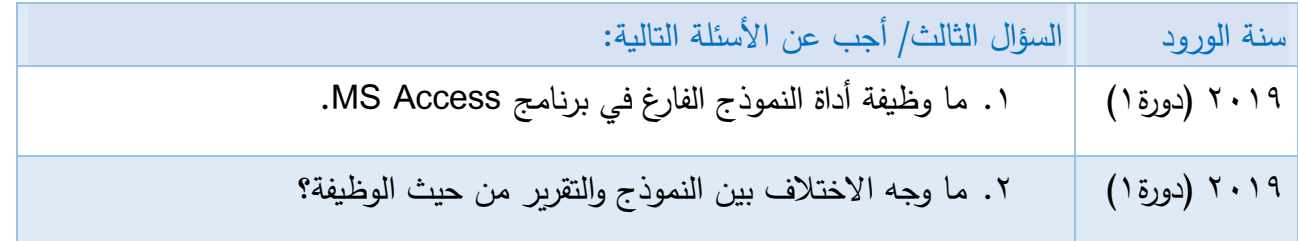

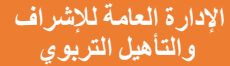

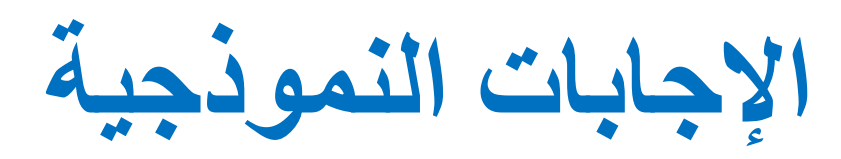

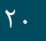

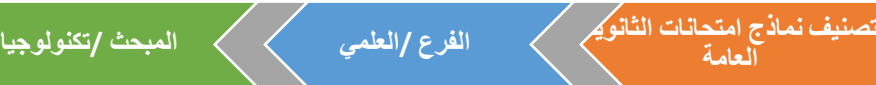

## -1 أسئلة االختيار من متعدد:

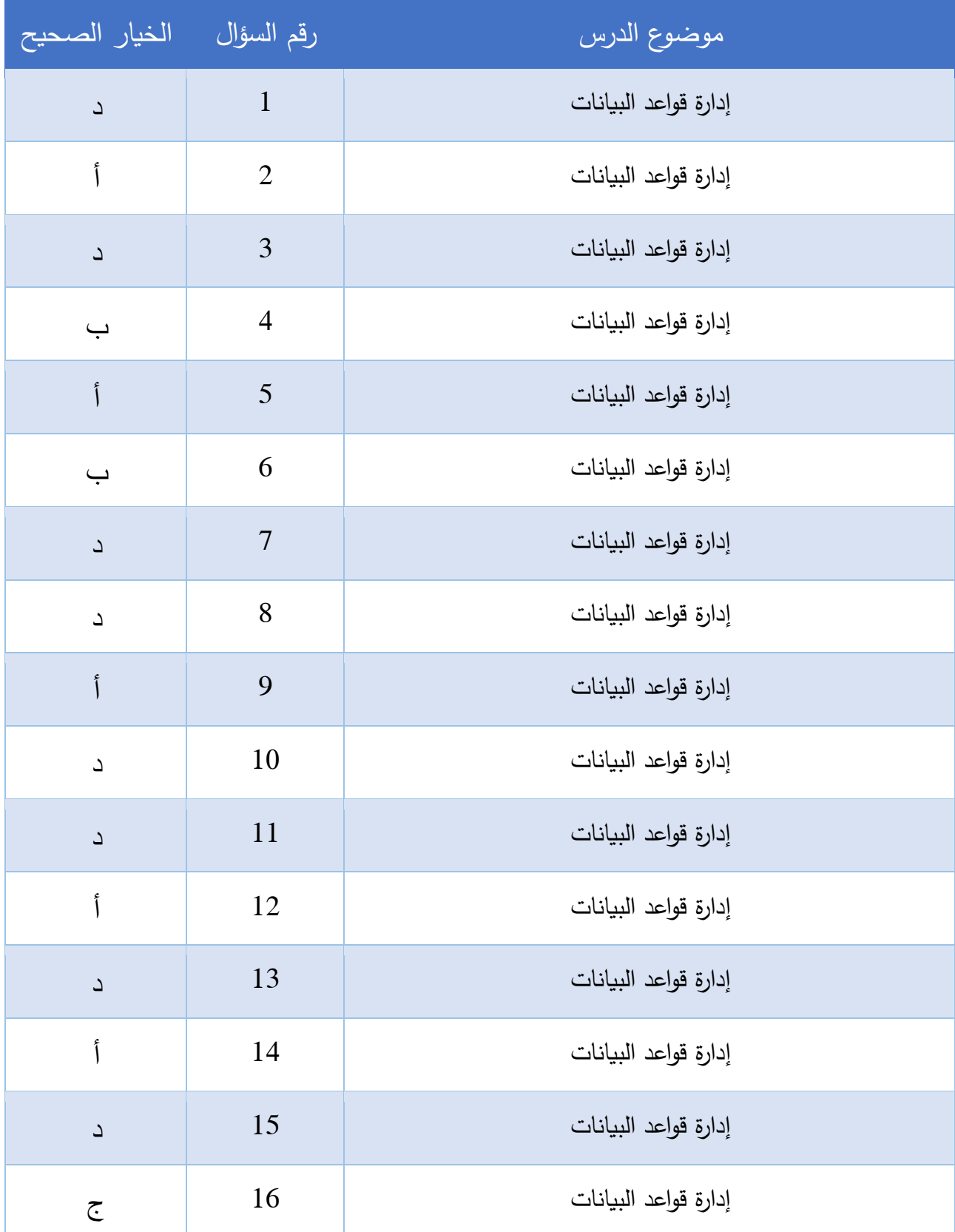

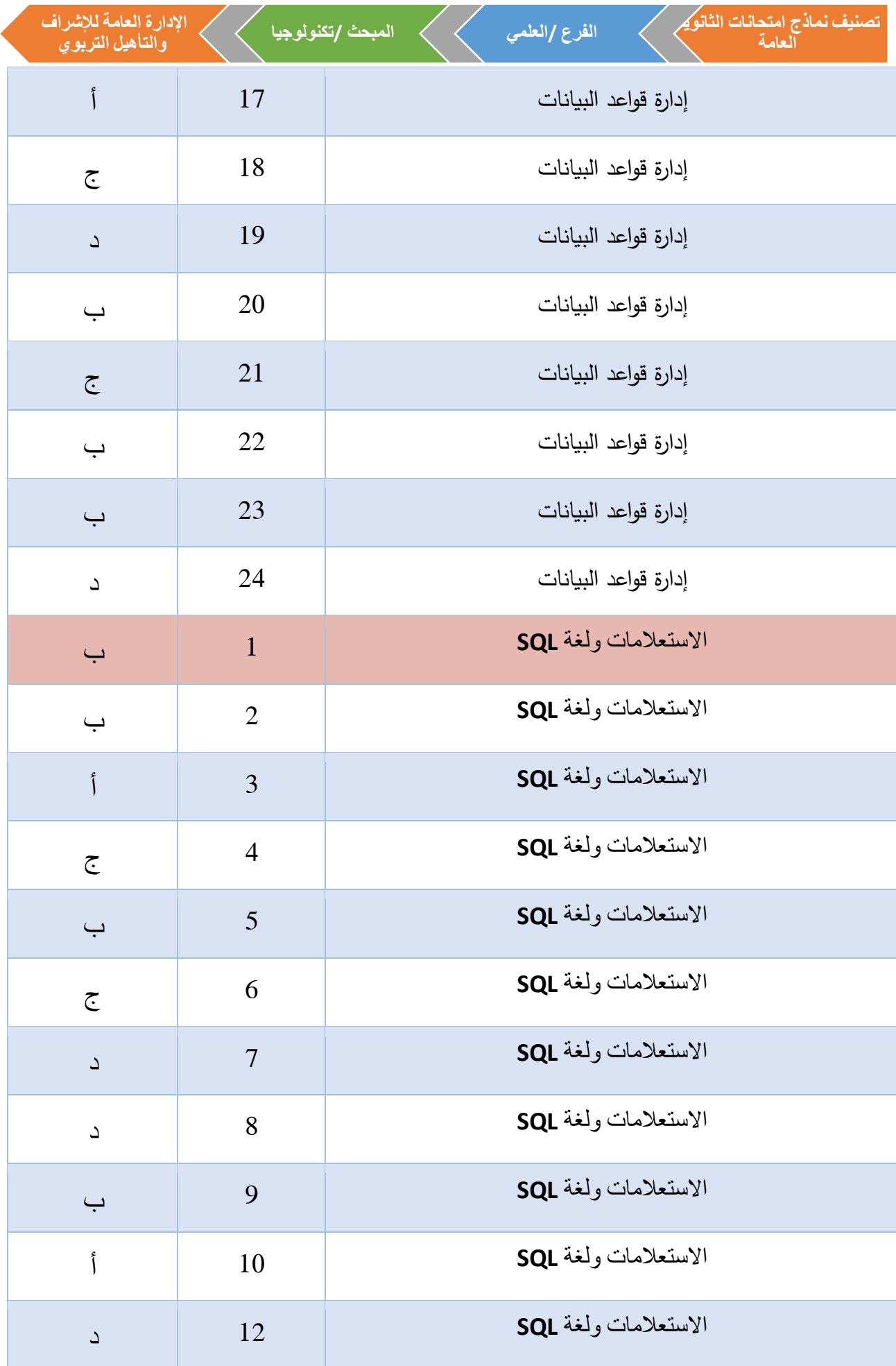

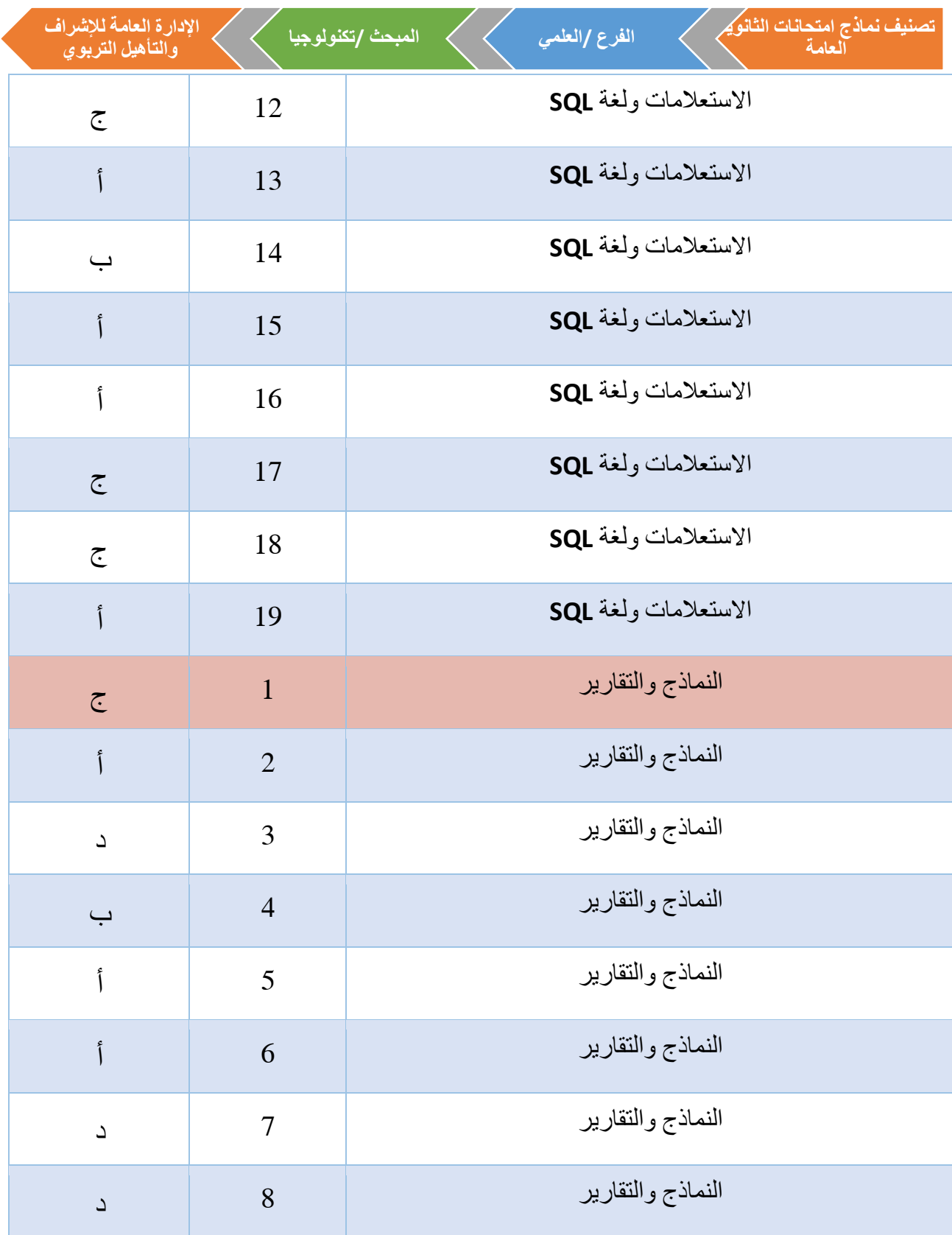

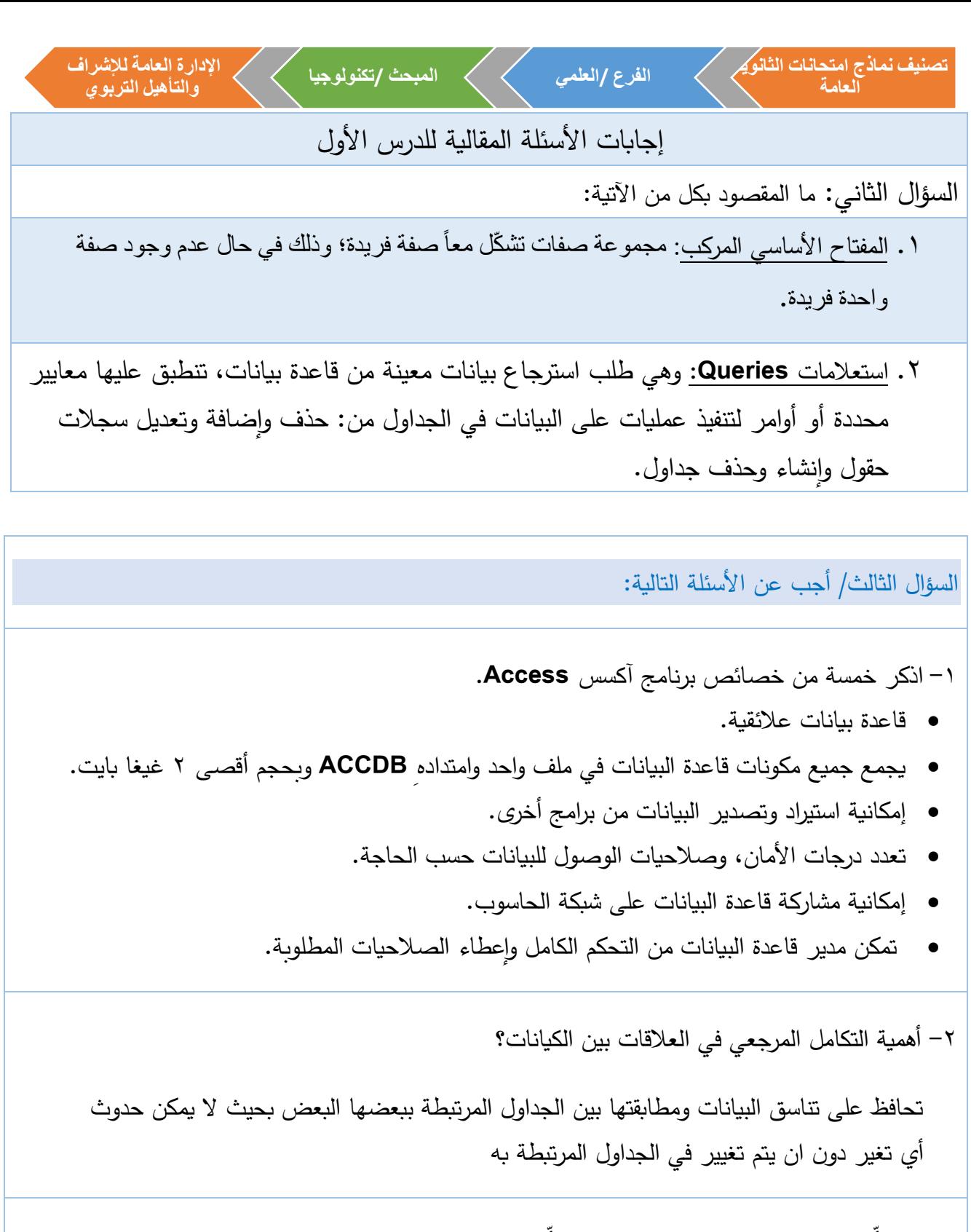

٣ – عدّد أربعة مّن مّكونات بّرنامج مّيكروسوفت أكسس؟ - الجداو ل - االستعالمات - النماذج - التقارير -4 ما أهمية الجداول في قواعد البيانات؟

هي العنصر الأساسي في قاعدة البيانات ويتم تخزين البيانات بها

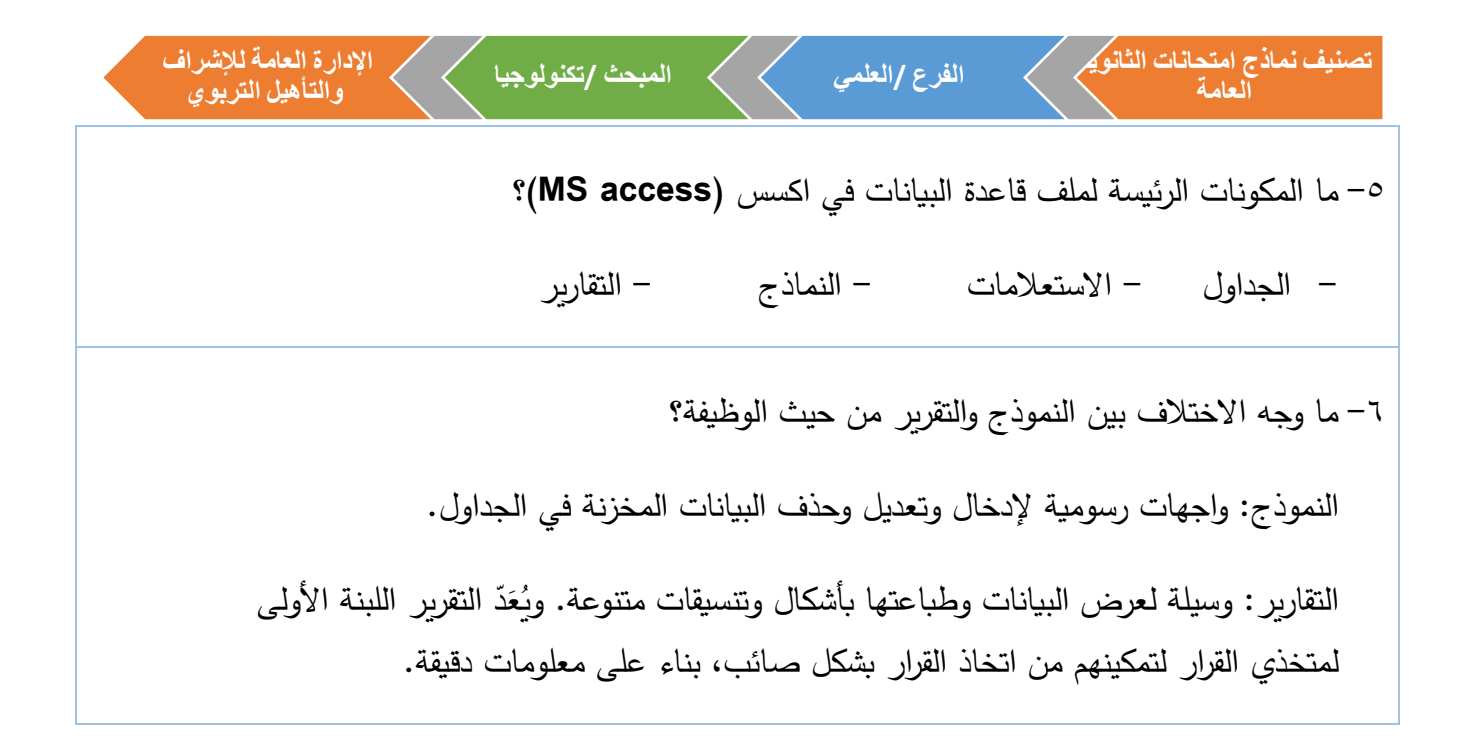

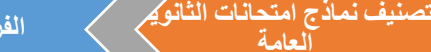

**العامة**

**الفرع /العلمي المبحث /تكنولوجيا**

**اإلدارة العامة لإلشرافوالتأهيل التربوي**

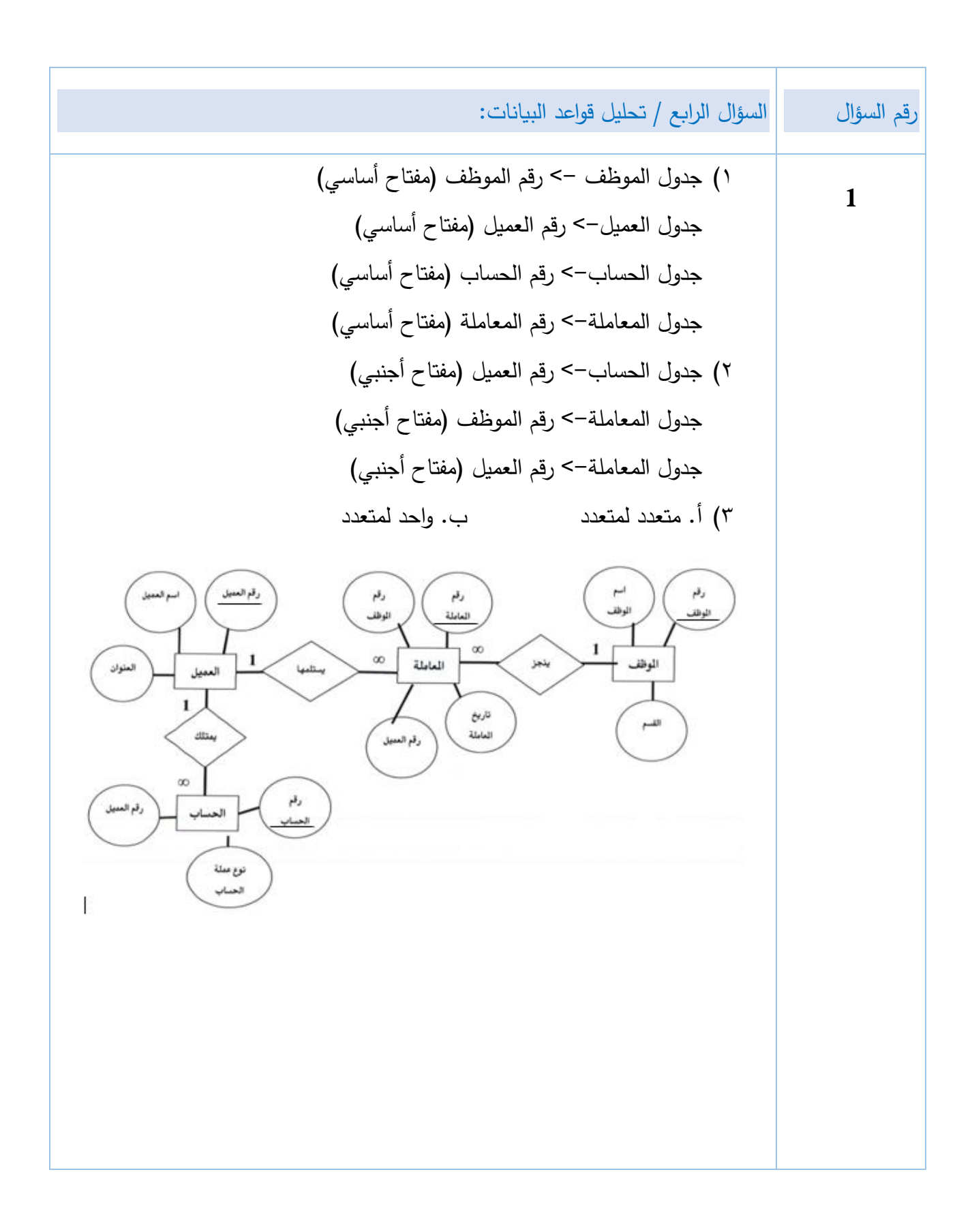

**تصنيف نماذج امتحانات الثانوية اإلدارة العامة لإلشراف الفرع /العلمي المبحث /تكنولوجيا العامة والتأهيل التربوي 2** 1( جدول المشتركين-< رقم المشترك )مفتاح أساسي( جدول الكتب -< ر قم الكتاب )مفتاح أساسي( جدول اإلعارة -< رقم متسلسل )مفتاح أساسي( 2( جدول اإلعارة -< رقم المشترك )مفتاح أجنبي( جدول اإلعارة -< رقم الكتاب )مفتاح أجنبي( 3( جدول وصلة أو وسيط )4 **3** 1( جدول الطبيب -< رقم الطبيب )مفتاح أساسي( جدول المريض -< رقم المريض )مفتاح أساسي( جدول الزيارات -< رقم متسلسل )مفتاح أساسي( 2( جدول الزيار ات -< رقم الطبيب )مفتاح أجنبي( جدول الزيارات -< رقم المريض )مفتاح أجنبي( 3( جدول وصلة أو وسيط )4

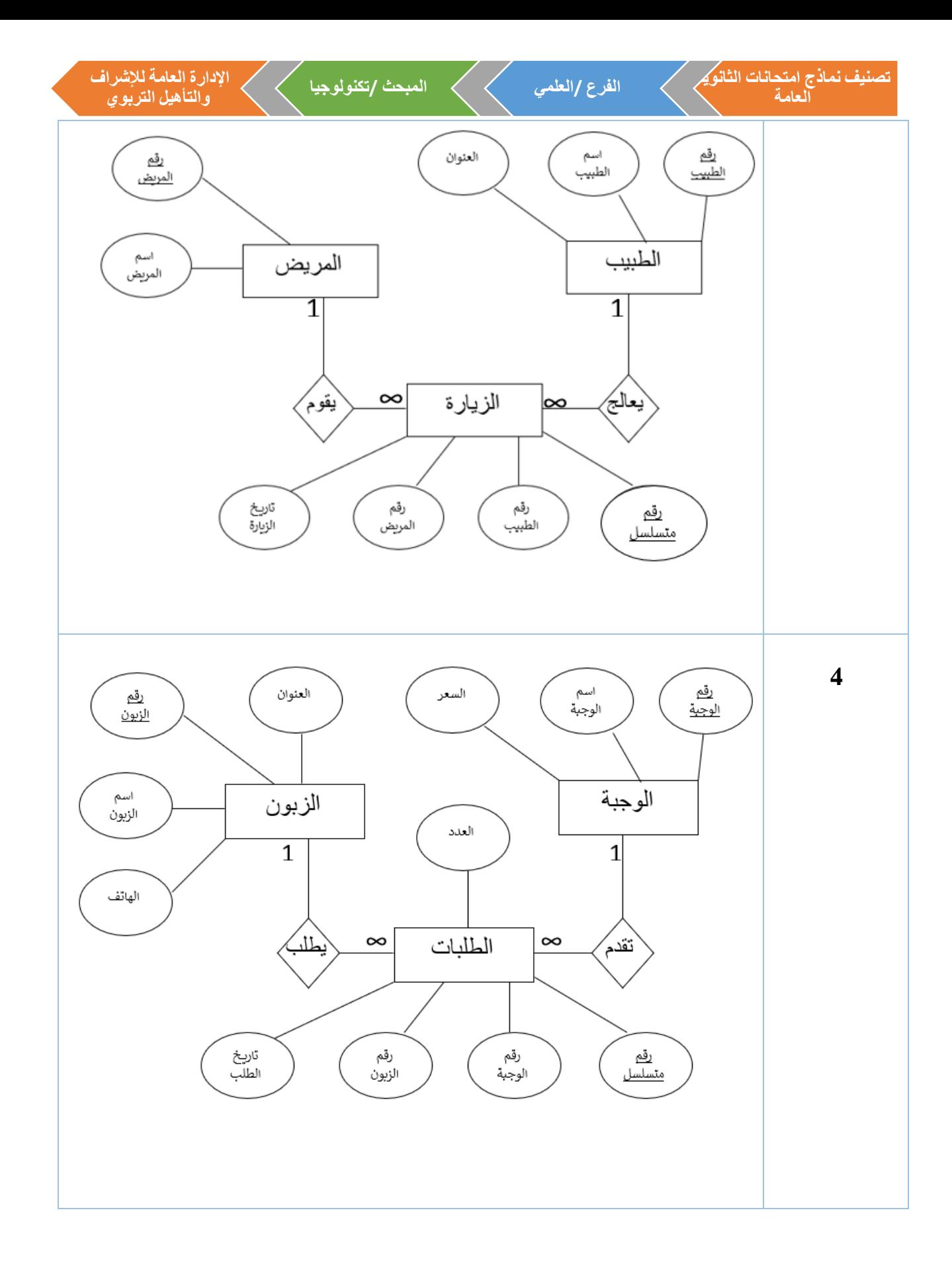

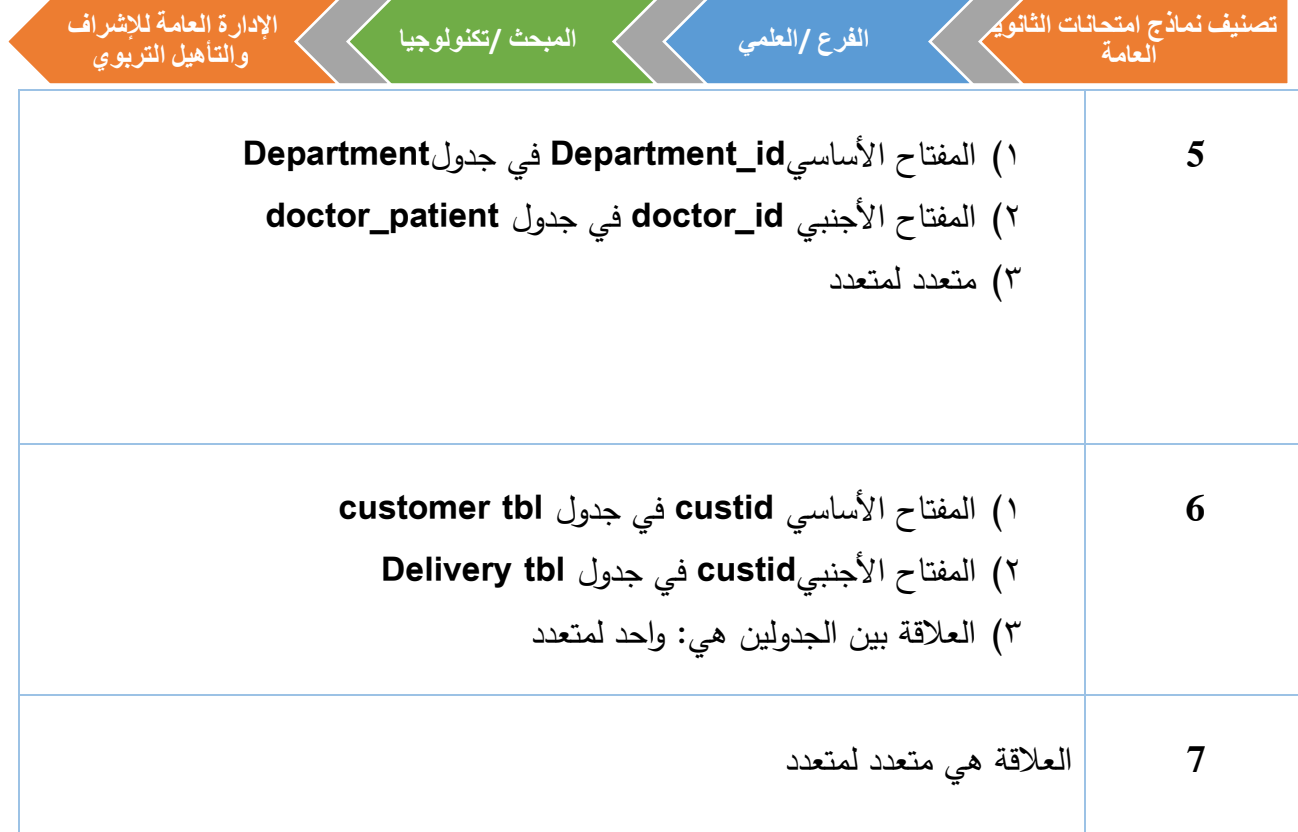

**إجابات األسئلة المقالية للدرس الثاني**  السؤال الثاني / ما المقصود بكل من: -1 لغة االستعالم البنيوية **SQL**: لغة تخاطب قواعد البيانات يمكن من خاللها القيام بعمليات )التحديث، االسترجاع، الحذف، االضافة، ......(. -2 االستعالم: طلب استرجاع البيانات والتعديل عليها باستخدام معايير )حذف، اضافة، تعديل سجلات أو حقول) وانشاء وحذف جداول. ٣- الالحاق: هي عملية نسخ حقول جدول او جزء منه إلى جدول مطابق له في المفتاح الاساسي، وبنفس الترتيب .

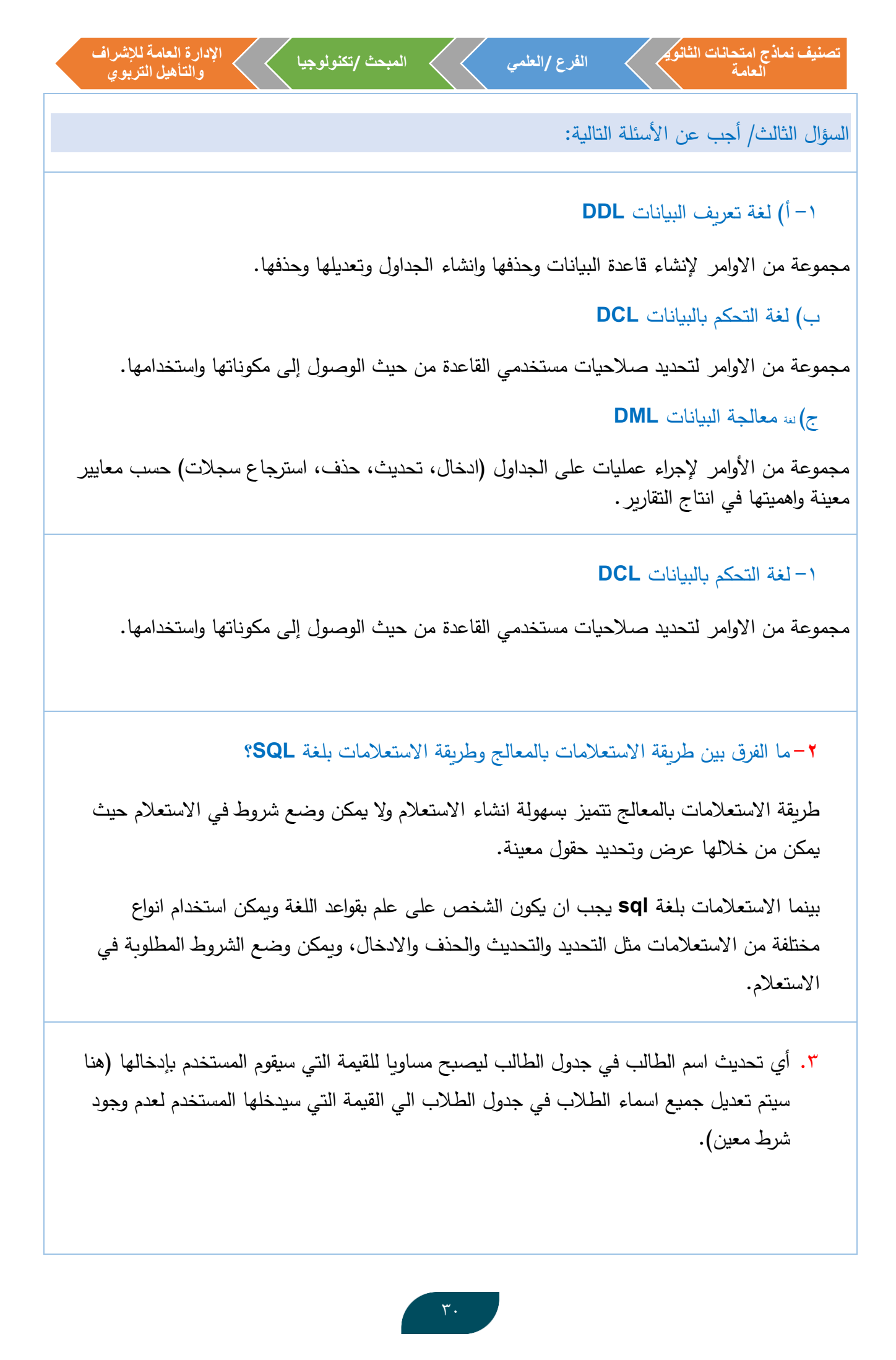

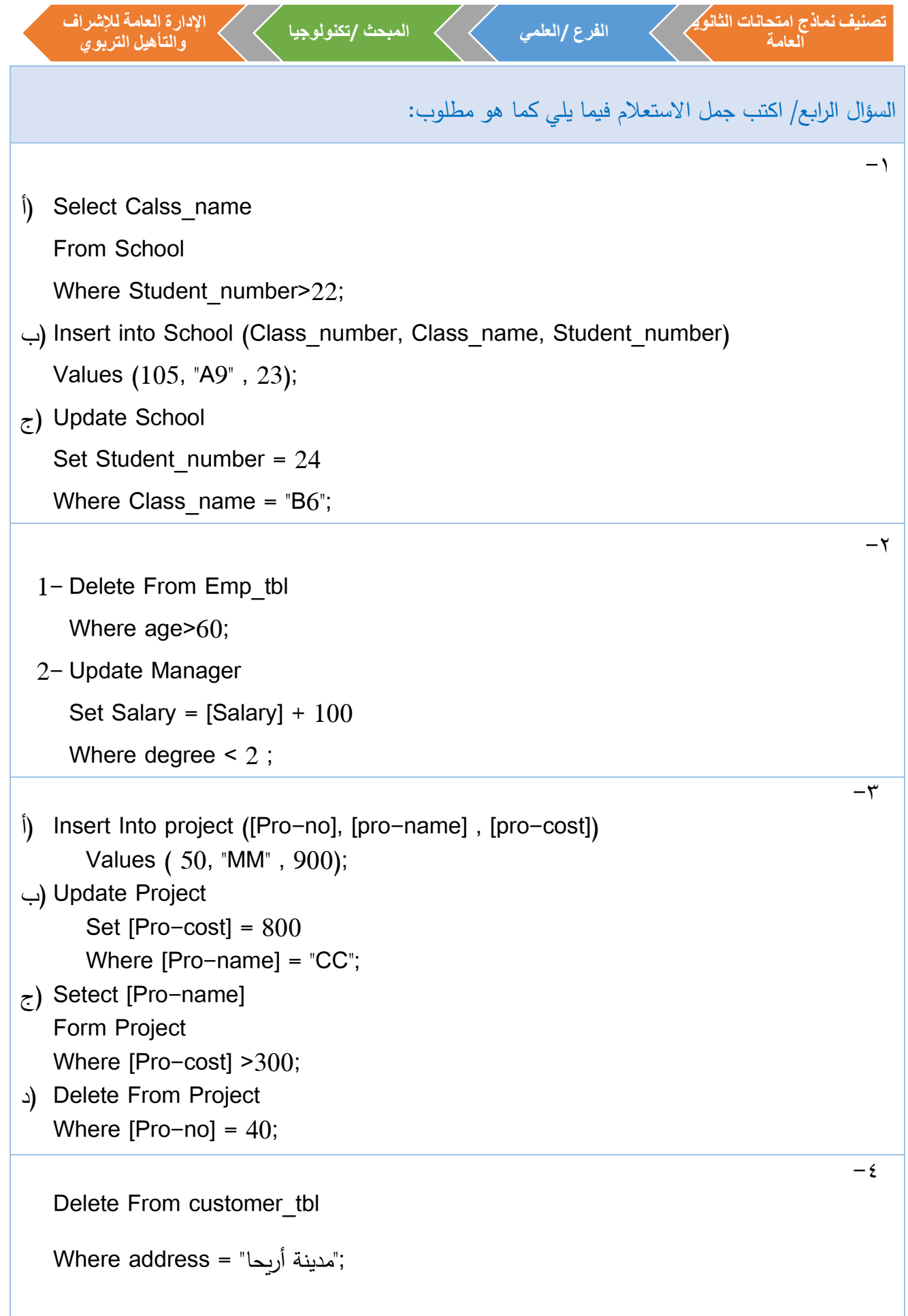

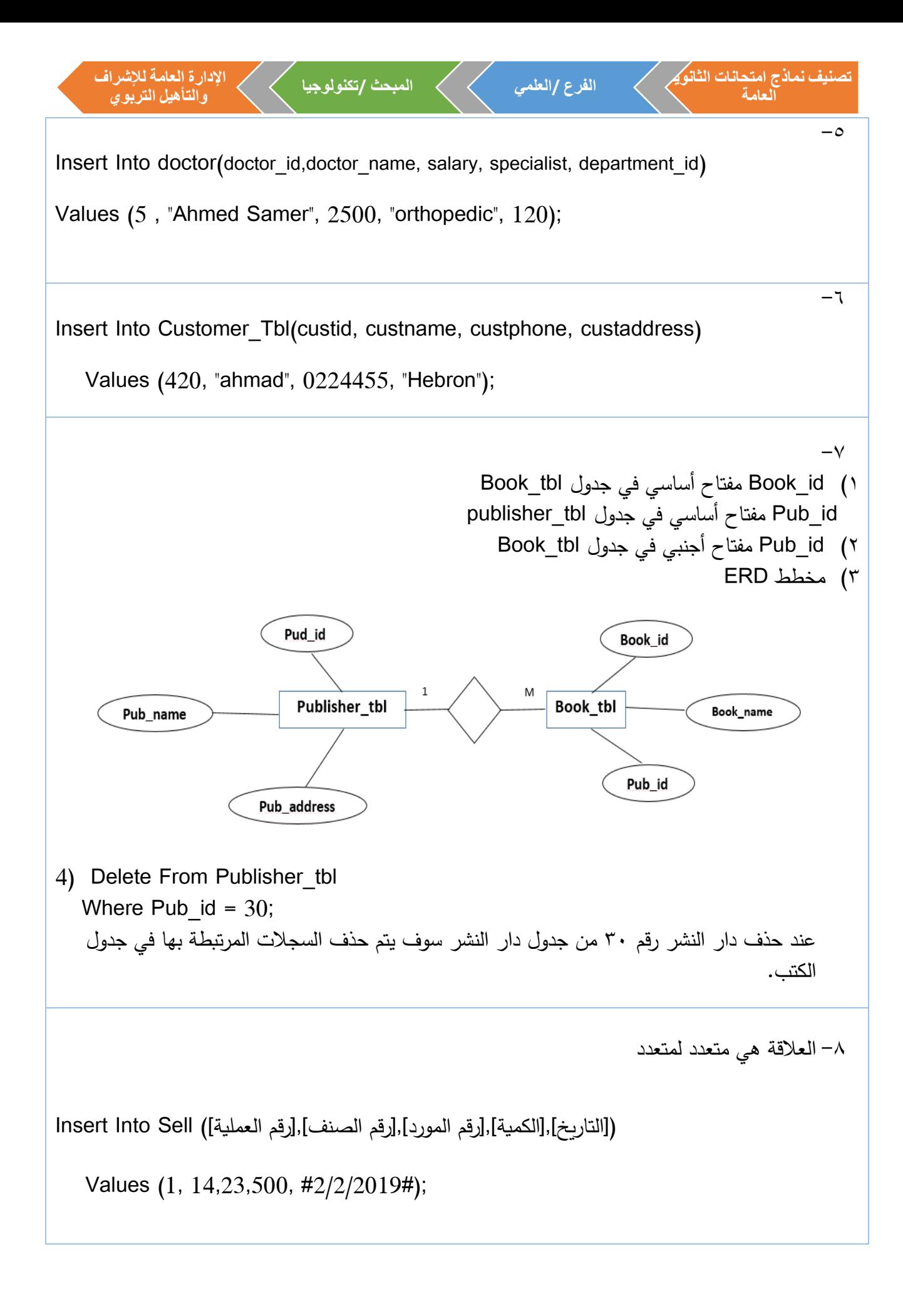

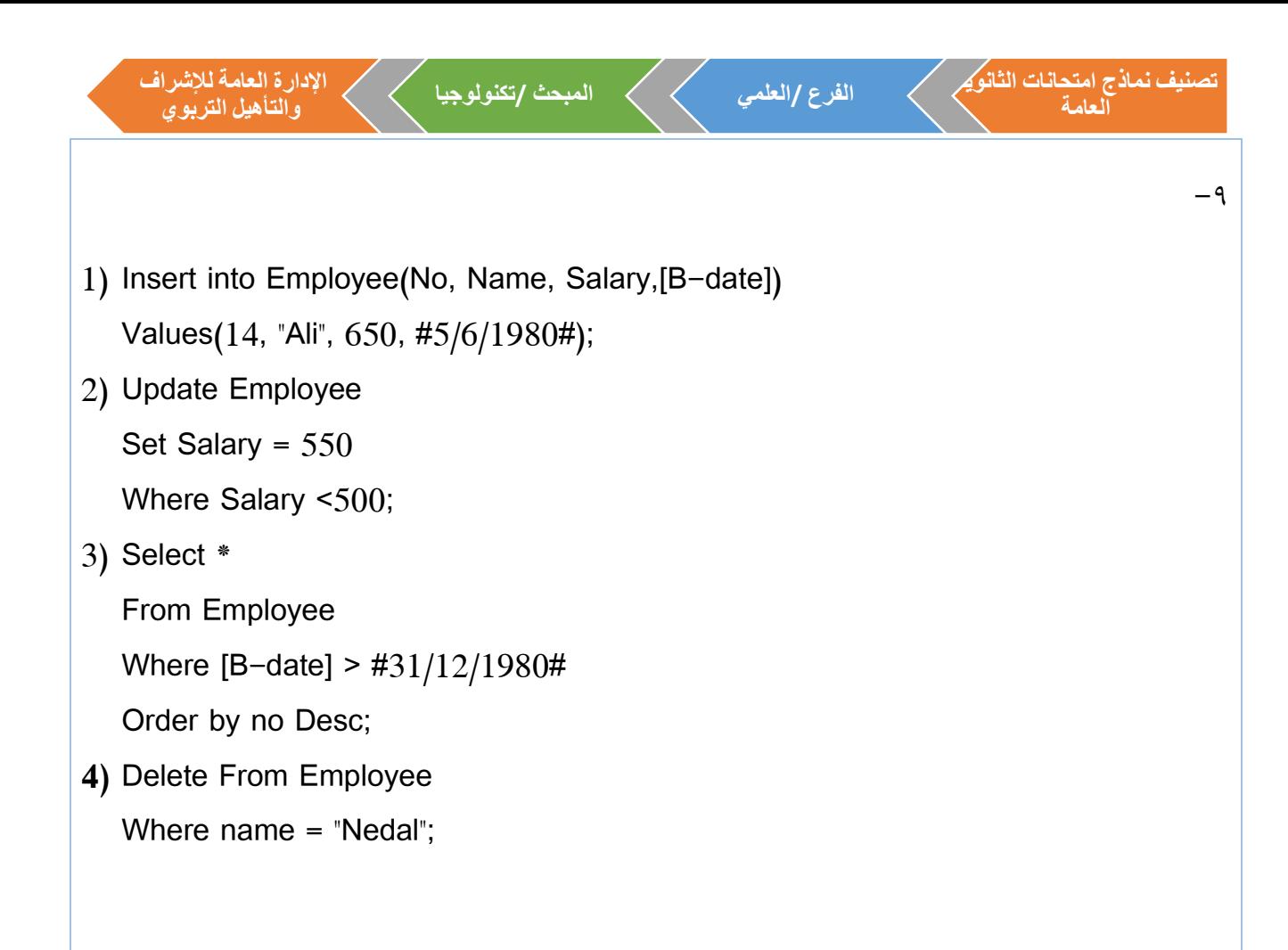

السؤال الخامس / تأمل وأجب عما يلي:  $-1$ 1( استعالم تحديث 2( ناتج االستعالم تحديث بيانات المشروع الذي رقمه **num\_proj** يساوي 5 ليصبح اسم المشروع **name\_proj** إلى مشروع كابيتال مول، وتكلفة المشروع **cost\_total** لتصبح 50000 3( نوع بيانات حقل **num\_proj** هو رقم.

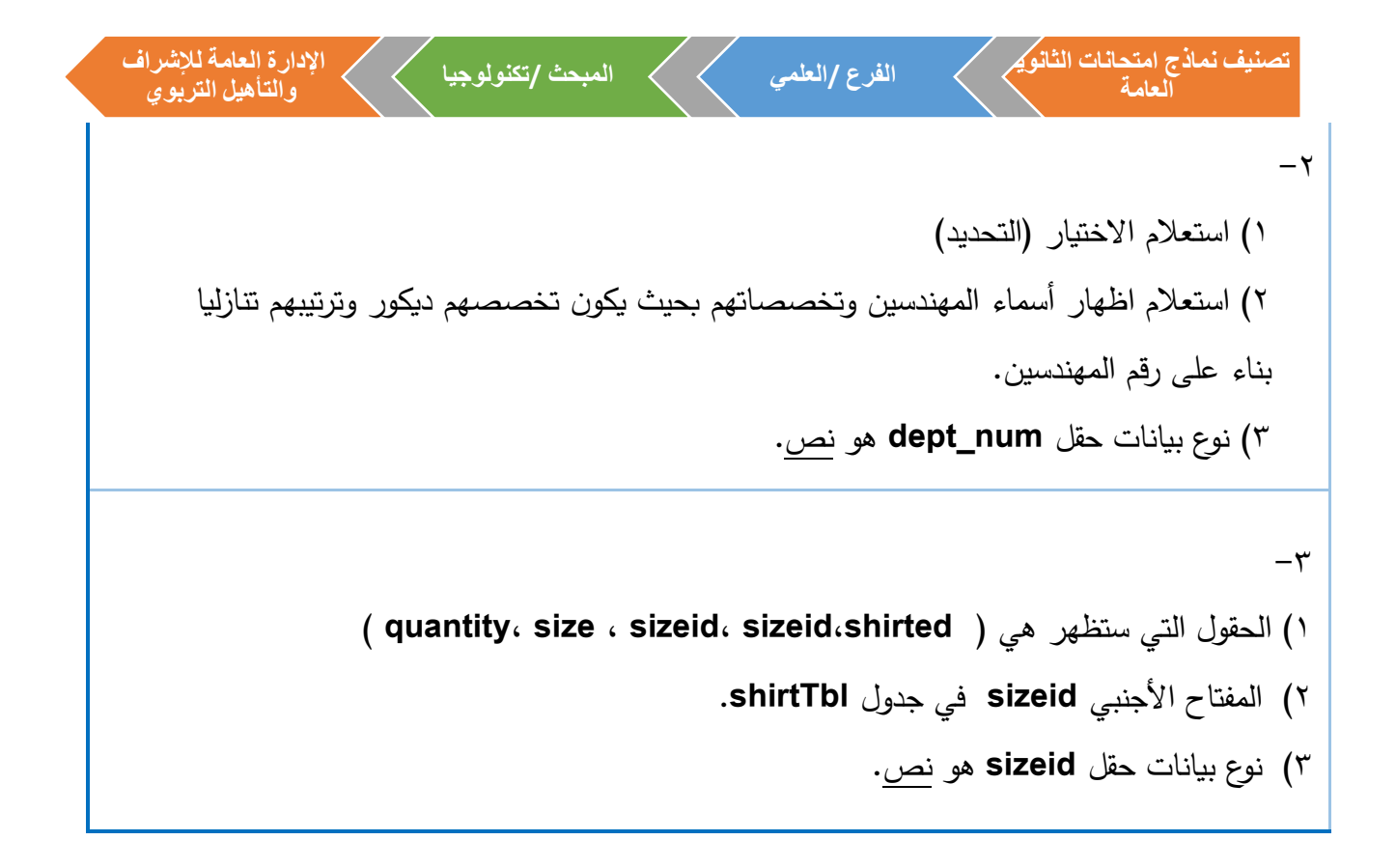

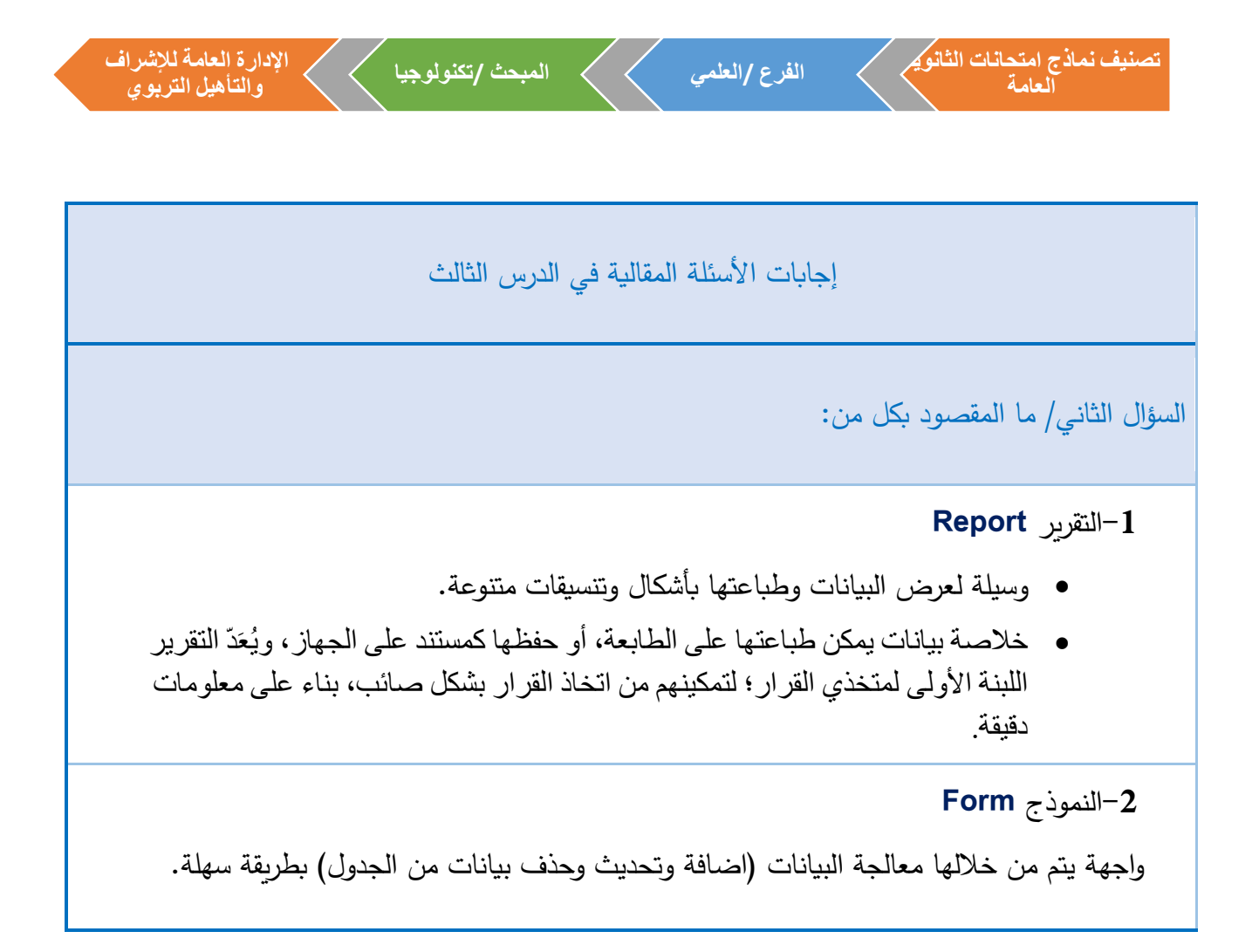

السؤال الثالث/ أجب عن الأسئلة التالية:

-1 ما وظيفة أداة النموذج الفارغ في برنامج **Access MS**؟

يتم من خاللها ترك المجال للمصمم باختيار جميع حيثيات النموذج، من خالل إضافة األزرار والحقول، وتحديد مصدر السجالت للنموذج بشكل يدوي.

-2 ما وجه االختالف بين النموذج والتقرير من حيث الوظيفة؟

النموذج هو عبارة عن واجهة لتنظيم وترتيب ادخال البيانات ومعالجتها مثل التحديث والحذف وغيرها.

أما التقرير فهو وسيلة لعرض البيانات وتحضريها لطباعتها ويُعَدّ التقرير اللبنة الأولى لمتخذي القرار لتمكينهم من اتخاذ القرار بشكل صائب، بناء على معلومات دقيقة.

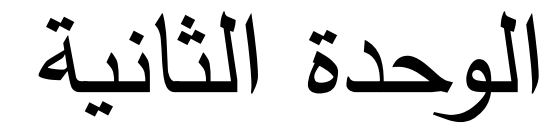

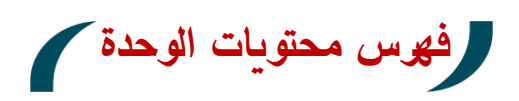

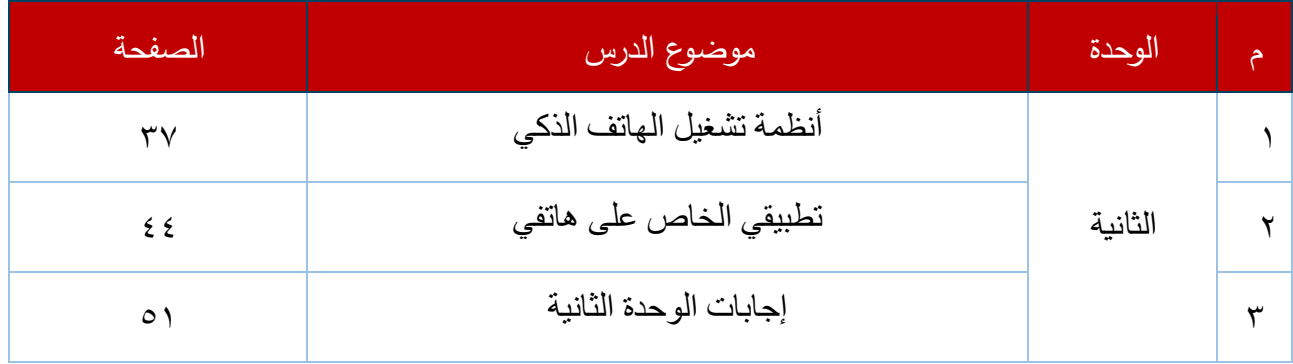

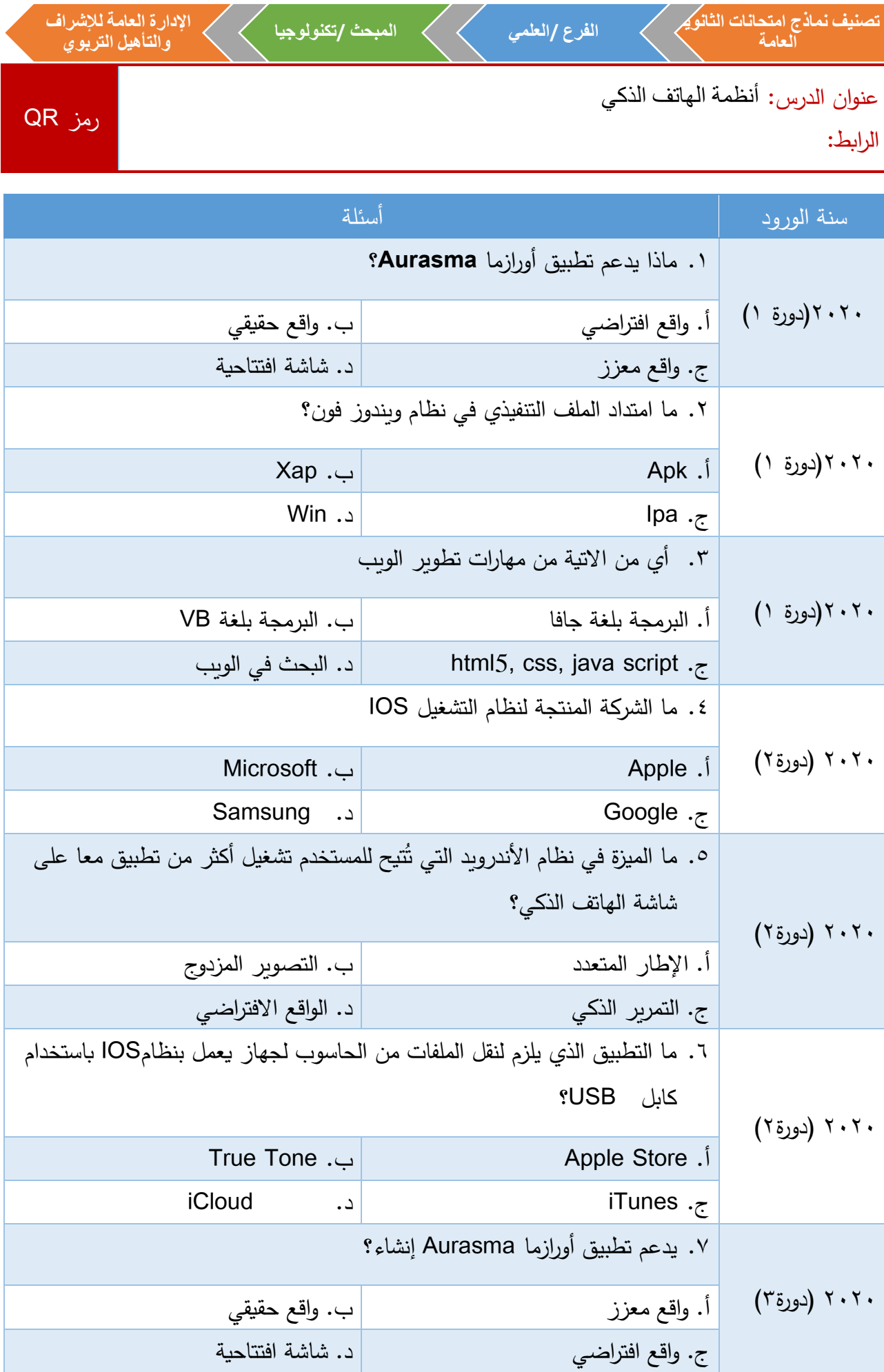

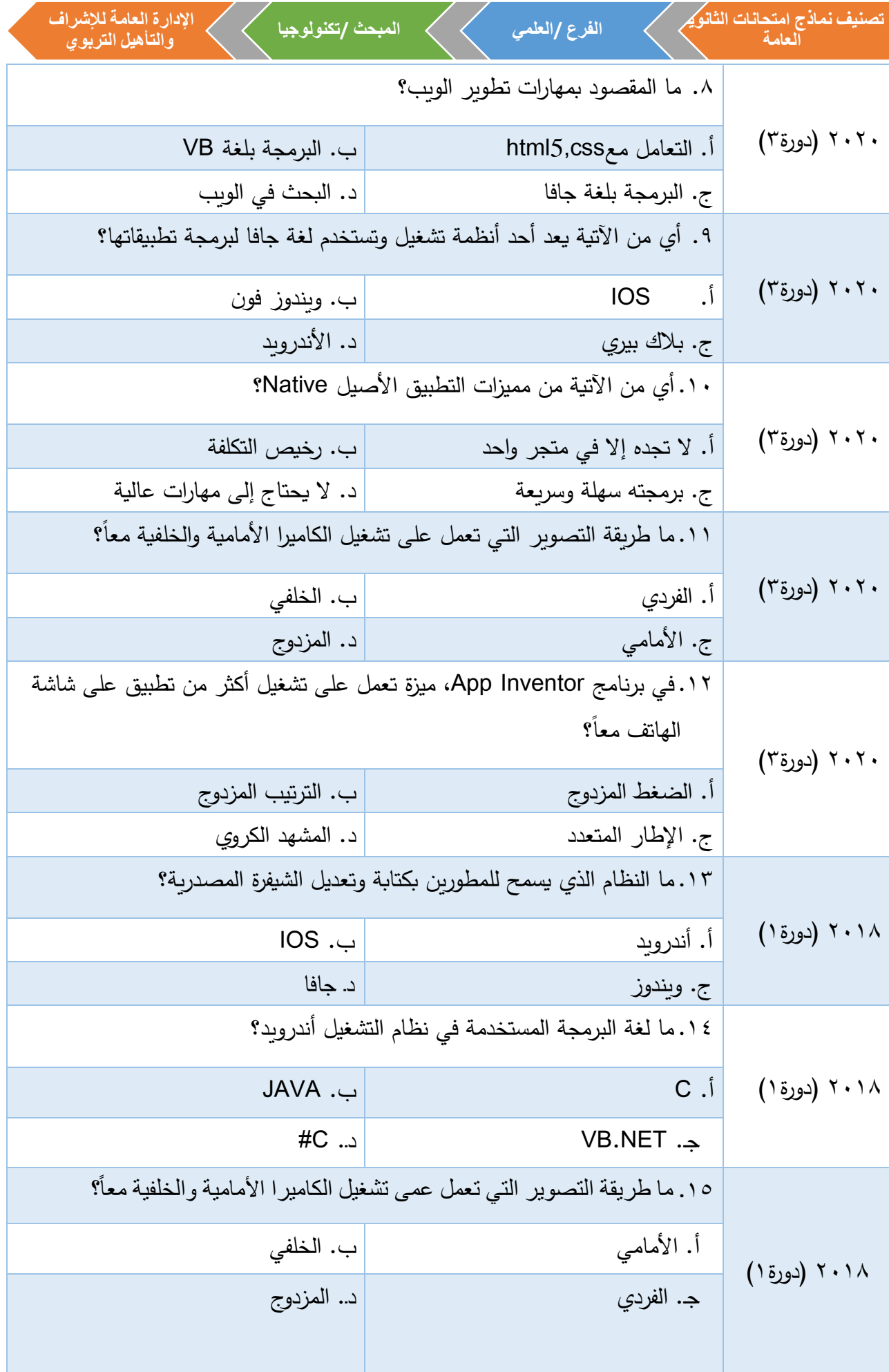

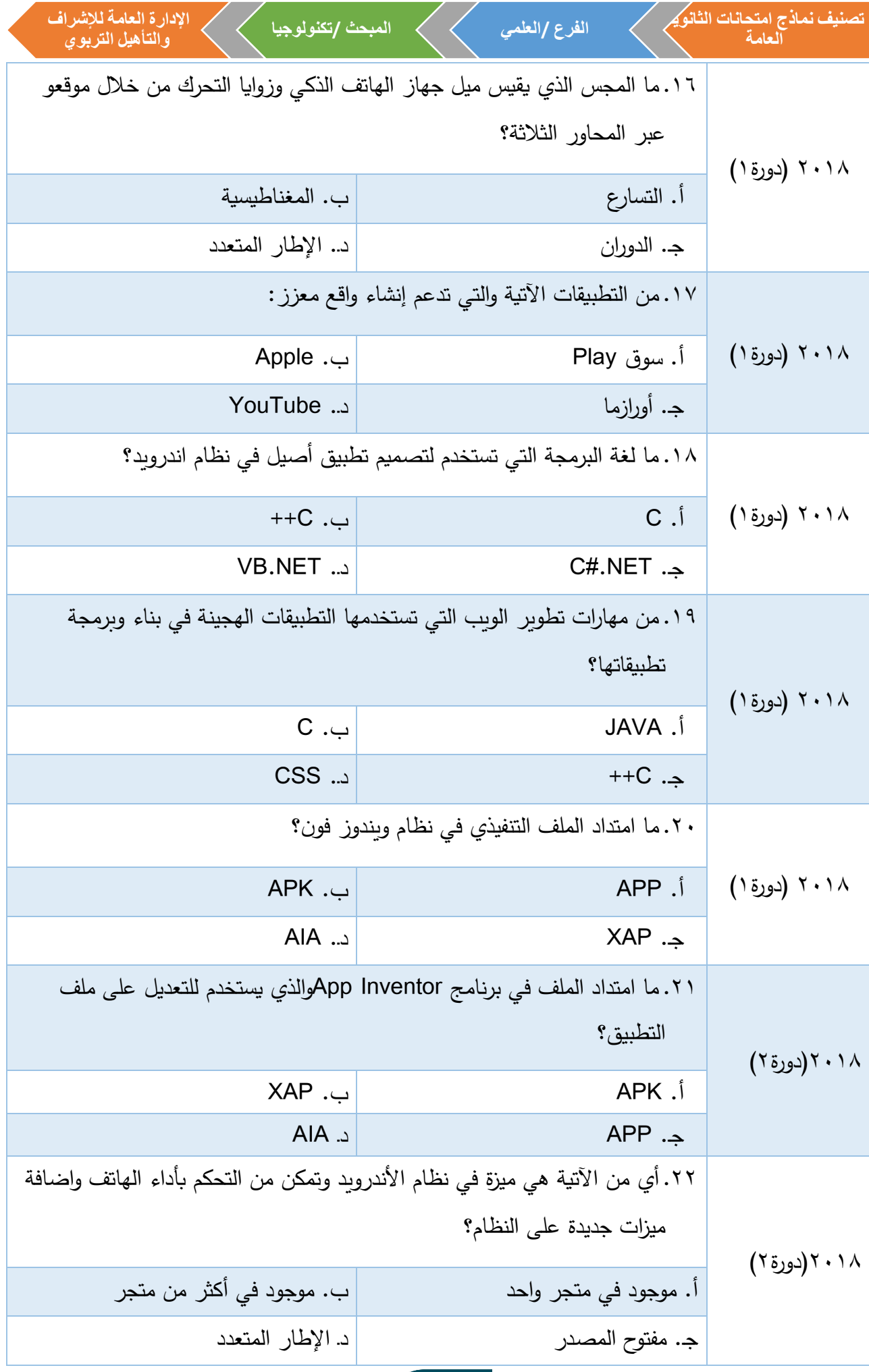

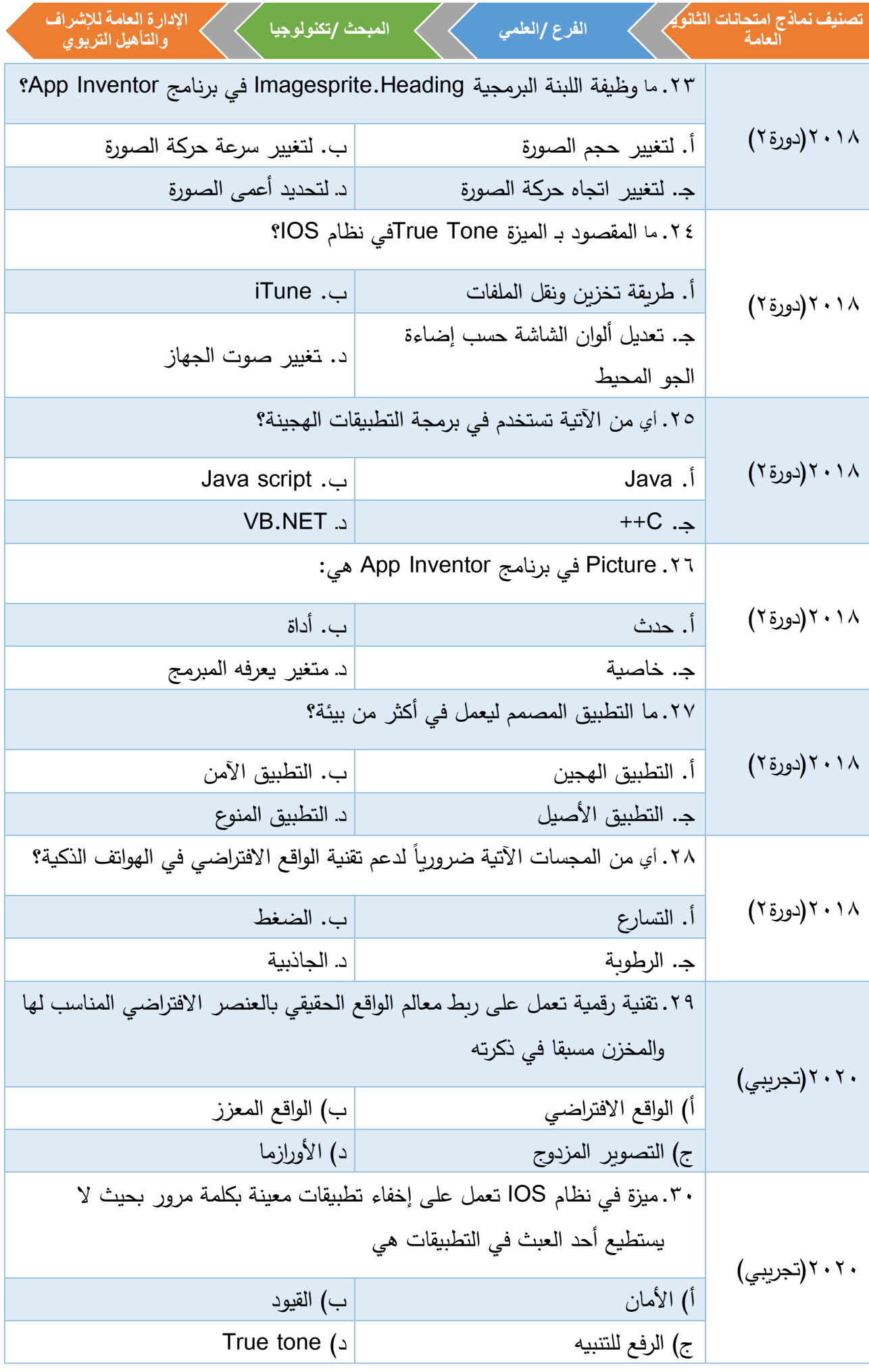

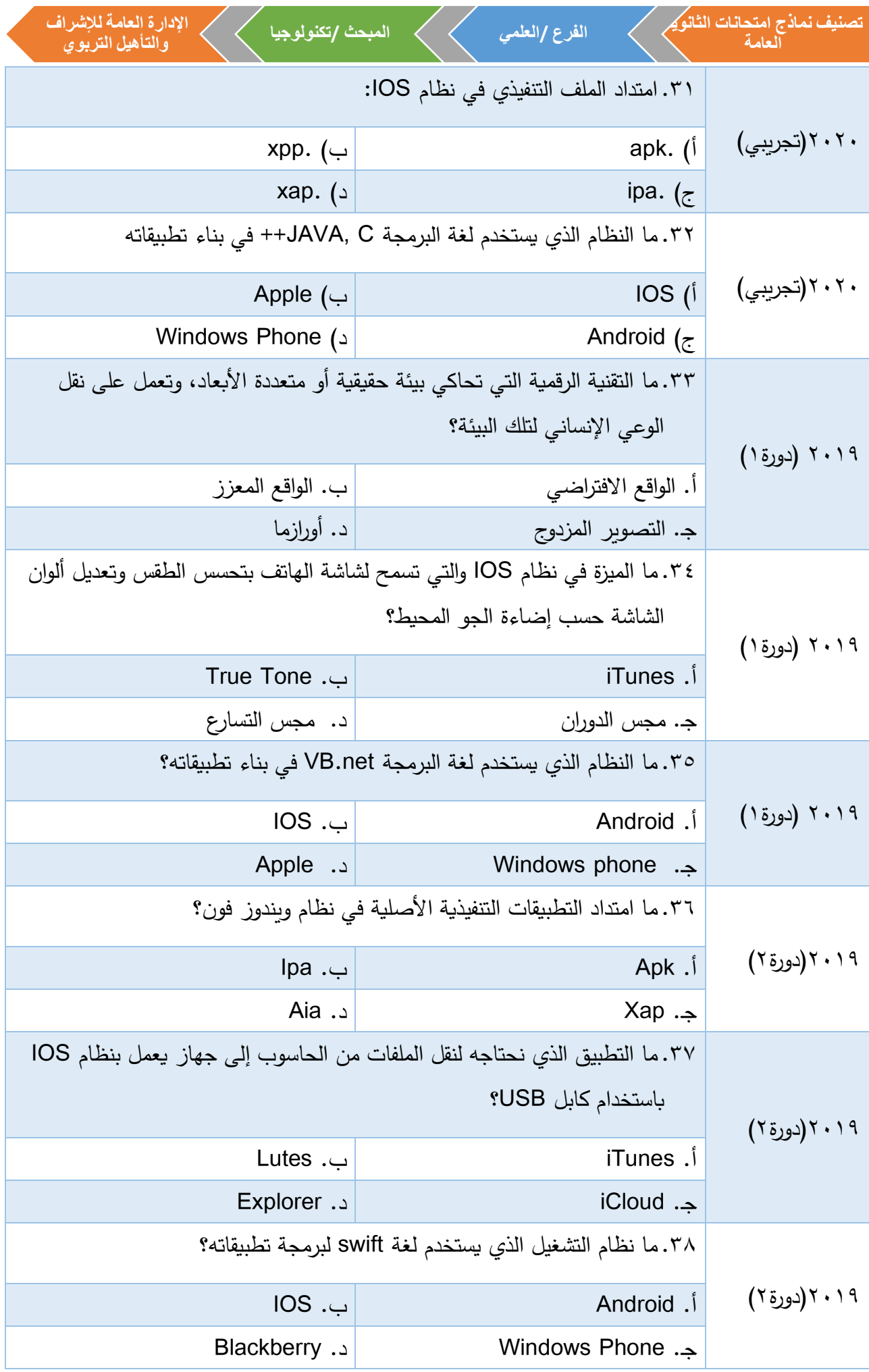

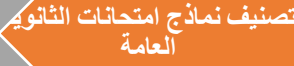

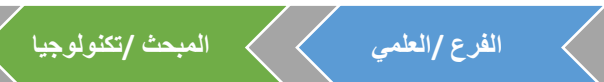

**اإلدارة العامة لإلشرافوالتأهيل التربوي**

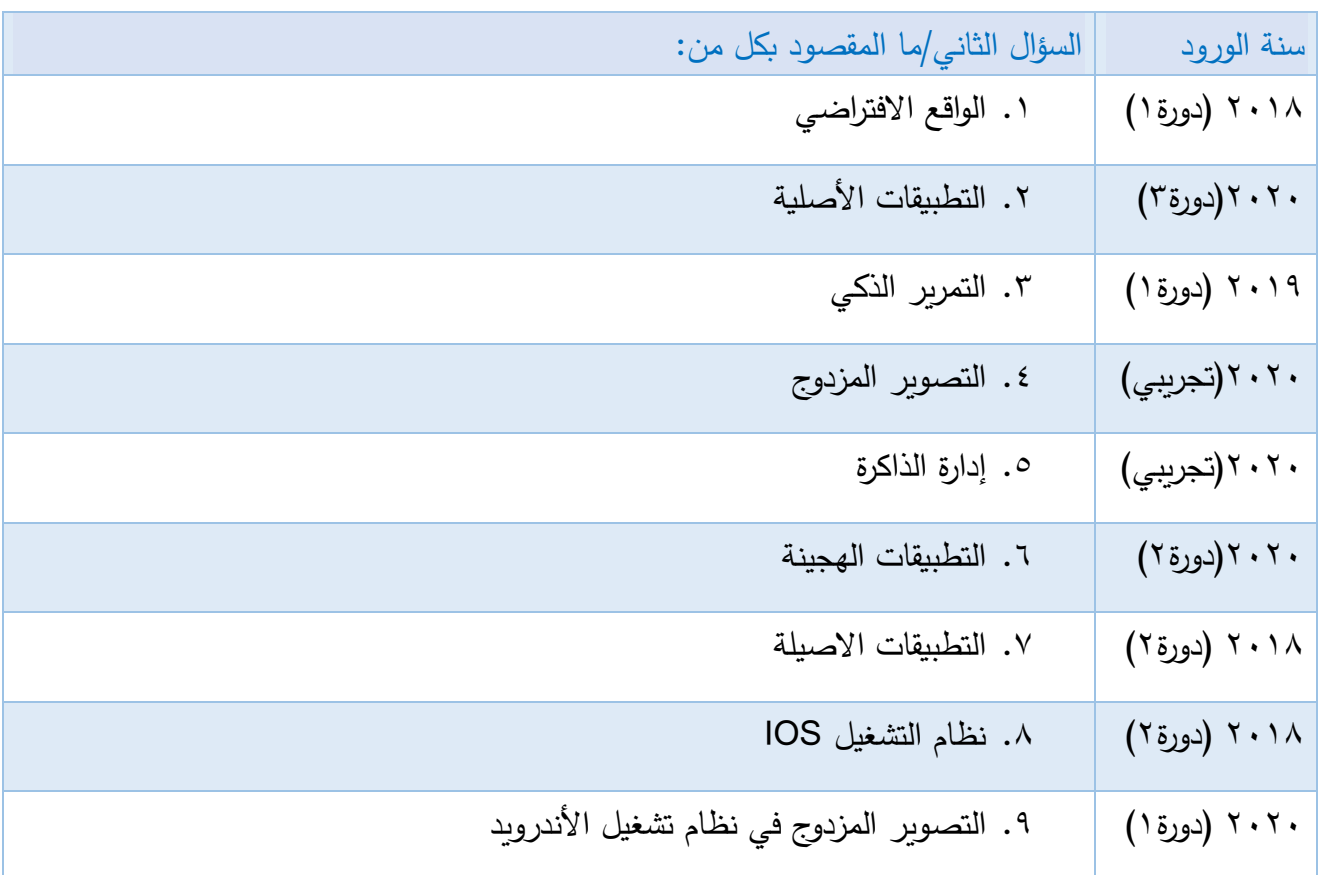

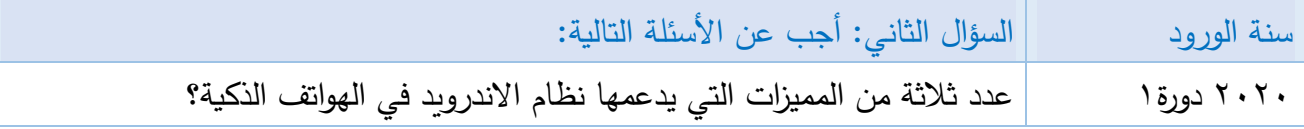

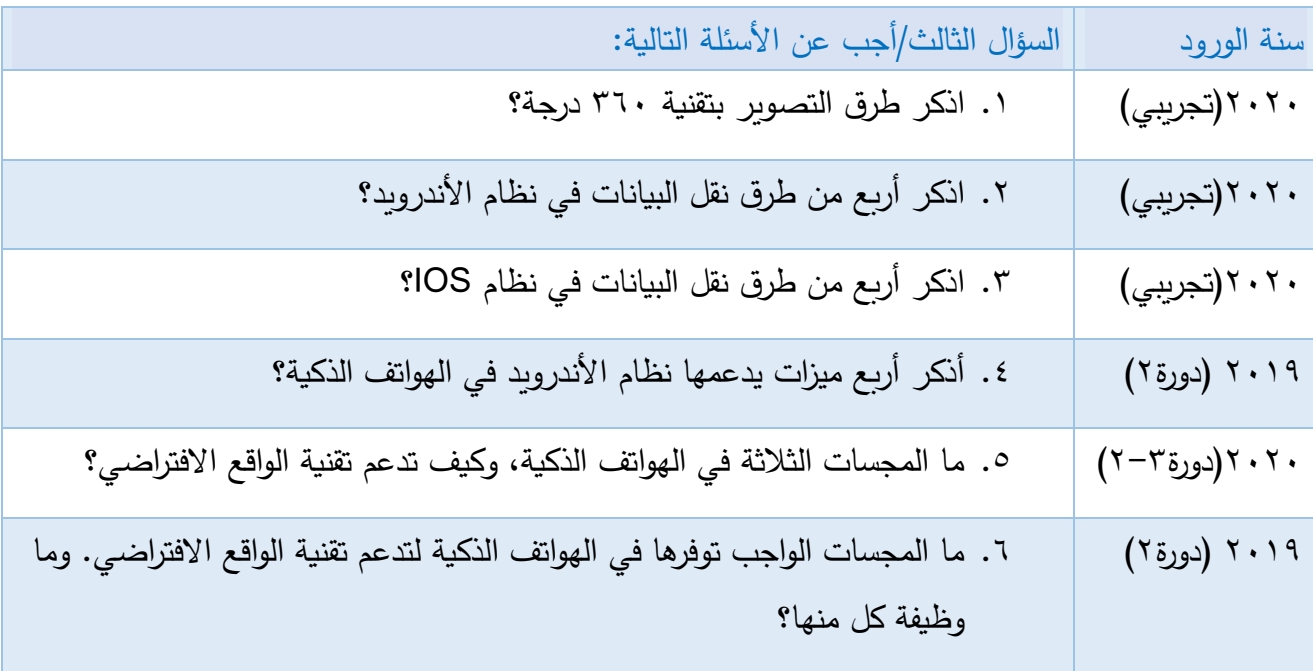

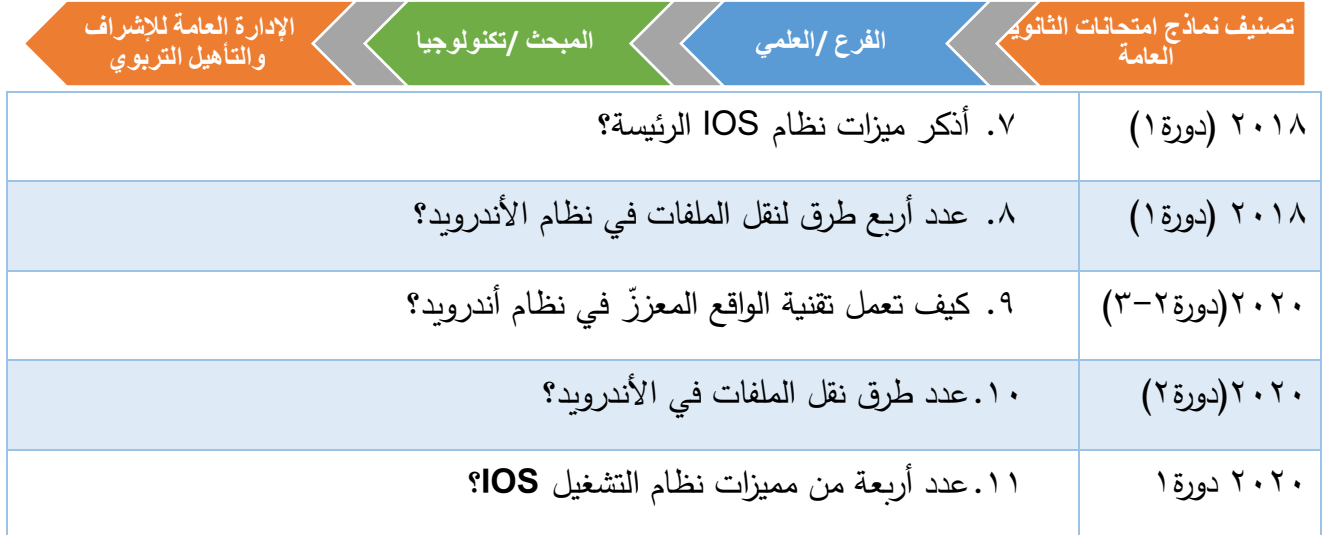

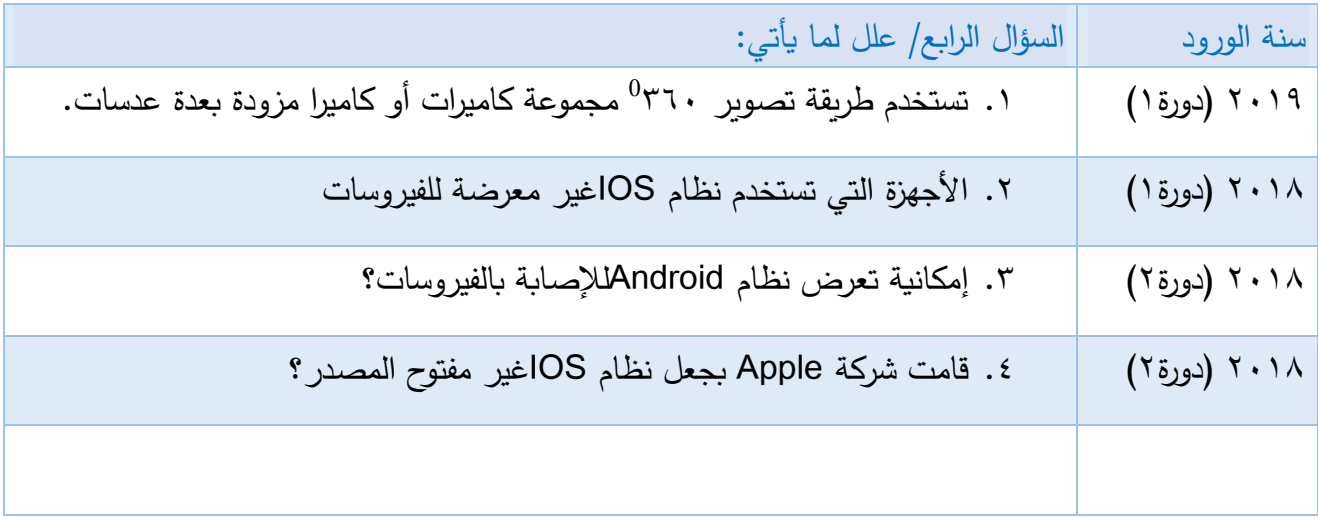

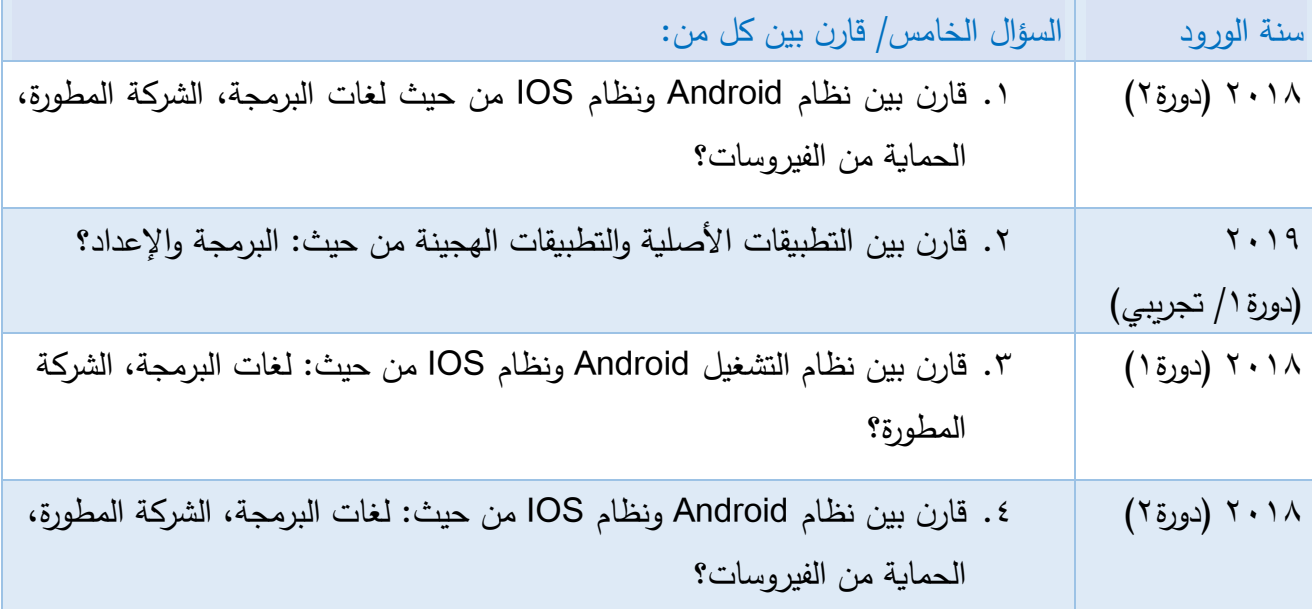

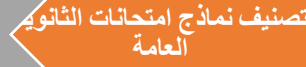

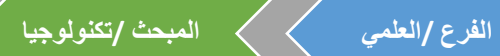

عنوان الدرس: تطبيقي الخاص على هاتفي الرابط: رمز QR

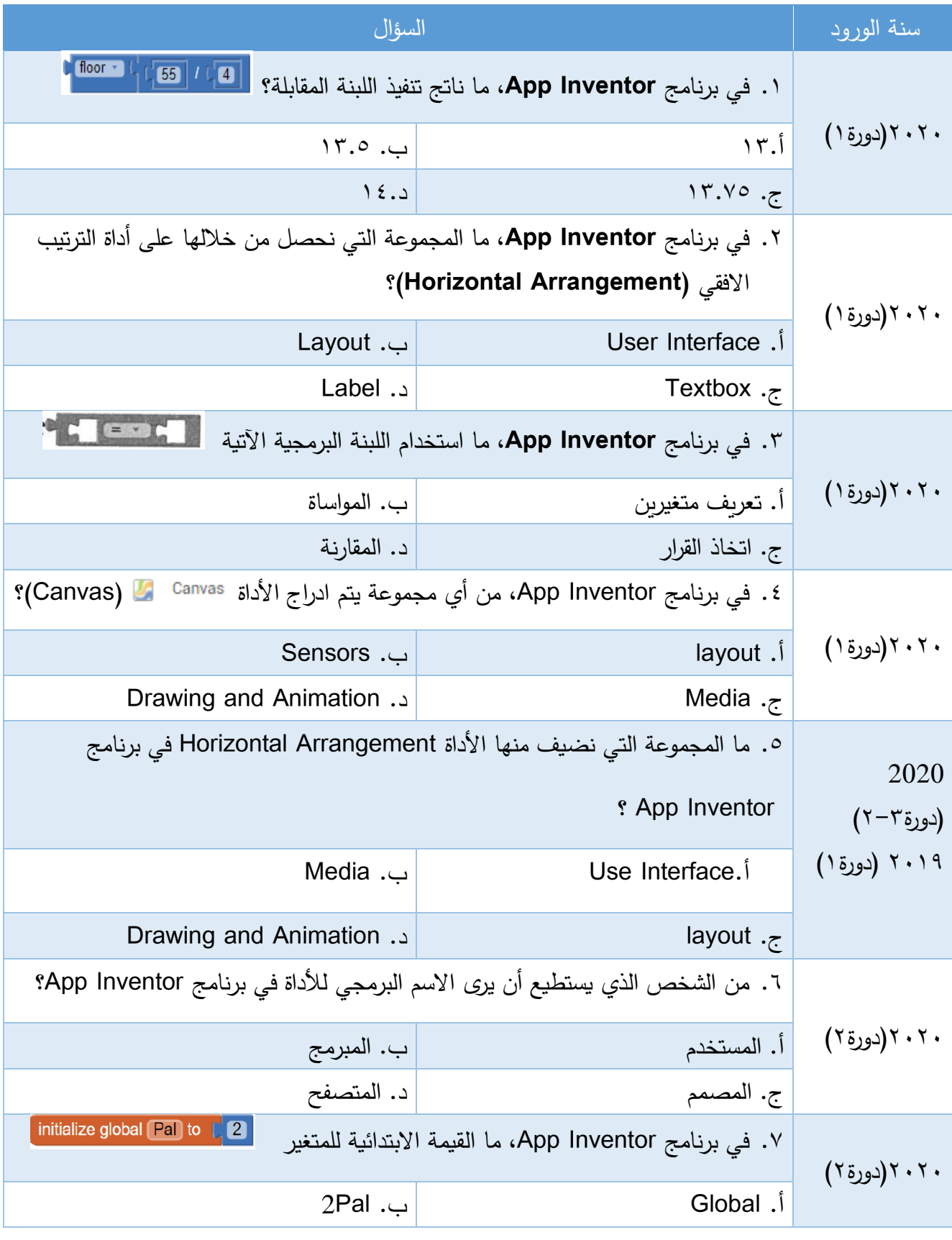

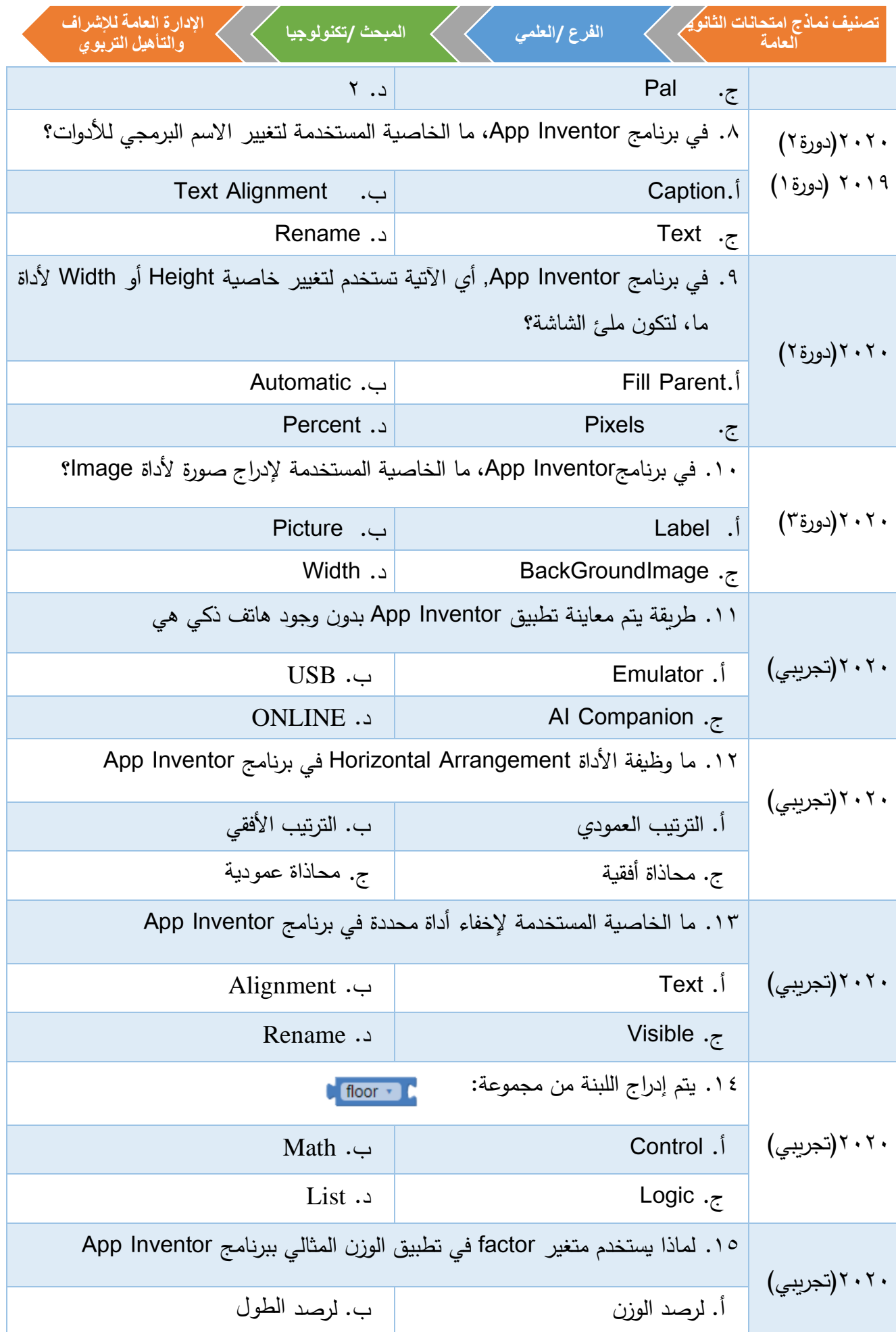

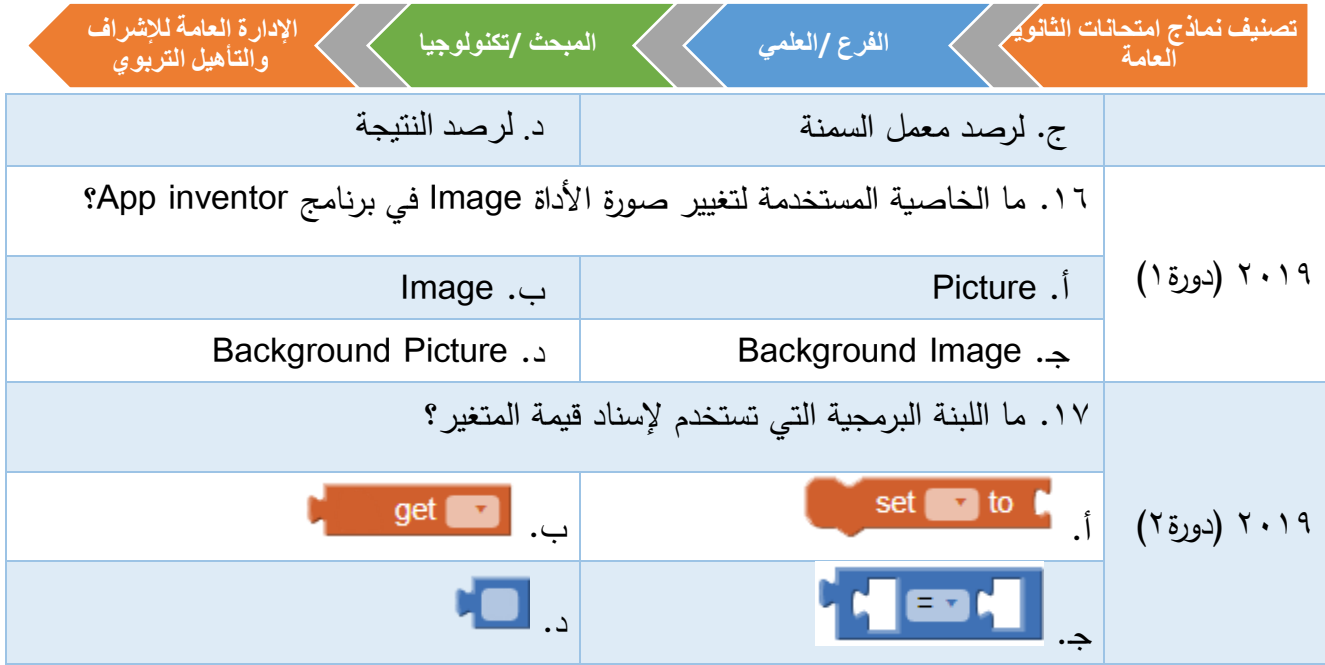

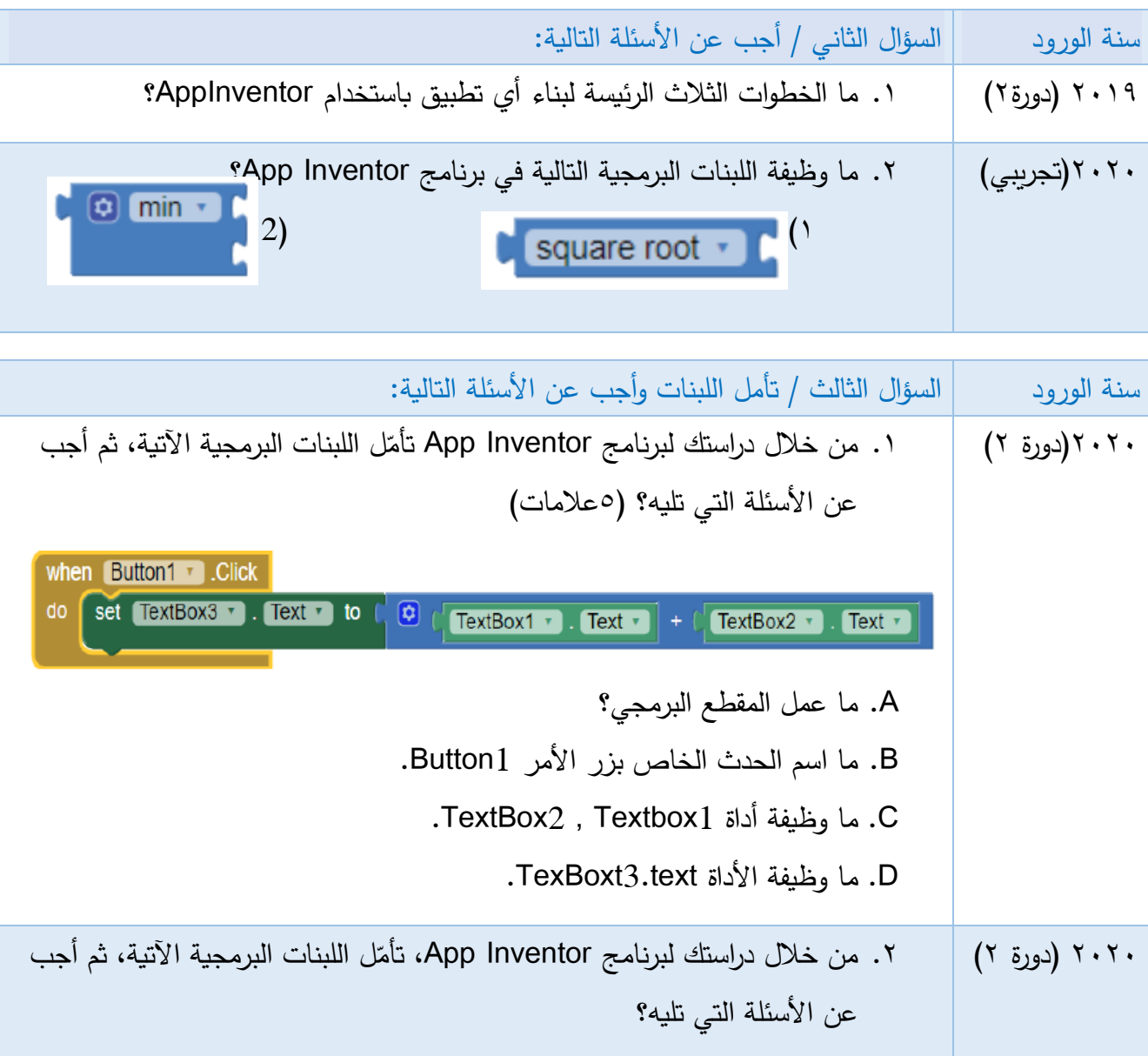

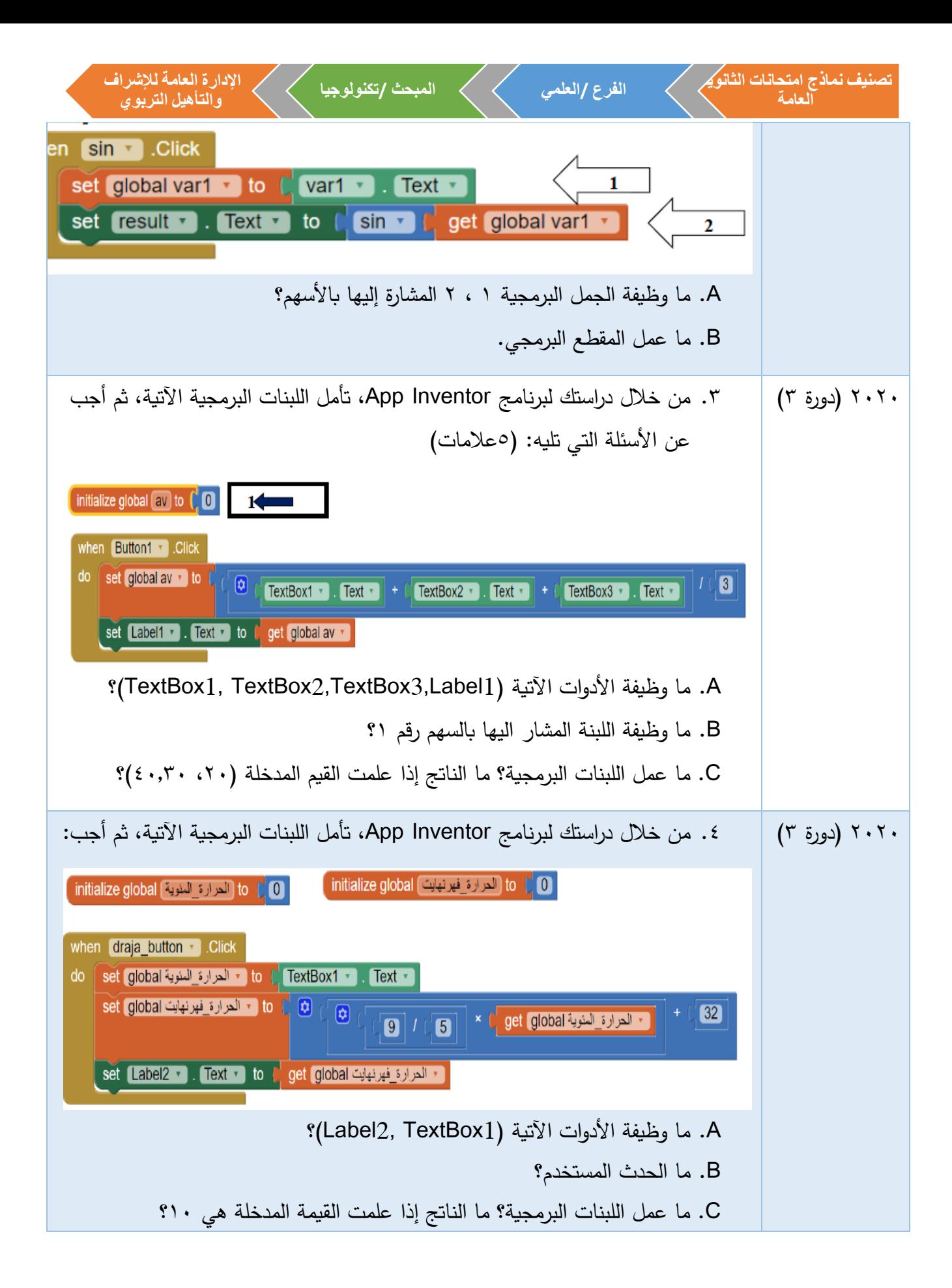

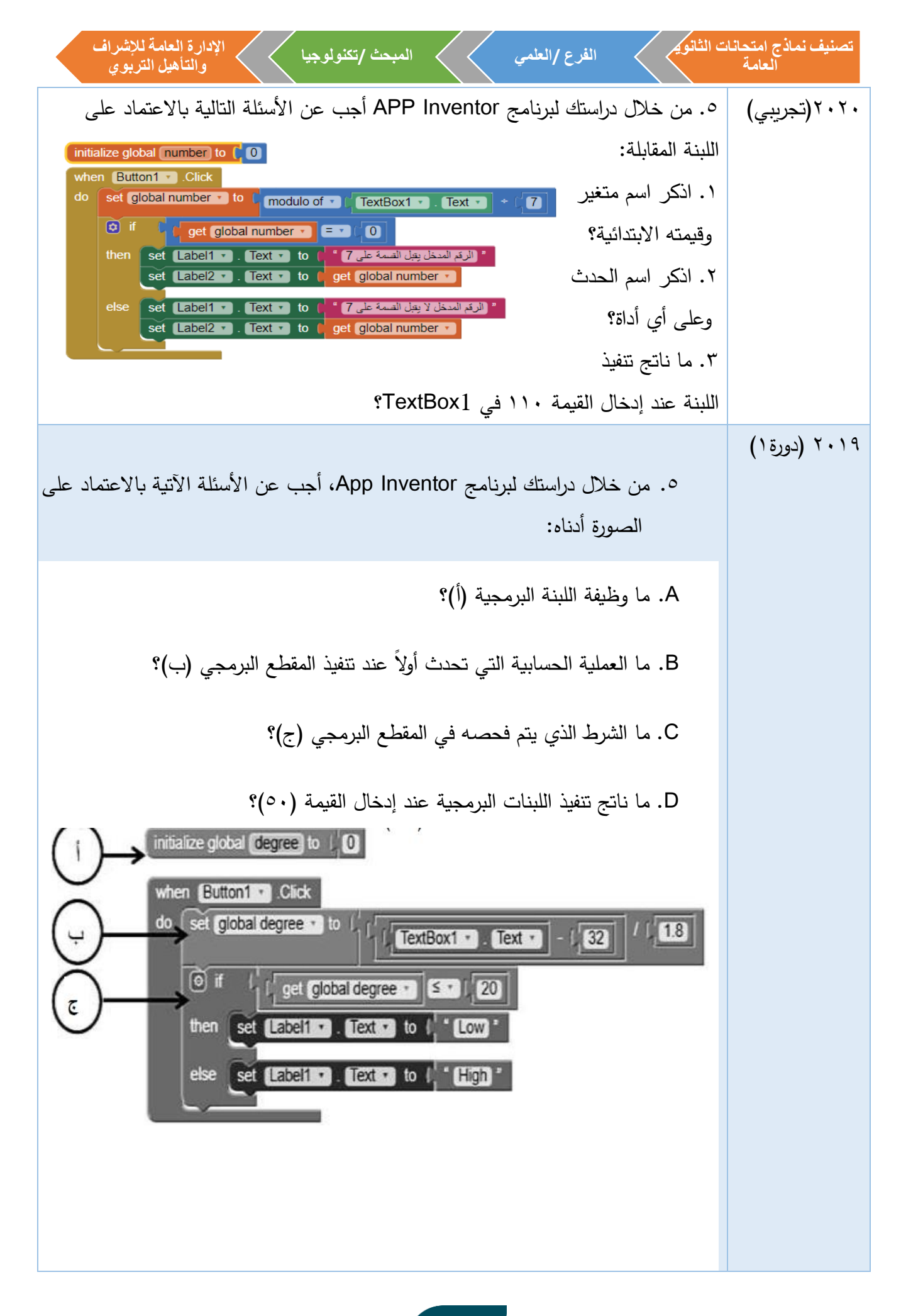

 $5<sub>A</sub>$ 

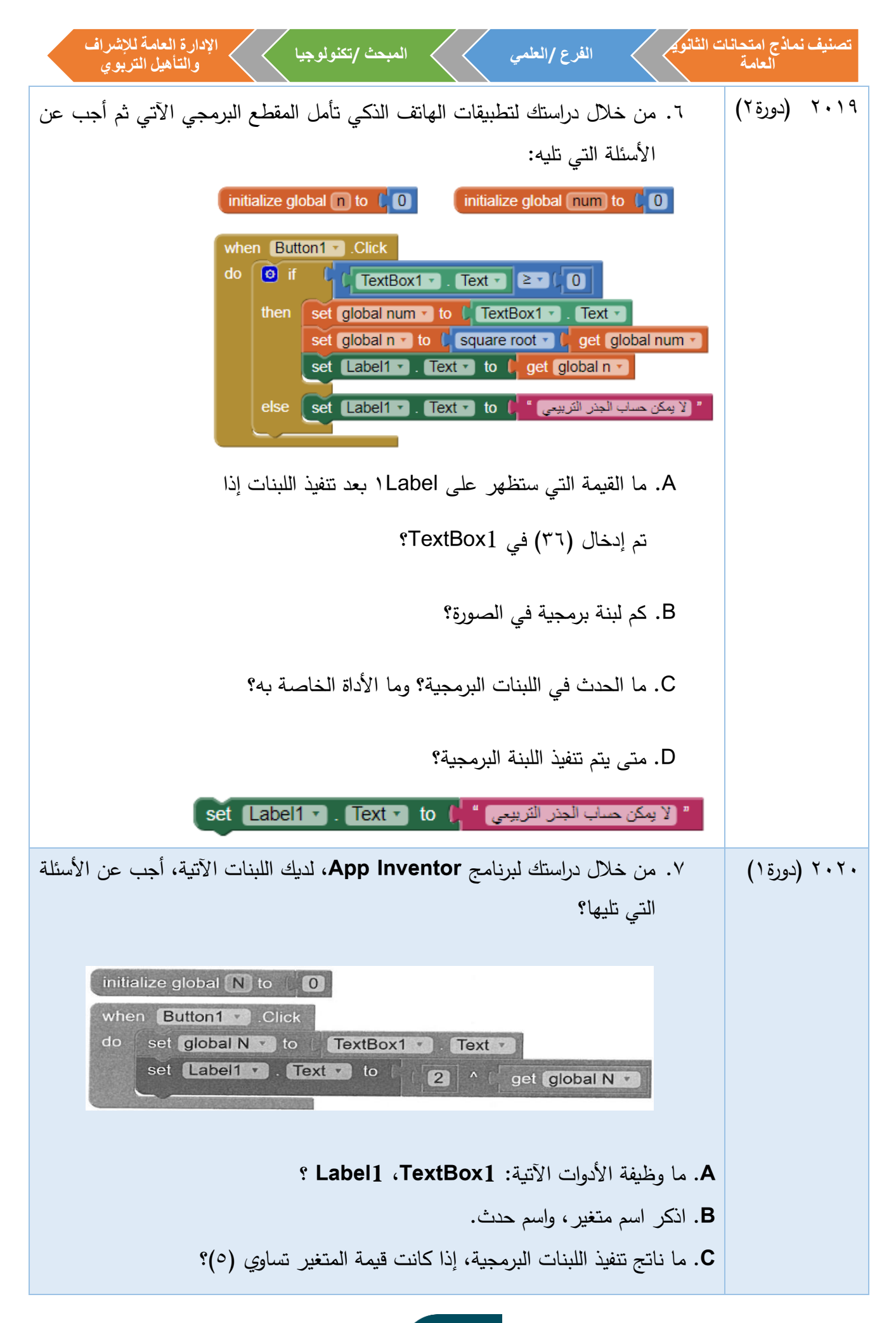

49

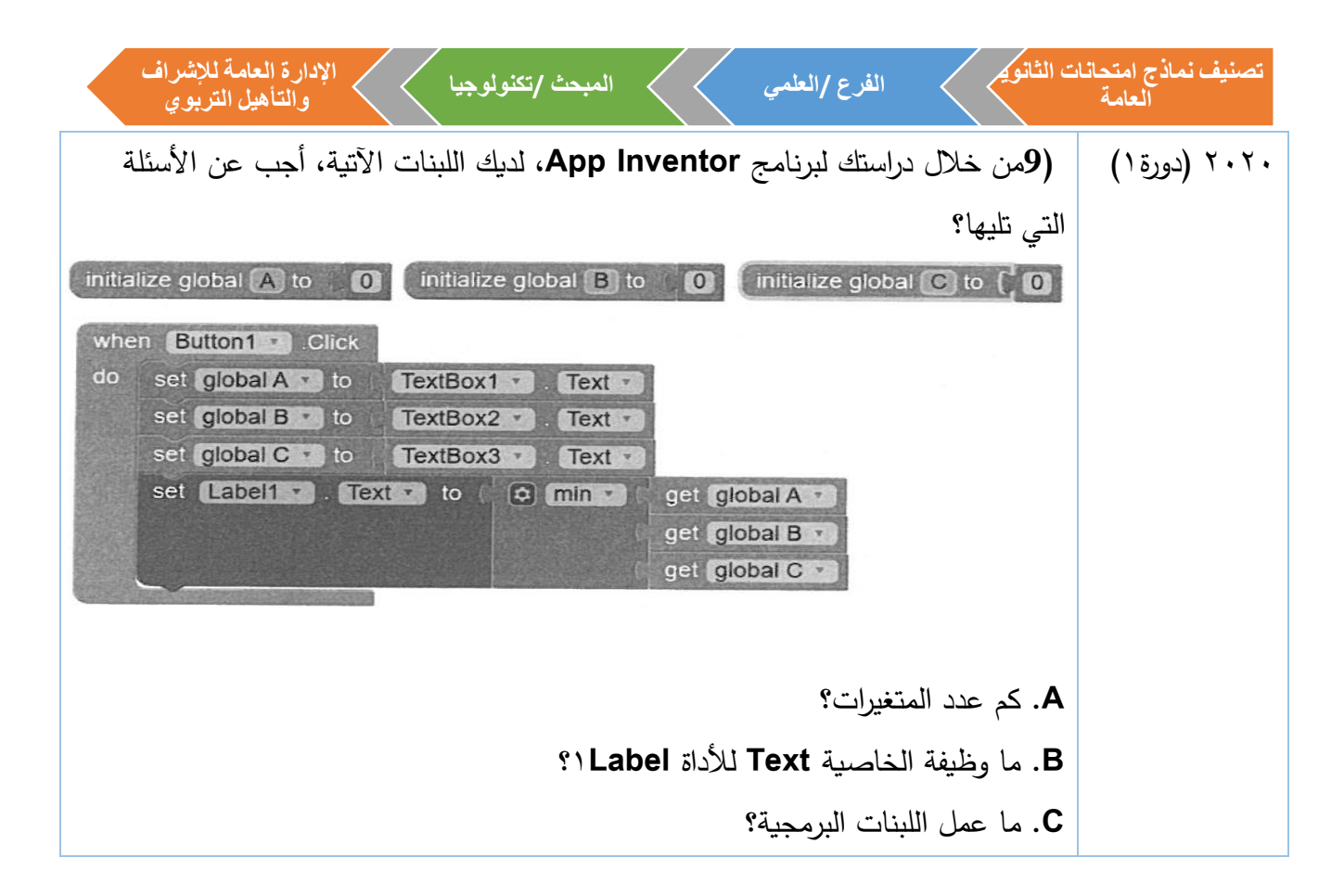

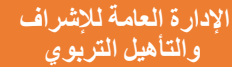

**اإلجابات النموذجية**

## إجابات الوحدة الثانية

-1 أسئلة االختيار من متعدد:

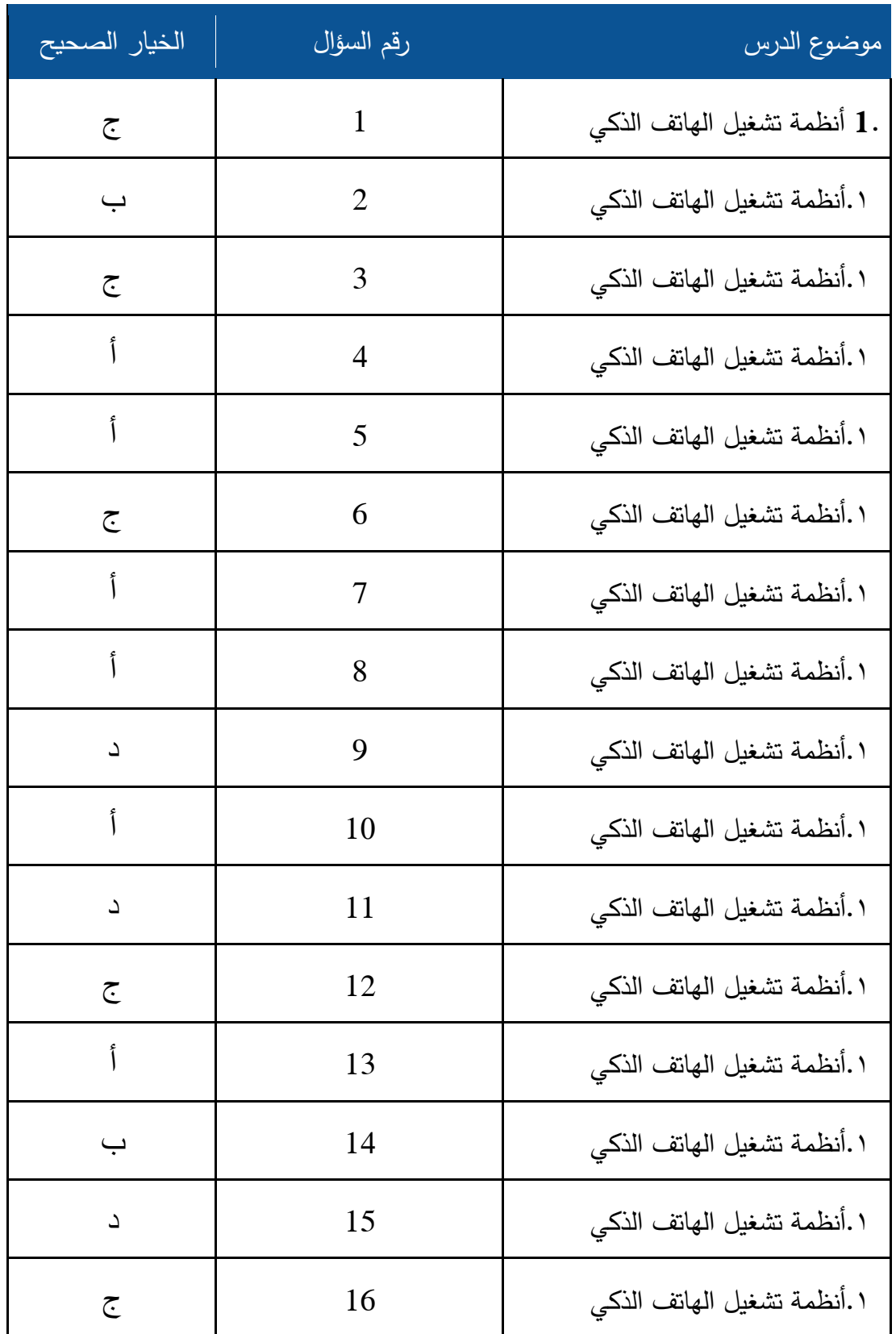

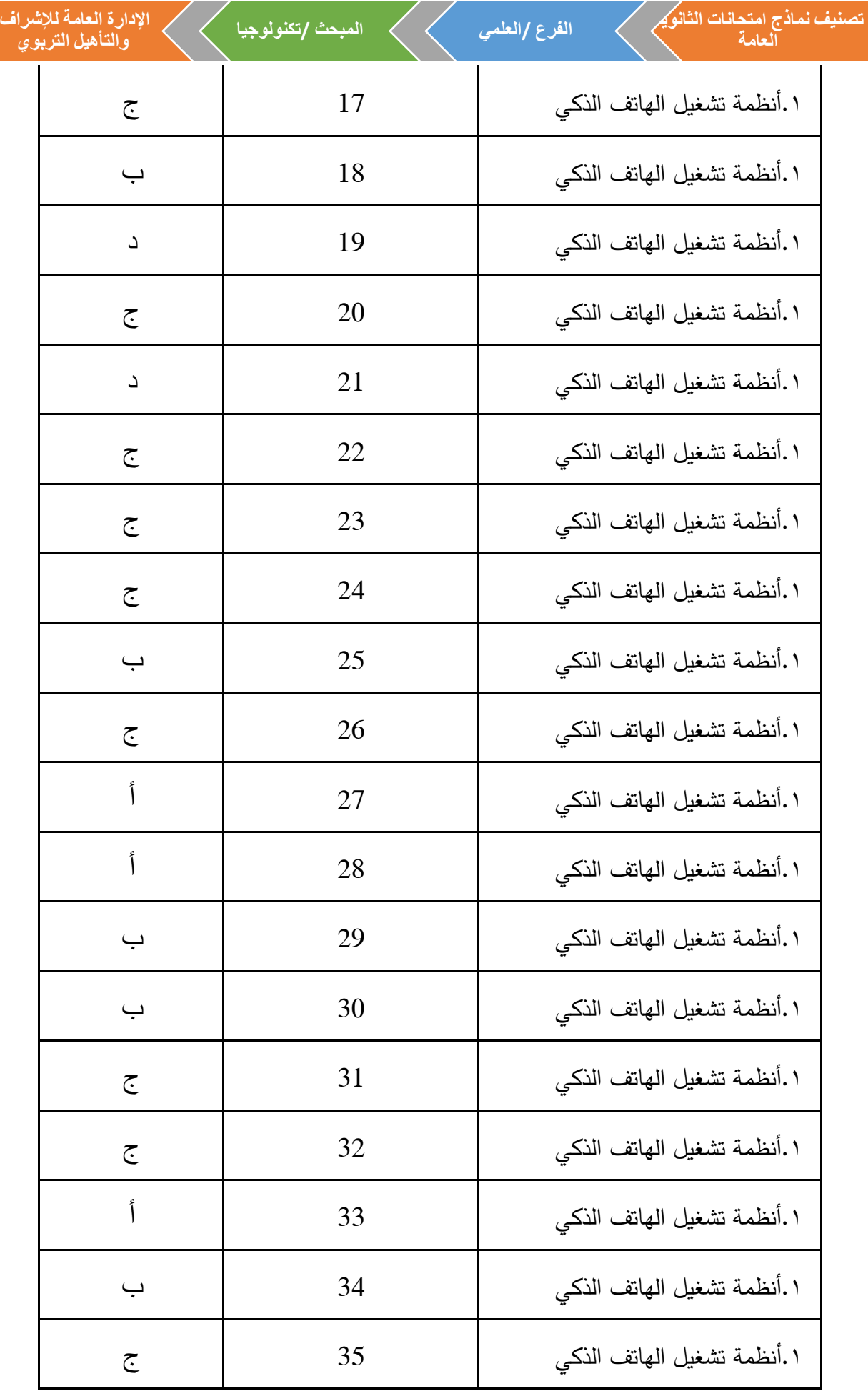

 $\angle$ 

 $\angle$ Γ

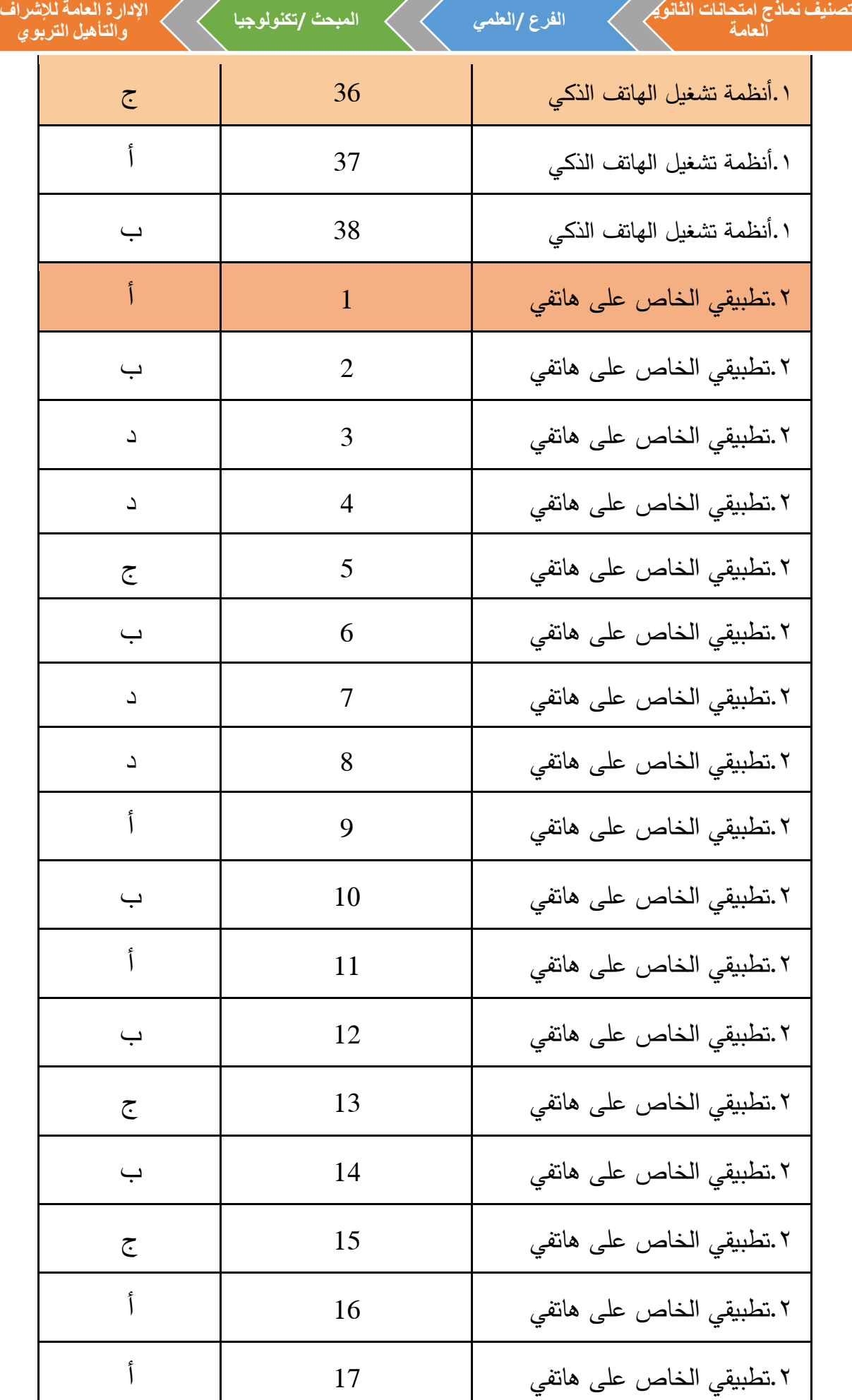

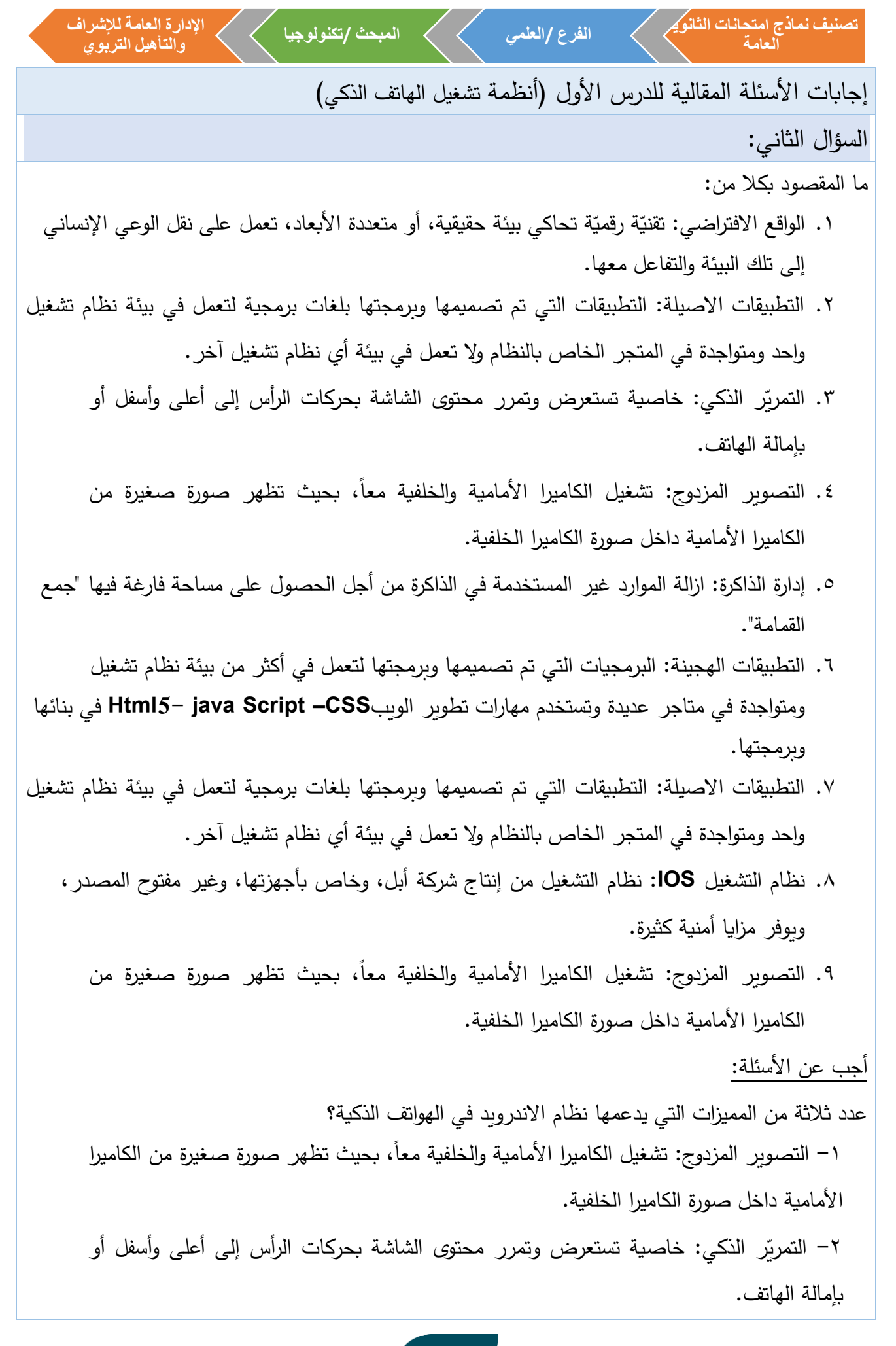

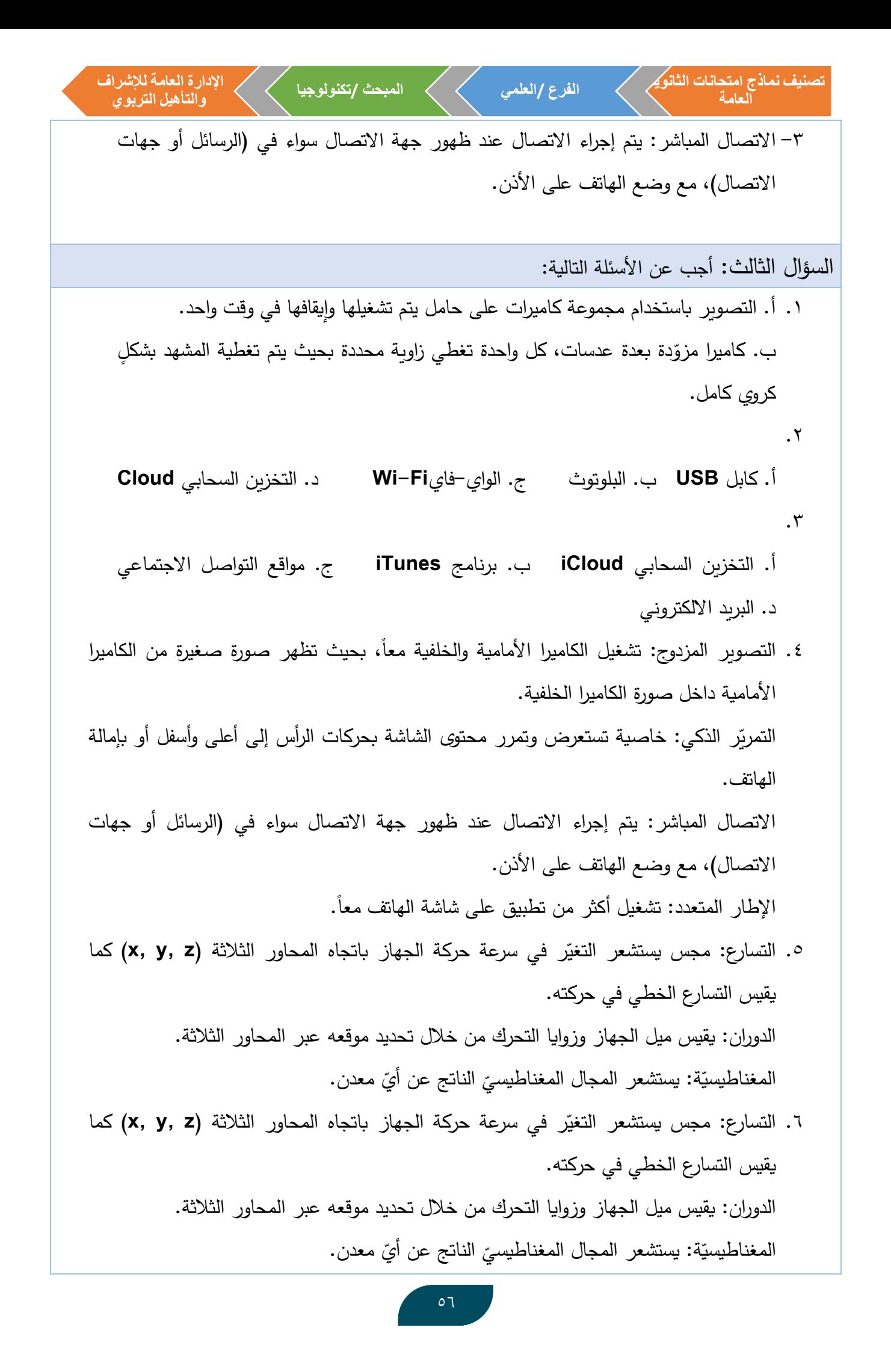

تمنئي دشالسائية متراع و مند يز ون بزفان مكترع ون دي دا شنى مكى تقرم الشركة بایتاجها وقحصها.  
۷. الأمان: يتم قتريل التطبيقات من يتلا م display تمترر، إففما، جيث تمقر، الشركة، ونجناج وا چميا، و  
التفينق، أو تتريل برامج.  
التفينق، أو تتريل برامج.  
التفينق، و تتريا لالوق احليقونا - **RI** چهان 4. ملاو-ي-فينا المشانة وانداءتها.1. كلول 158 تىقي و سبتغدام كاميرا (لهاتف المحمول، او الكببيونر اللوجي.  
4. رؤية الولق حلاقية يصتې ملاتدا مه دا شلتوت  - 7، الولو<sub>و</sub>  – 5، الولو  – 5)  - 100 و المبورتر النداشة حسب اضنام  -100 و  
1. كلول 158 احققي باستخدام  4. ملاوت  -7، الولو  – 5] و و
$$
-\frac{1}{2}
$$
  - 104 ملاو-ي.  
1. كل ملاوق جا لحققي باستخدام  4. ملاوت  -7. الولو  – 5)  - 104 ملاو تىزى تىشان  - 105 و 1. ملازىن  التخانية  -1010 و 1. ملانىق يقىزى تىشان  - 1020 و 1. ملاملاو  -1010 و تىزىل برامجى تىزى  تىشالدشش قوم بىشلى  احد العت قىر،  ا، اكاران: يش تنول  تىشزى  1080 وا لجىزى  تىش  -1010 و ساتمار  ي.  دۇن  تىشزى  تىش  -1010 و 1. ملاملاو-ي.  
1. لارن  تىل كل ملاوق  الحققي ساتك قىزى تىشىزى  تىش  تىش  تىش و 1. و تىزى  تىشى  تىزى  تىش

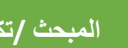

**اإلدارة العامة لإلشرافوالتأهيل التربوي**

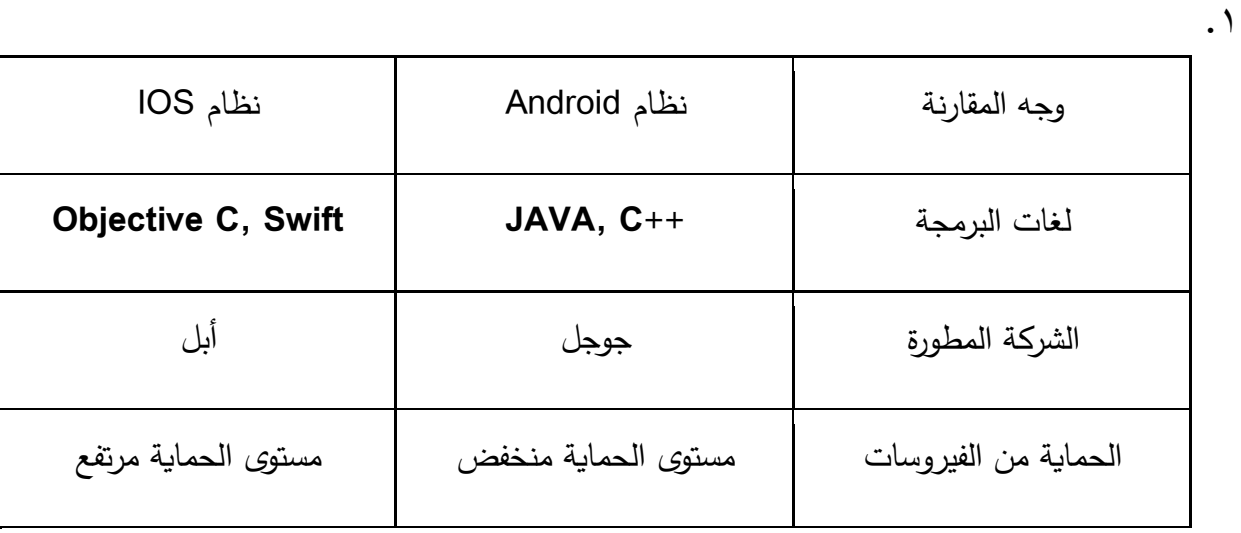

 $.7$ 

 $\cdot$   $\mathsf{r}$ 

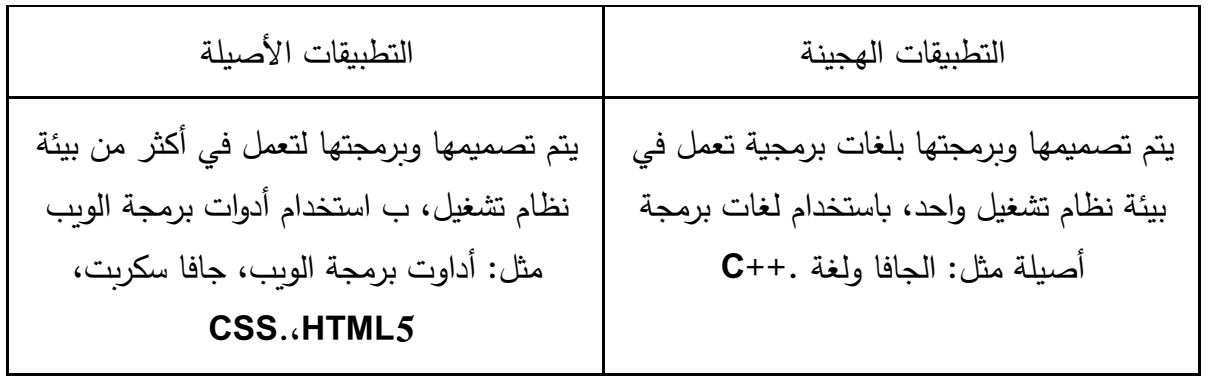

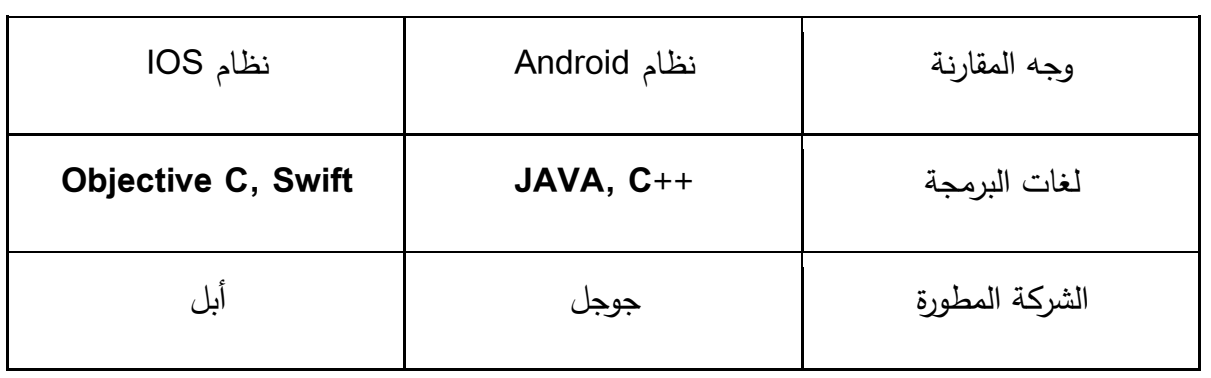

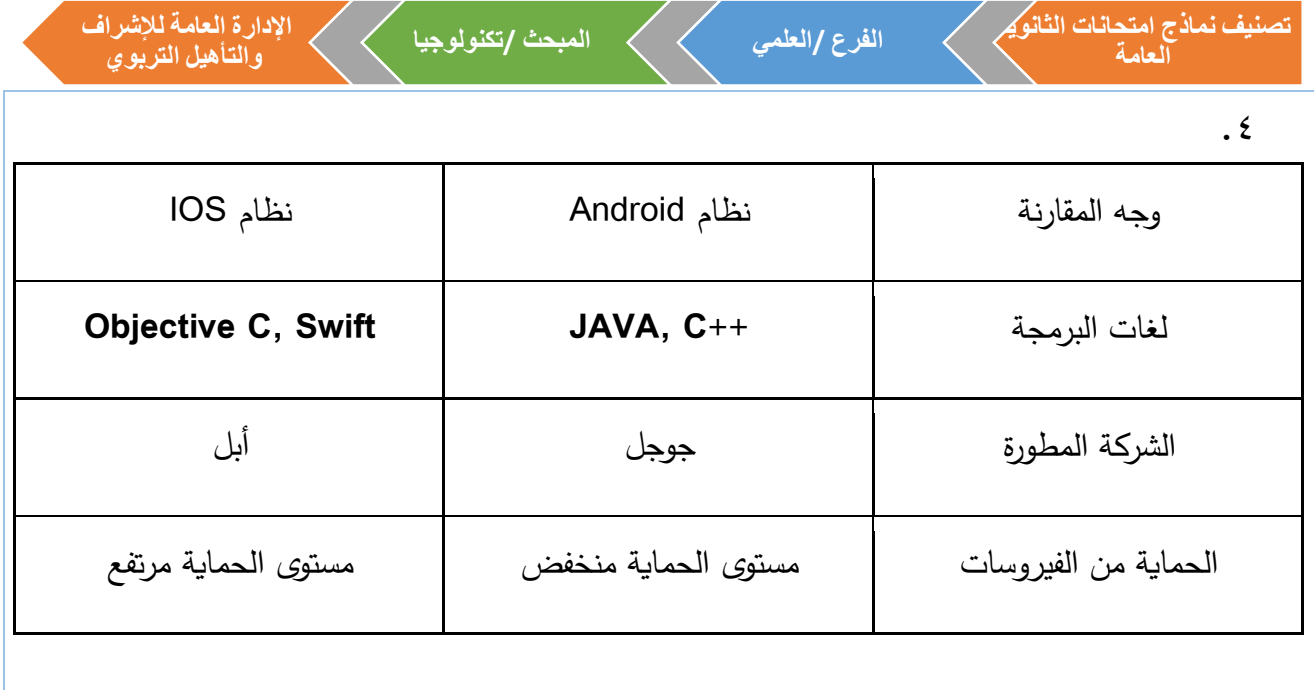

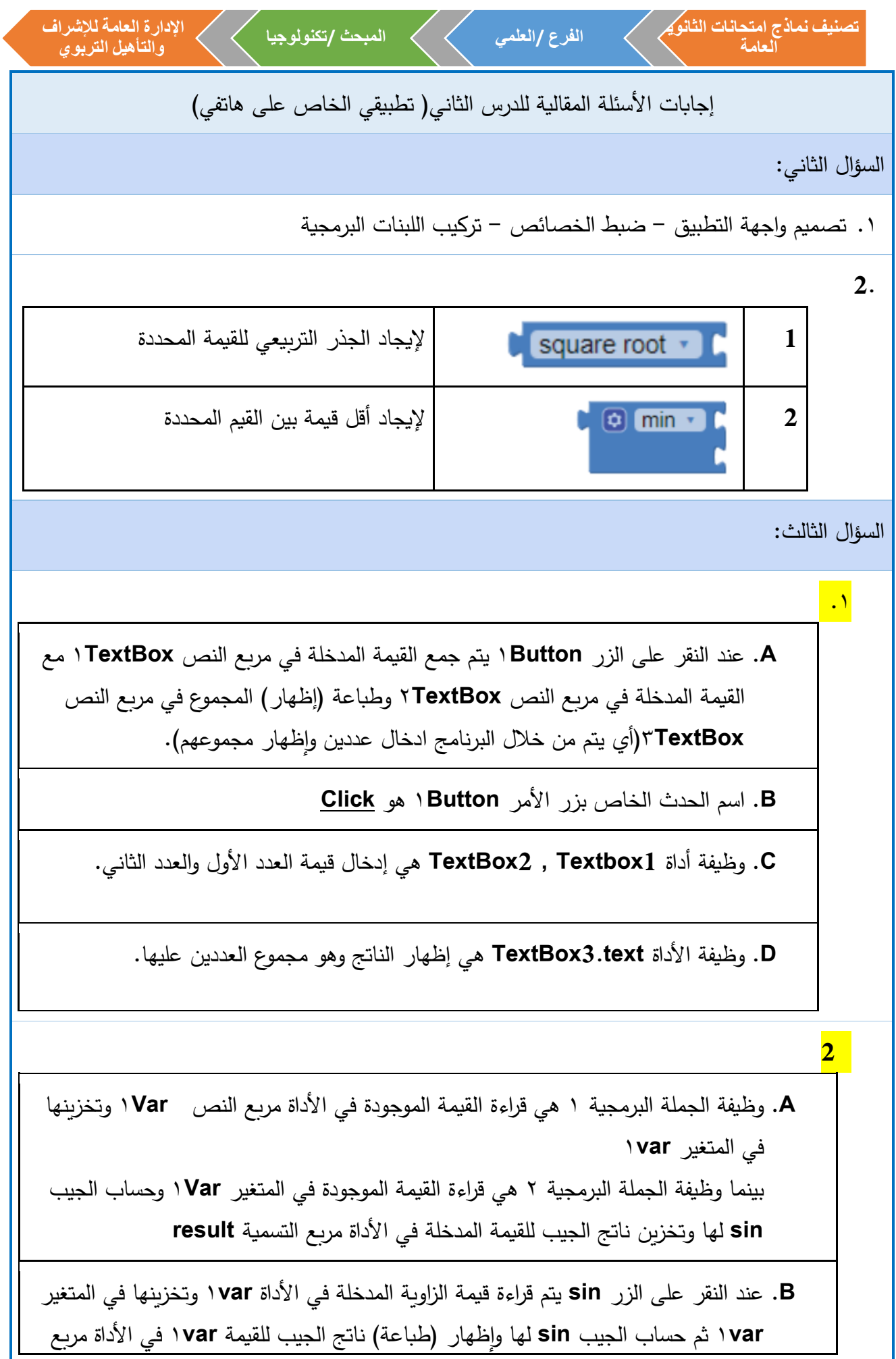

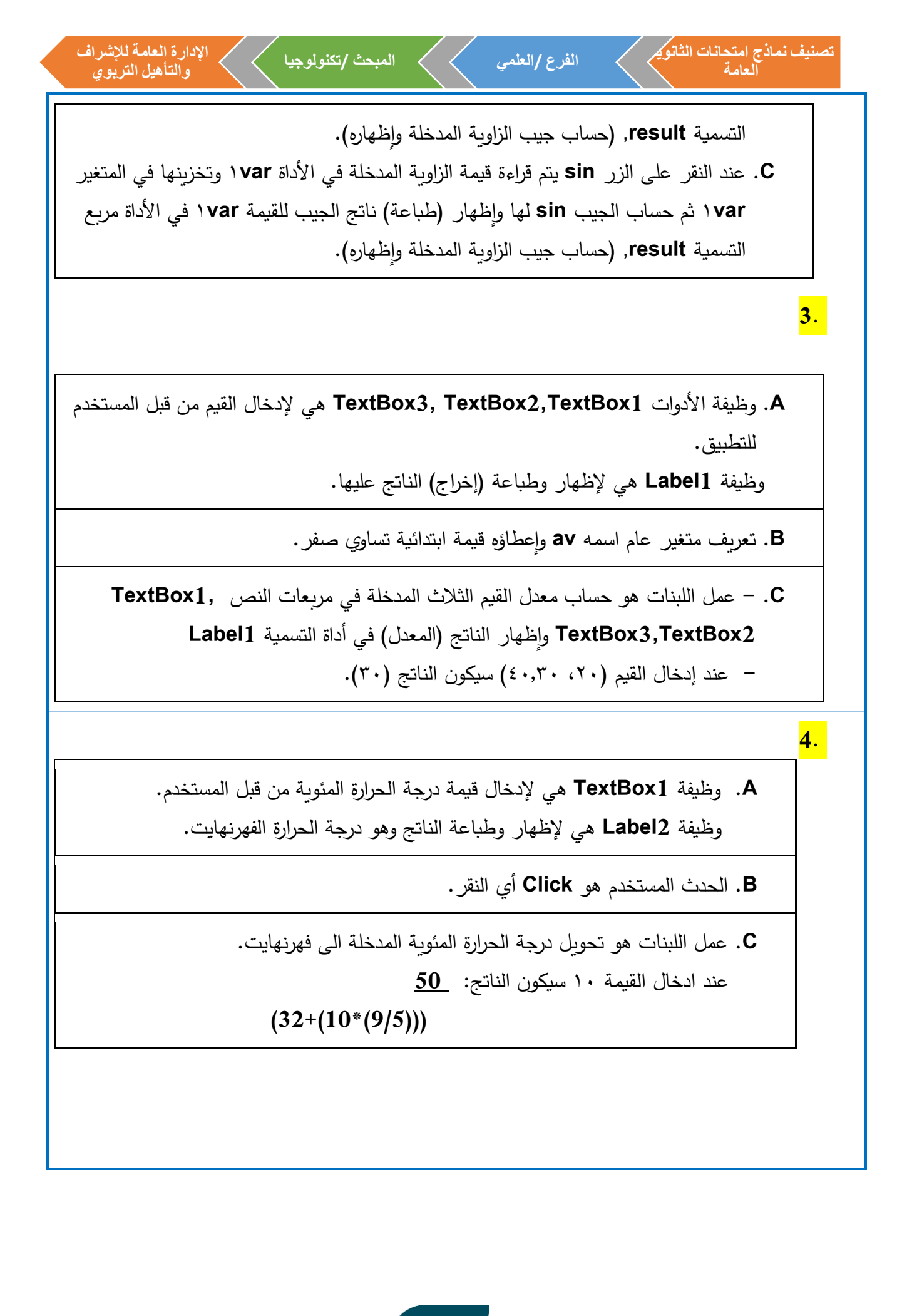

**تصنيف نماذج امتحانات الثانوية اإلدارة العامة لإلشراف الفرع /العلمي المبحث /تكنولوجيا العامة والتأهيل التربوي 5. A**. **number** وقيمته االبتدائية صفر **B**. الحدث **Click** على األداة **1Button C**. سيتم إظهار العبارة "الرقم المدخل ال يقبل القسمة على 7" في األداة **1Label** وإظهار القيمة 5 في األداة **2Label 6. A**. تعريف متغير عام اسمه **degree** واعطاؤه قيمة ابتدائية رقمية تساوي صفر **B**. أوالً الطرح ثم القسمة **C**. هل قيمة المتغير **degree** أقل من أو تساوي 20 **D**. ستظهر قيمة **Low** على األداة **1Label 7. 6** .**A 18** .**B C**. الحدث **Click** على األداة **1Button D**. يتم تنفيذها إذا كانت القيمة المدخلة في **1Textbox** أقل من صفر

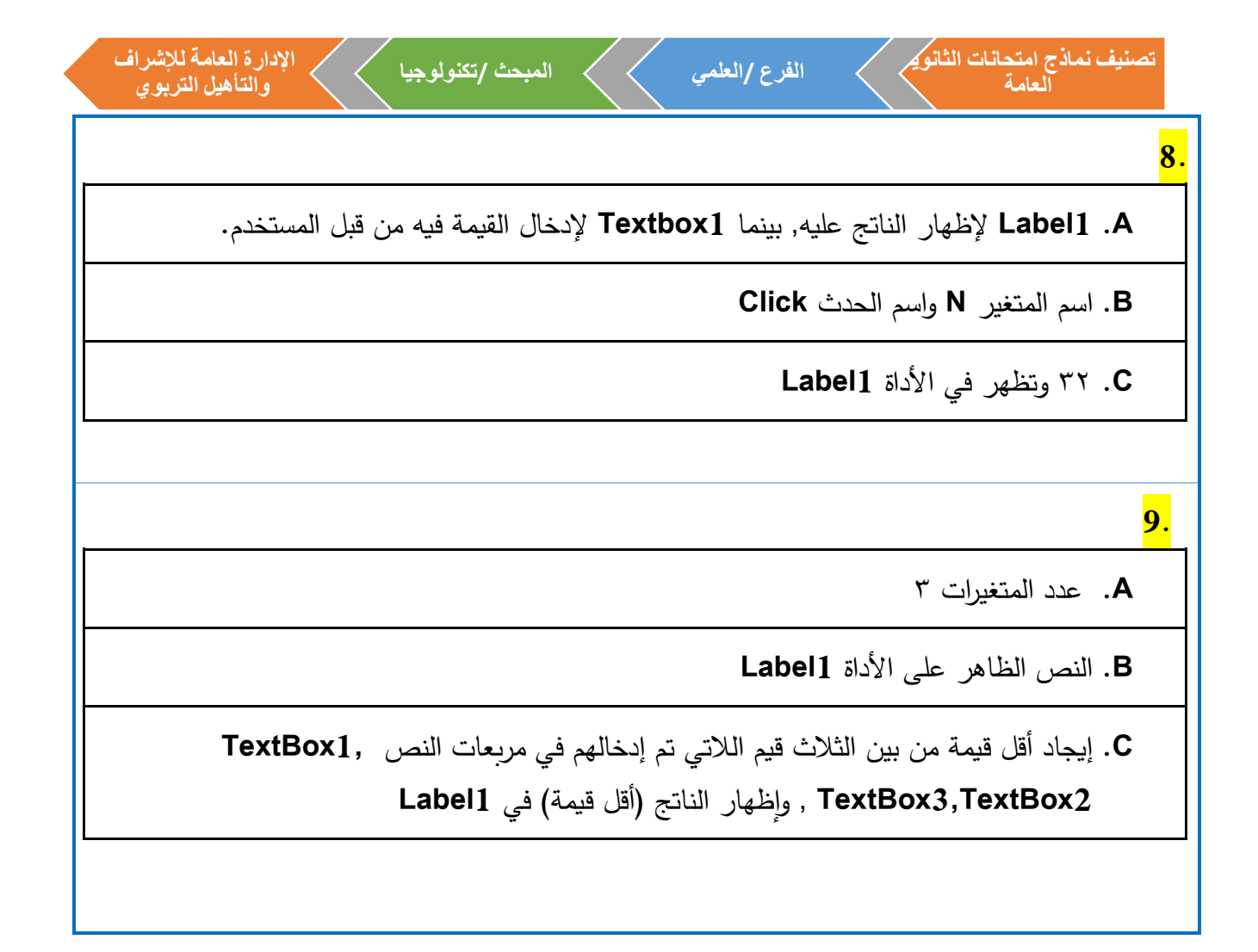